# **TRUCKFONE User Guide**

English | Français | Español | Deutsch | Dutch

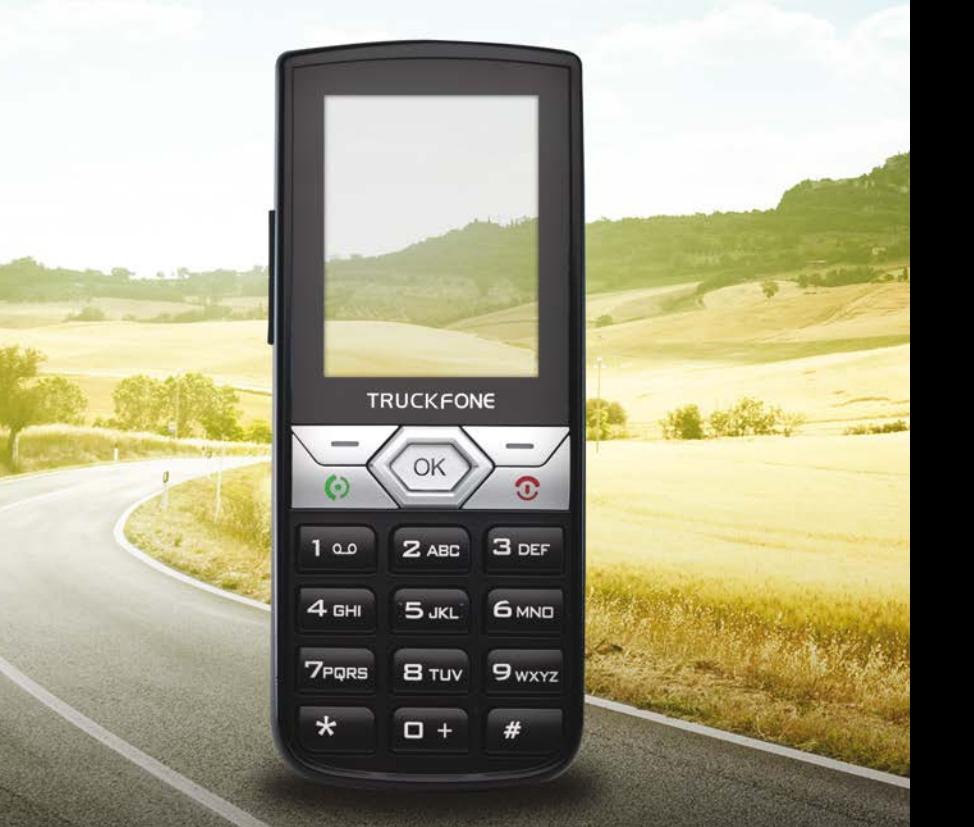

## www.siyatamobile.com

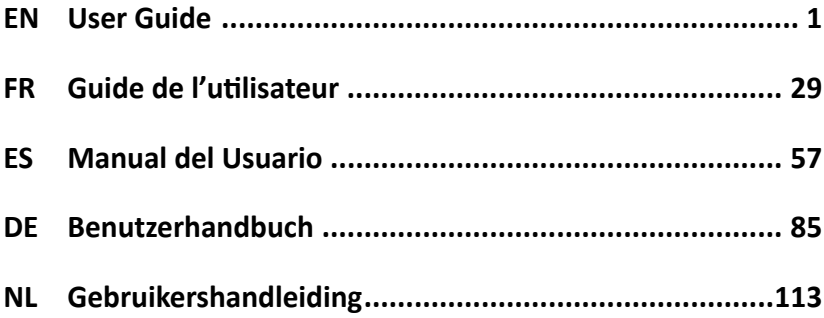

### **Thank you for choosing TRUCKFONE**

TRUCKFONE is the world's leading fixed truck cellular phone based on 3G technology.

The phone has a large 2.8" screen and large spaced keys, especially designed to enable easy use while driving.

This manual will assist you in discovering the TRUCKFONE's world of possibilities. It contains information on all its characteristics and innovations to assist you in operating the phone in the most easy and efficient manner.

#### **Note:**

The device must be installed by an Siyata Mobile Approved qualified and professional installer.

Warranty is valid for one year with an invoice from an authorized Siyata Mobile dealer showing the purchase date.

If you have any questions or require support, please contact us at: support@siyatamobile.com

## **Table of Contents**

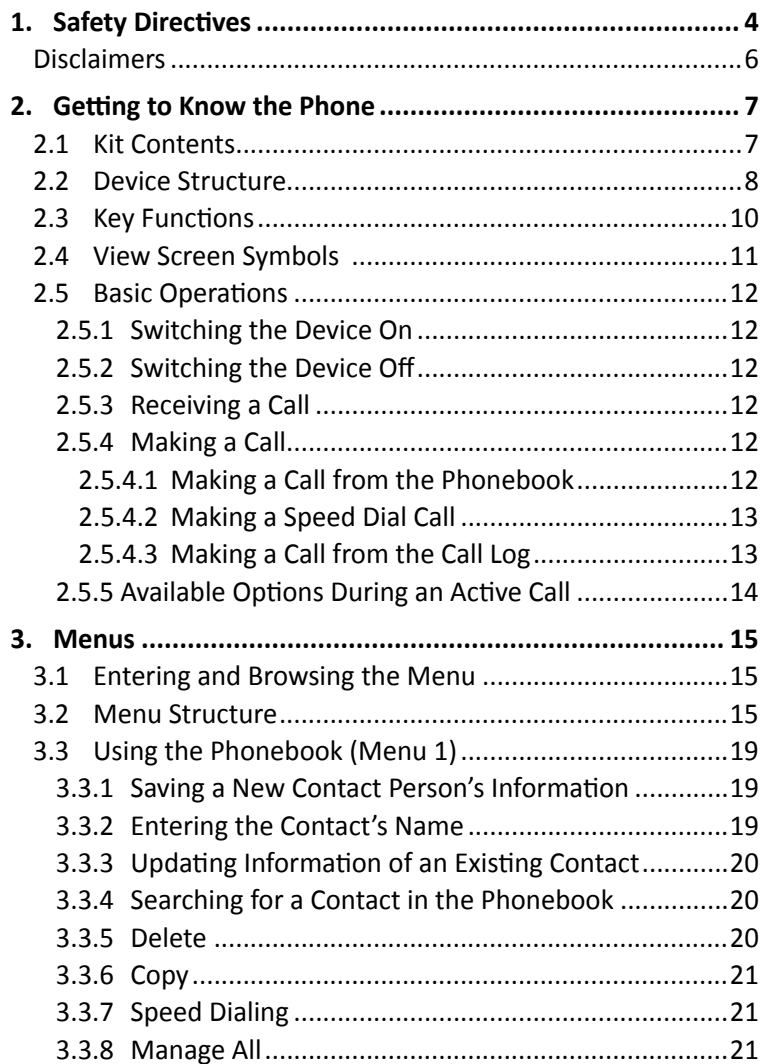

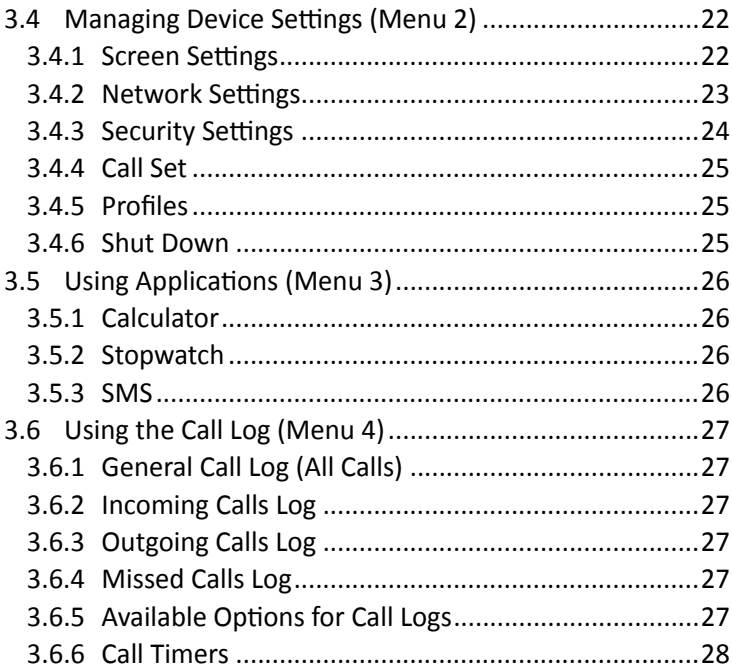

## **1. Safety Directives**

**Note:** To decrease the risk of injury, please read the following important safety information before using this device. The manufacturer will not be held responsible for any damage resulting from non-standard use or usage contrary to instructions appearing in this manual. Driving safely and in compliance with all applicable laws is your responsibility.

### **Service!**

Do not disassemble the installed device or its accessories. In the event of device malfunction, please contact your nearest authorized service centre.

### **Vehicle systems!**

The radio frequency (RF) signals might affect electronic systems inappropriately installed in motorized vehicles or that are not properly protected. Please consult your vehicle manufacturer or its representative regarding your vehicle. Prior to installing any equipment in your vehicle, you should also consult with the equipment manufacturer for information on radio frequency signals.

### **Vehicles with installed airbags!**

Airbags inflate with great power. When installing the device in the vehicle, the qualified professional installer must verify that the device is installed a safe distance from the airbag. Any installation that blocks the inflating airbag might cause very serious injuries.

### **Warning signs!**

Make sure you turn off your phone in accordance with any signs or instructions.

Turn off your device and follow all signs and instructions in potentially explosive areas. Potentially explosive areas include fueling areas such as gas stations, areas with high content of chemicals, grains, dust or metal dust in the air and any other area where it is customary to be advised to turn off a vehicle motor or cellular devices.

### **Antenna!**

When installing the device, a designated antenna fitted for use with this device will be installed in your vehicle. You must use only the original antenna supplied with the device. Any use of an unauthorized antenna, or changes or additions made to the antenna supplied with the device, might cause damage to the device and affect its quality of use.

### **Road Safety!**

Please check and abide by all applicable laws and regulations on the use of the device in a vehicle or when driving.

### **Disclaimers**

- The TRUCKFONE device must be installed by an Siyata Mobile qualified professional installer.
- Siyata Mobile will not be responsible for any issues related to the device installation or for any damage to the vehicle resulting from the installation or from the use of the device in your vehicle.
- Siyata Mobile is not responsible for any third-party accessories that were not supplied with the product, and /or any damage caused to the product by any third-party accessories.
- TRUCKFONE does not include cellular or data connectivity. These should be purchased separately from your local mobile provider and depend on network plans in your region. Any use of the device is subject to the purchase of such plans and may be limited depended on the services provided by your cellular operator.
- Siyata Mobile is not responsible for any third-party applications and cannot guarantee that any such application will work on the device.
- The use of third party software applications installed on the device is subject to the acceptance of the terms and conditions of the specific software application and is limited in accordance with the applicable vendor terms.
- Certain trademarks used in connection with the product are registered trademarks or trade names of their respective owners.

#### **Use the device only in accordance with applicable laws and regulations and keep your full attention on driving and the road at all times**

#### **Drive safely and follow the law!**

## **2. Getting to Know the Phone**

## **2.1 Kit Contents**

The device unit that you purchased contains the following original items:

- Device
- Cables set
- Microphone
- $\bullet$  Speaker
- Cellular antenna
- Screws set
- User Manual

**Note:** We made every effort to ensure that the product arrives to you complete and in working order. If you discover any problems with this product, please contact the point of sale immediately.

### **2.2 Device Structure**

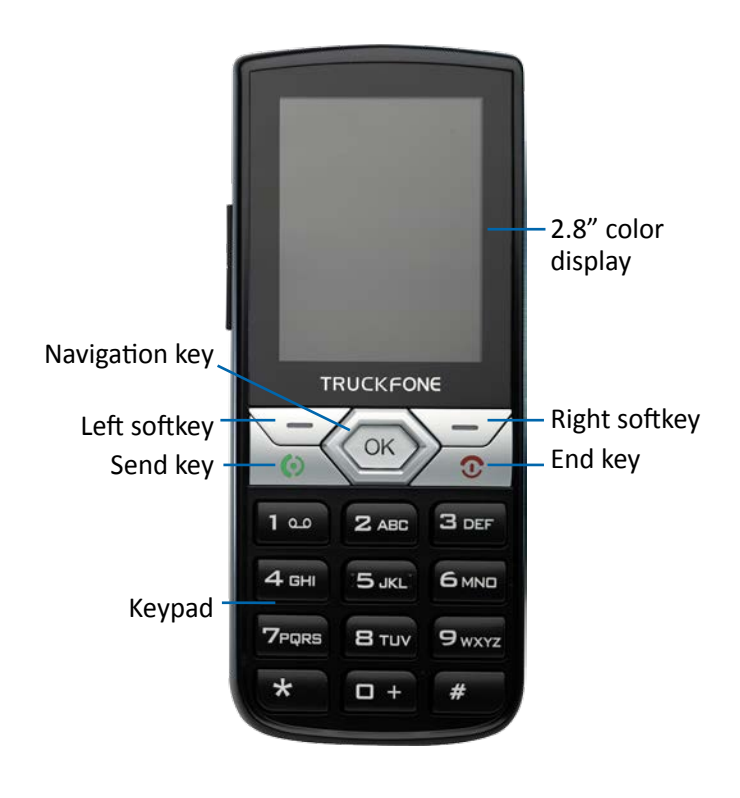

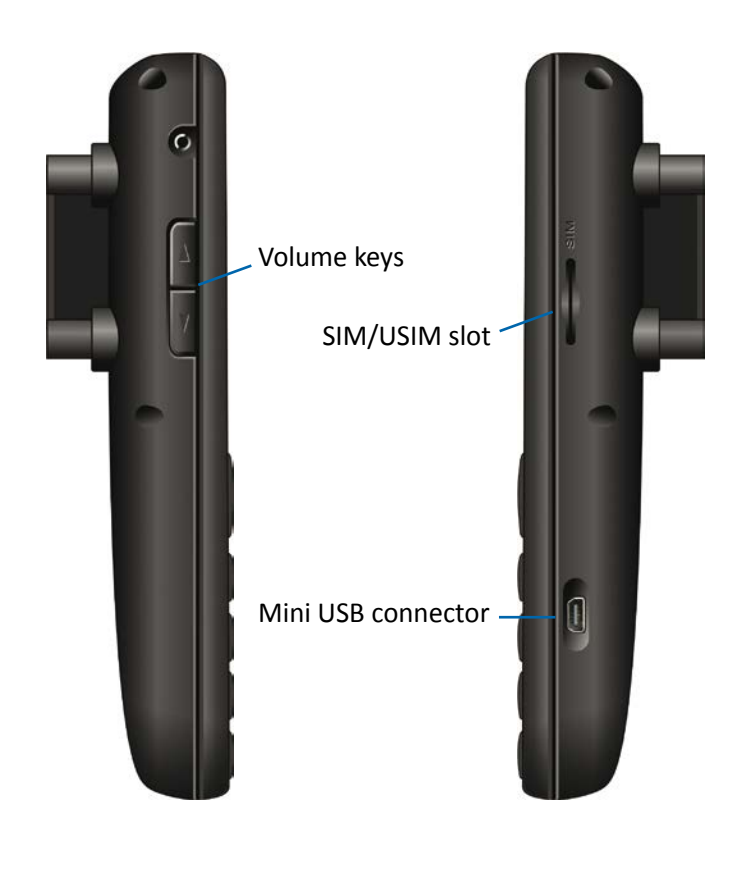

## **2.3 Key Functions**

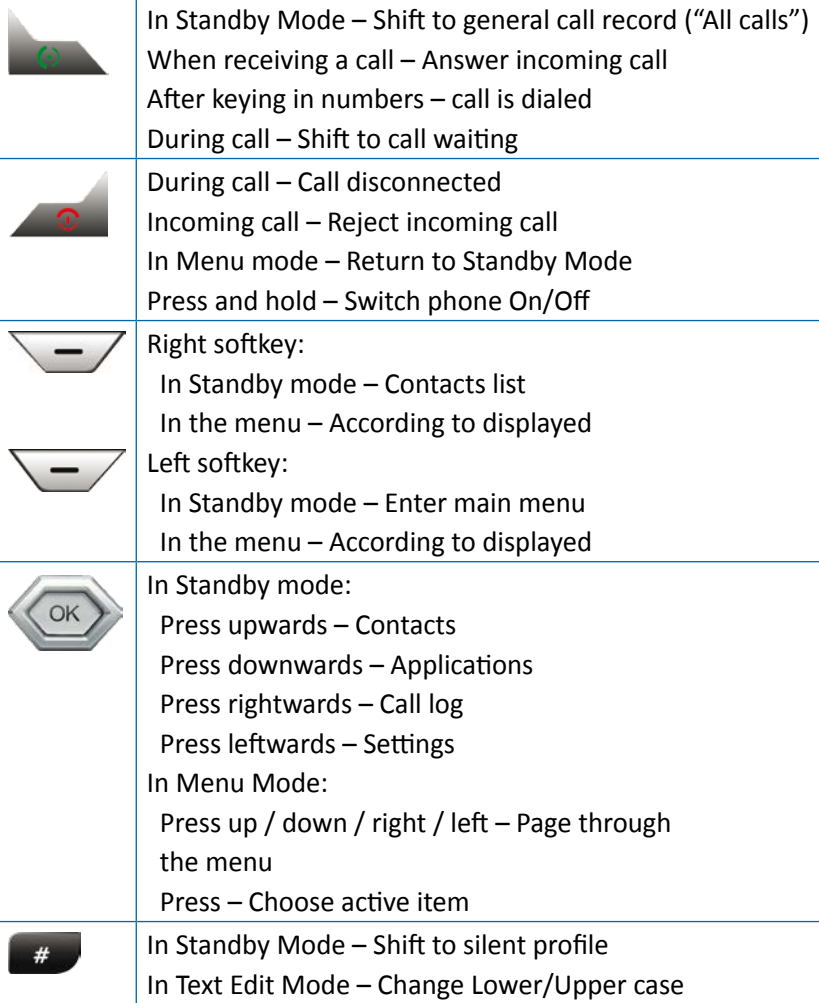

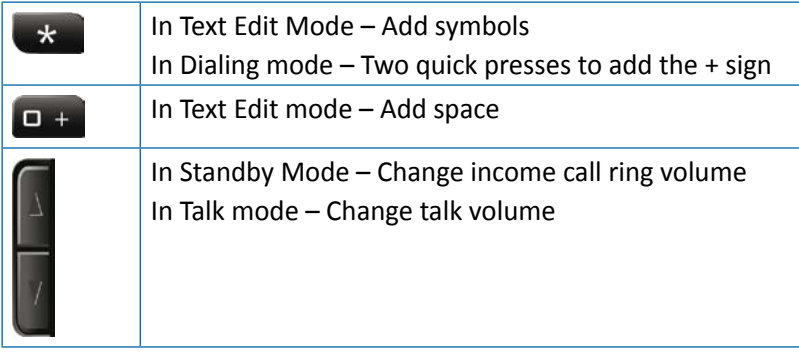

## **2.4 View Screen Symbols**

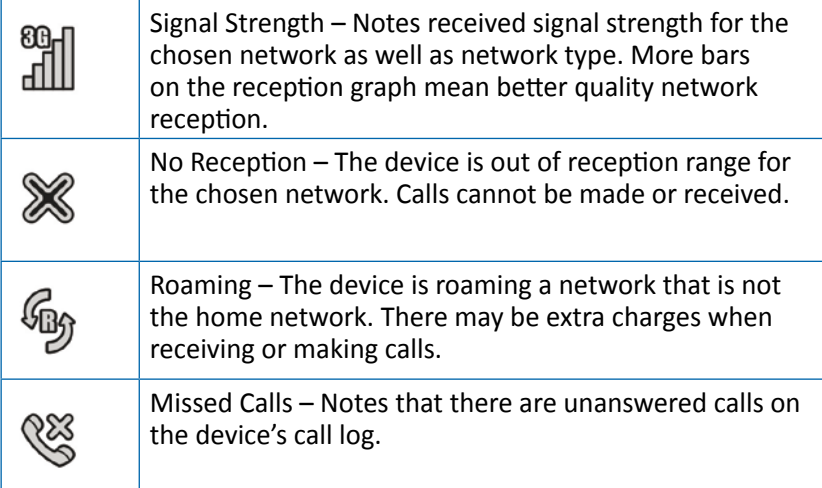

## **2.5 Basic Operations**

### **2.5.1 Switching the Device On**

In order to switch on the device, press and hold the key  $\sim$  . If the device is connected to the vehicle's ignition switch, the device can be switched on by starting the vehicle.

### **2.5.2 Switching the Device Off**

In order to switch off the device, press and hold the key  $\sim$  1. If the device is connected to the vehicle's ignition switch, the device can be switched off by shutting the vehicle off (if the device is not in call mode).

### **2.5.3 Receiving a Call**

When receiving a call, the device's view screen will change its display and show incoming call details.

- To accept the call, press
- To silence the ring, press "Silent"
- To reject the call, press "Reject"
- To disconnect at call's end, press

### **2.5.4 Making a Call**

Key in the desired number. To correct the dialed number, press the "Del." key to delete the last digit and press to make the call.

To disconnect at call's end, press

#### **2.5.4.1 Making a Call from the Phonebook**

In Standby mode, press up on the Navigation key  $\langle\!\langle\mathbf{w}\rangle\!\rangle$  or press the right softkey  $\searrow - \nearrow$ .

You can page through the contact list using the Navigation key  $\langle \infty \rangle$  or search for a contact by keying in the first letters of the contact's name. After locating the contact, press  $\sim$ .

More information on using the Phonebook can be found in section 3.3.

#### **2.5.4.2 Making a Speed Dial Call**

The device has 99 speed dial cells for dialing a number defined as a speed dial. To speed dial press the cell's number in the following manner:

- For cells 2 through 9: A long press on the cell's number.
- For cell 10 through 99: A short press on the tens digit and then a long press on the cell's unit digit.

The device will dial the number associated with the defined number and display the contact's name.

For information on editing the speed dial list, turn to section 3.3.7.

#### **2.5.4.3 Making a Call from the Call Log**

The device has 3 call logs:

**Incoming Calls Log:** Displays the last 30 incoming calls.

**Outgoing Calls Log:** Displays the last 30 outgoing calls.

**Missed Calls Log:** Displays the last 30 missed calls.

**All Calls Log:** Organizes information from all 3 call logs and logs them by time the call was made.

In Standby mode, press to enter the "All Calls" log

You can page the calls log using the Navigation key  $\langle \infty \rangle$ .

After locating the requested record, press ...

More information on call logs can be found in section 3.6.

### **2.5.5 Available Options During an Active Call**

During an active call, the following additional actions are possible:

#### **Placing a Call on Hold**

Press the "**Opt.**" key (Left softkey) and choose "**Hold**".

To reactivate the call, press the "**Opt.**" key (Left softkey) and choose "**Unhold**".

#### **Browsing the Phonebook**

Press the "**Opt.**" key (Left softkey) and choose "**Contacts**".

#### **To Mute Keying Sounds (DTMF)**

Press the "**Opt.**" key (Left softkey) and choose "**DTMF Off**".

#### **Changing Volume**

Press the volume control keys: Top key for increasing call volume; the lower one for lowering volume.

## **3. Menus**

## **3.1 Entering and Browsing the Menu**

In Standby mode, press "**Menu**" (Left softkey) to enter Main Menu. Browsing through the menu items is via the navigating key  $\langle\!\langle\mathbf{w}\rangle\!\rangle$ . To choose a menu item, place the cursor on the item and press  $\langle \bullet \rangle$ . To return to a higher menu level, press "**Back**" (Right softkey). To return to Standby Mode, press

### **3.2 Menu Structure**

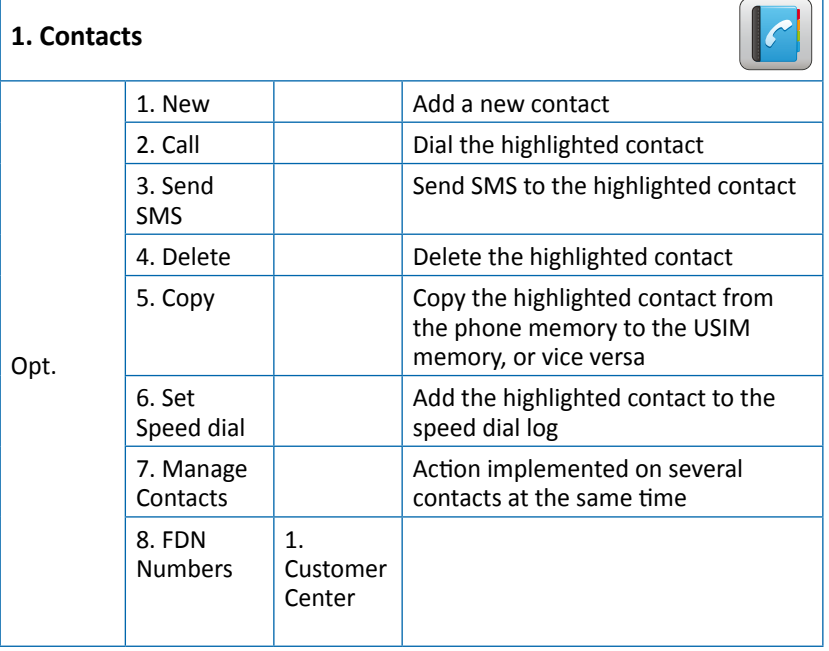

#### **2. Settings**

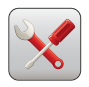

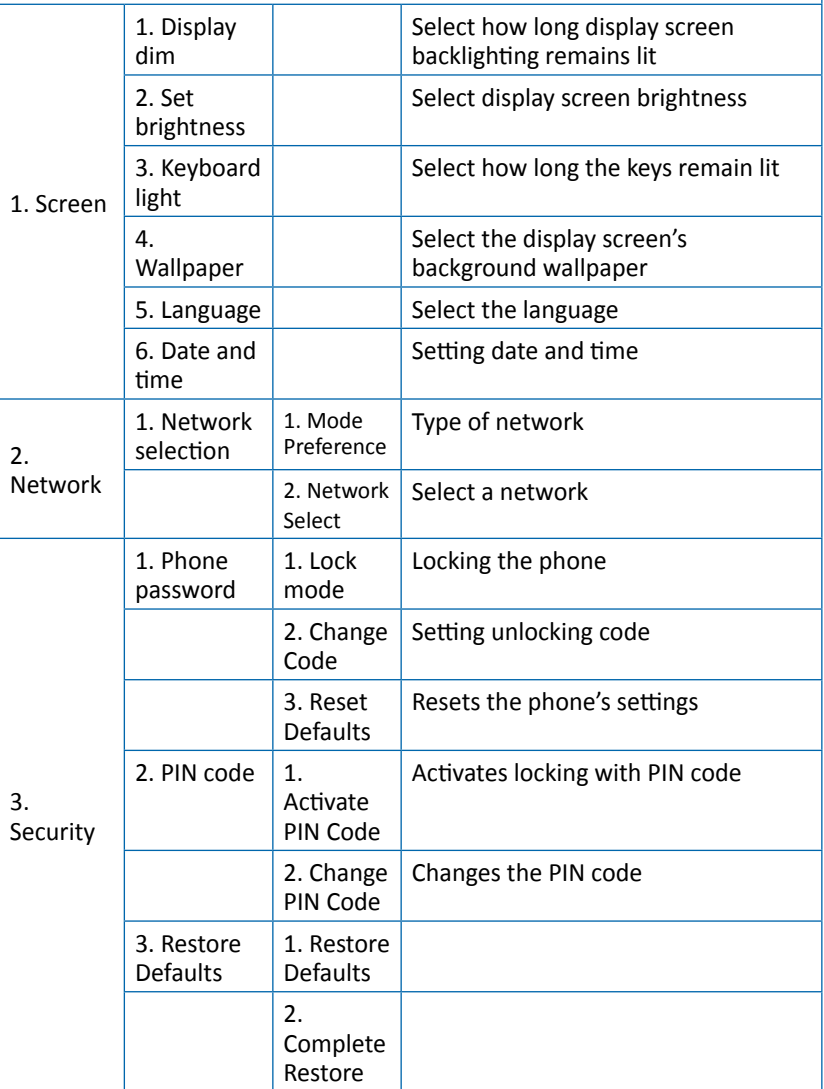

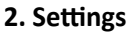

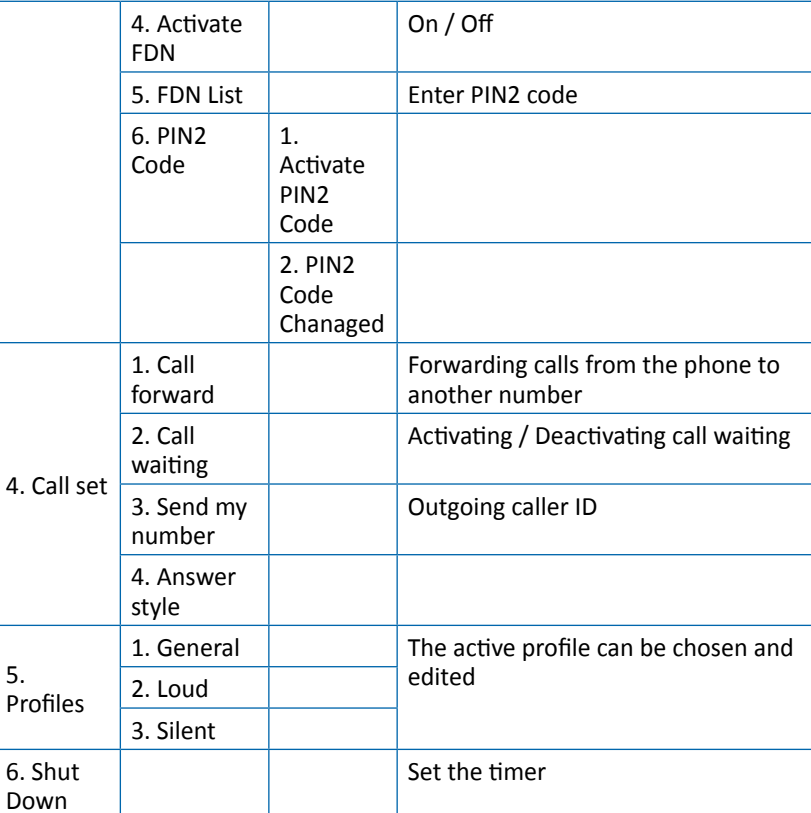

### **3. Applications**

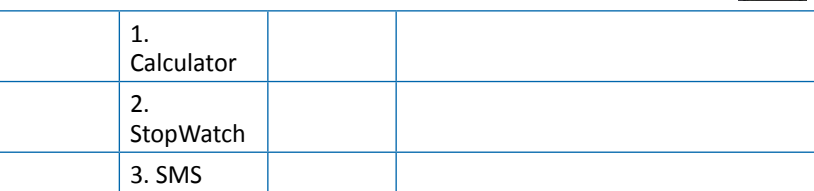

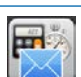

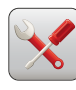

### **4. Call Log**

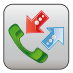

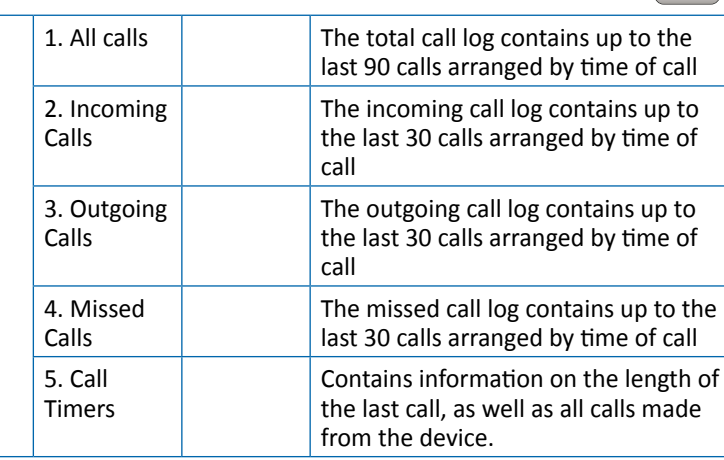

## **3.3 Using the Phonebook (Menu 1)**

The telephone contains up to 1000 contact records in the phonebook. Each record can have up to 3 different telephone numbers (mobile, home, office), email addresses, and classification details. Additionally, the device supports a phonebook stored on the USIM card supplied to you by the service operator. The number of contact records on the card depends upon the type of USIM card.

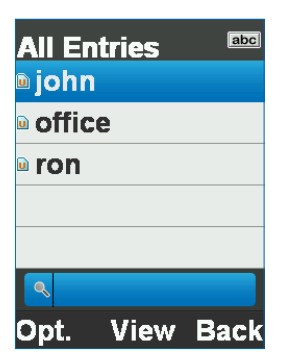

### **3.3.1 Saving a New Contact Person's Information**

In Standby Mode, key in the telephone number and press "**Opt.**" (Left softkey) and choose "**Save**".

The telephone enables you to select where the contact person's details will be saved (on the phone's memory or on the USIM card), and set the type of number saved (mobile, home, or office).

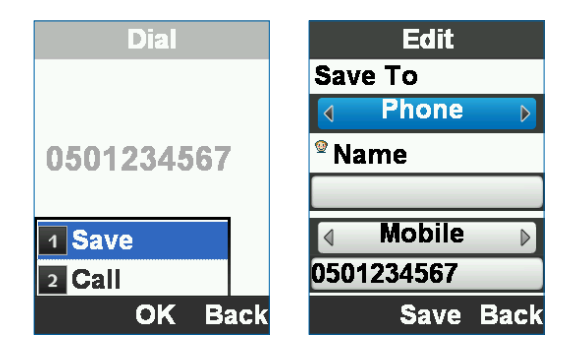

### **3.3.2 Entering the Contact's Name**

When entering the contact's name, you can shift between upper/ lower case using the  $\mu$  key.

Browsing between the various record fields is done via the navigating key.

After completing entering the contact's personal details, confirm by pressing on "**Save**".

### **3.3.3 Updating Information of an Existing Contact**

Locate the contact person that needs to be updated:

- ◆ Press on "**View**" (  $\circ$  )
- ◆ Press on "**Edit**" (  $\circ$  )
- Update the required field
- **End the operation by pressing "Save"** ( $\circ$ )

### **3.3.4 Searching for a Contact in the Phonebook**

In Standby Mode, press "**Cont.**" (Right softkey) to enter the phonebook interface.

#### **Browsing the Contacts List**

You can find a contact by browsing (up / down) using the Navigation key **OK**.

#### **Searching by Name**

Enter the required contact name's first letters to narrow down the list.

### **3.3.5 Delete**

A contact that is no longer needed can be deleted:

- Locate the name of the contact you wish to copy.
- Press "**Opt.**" (Left softkey)
- Select "**Delete**"

The device will delete the selected contact, whether saved in the phone's memory or on the USIM card's memory.

### **3.3.6 Copy**

The telephone device enables you to manage the contacts whether they are stored on the phone's memory or on the USIM.

You can copy a contact saved on the phone to the memory card and vice versa:

- Locate the name of the contact you wish to copy.
- Press "**Opt.**" (Left softkey)
- Select "**Copy**"

The device will copy the contact from the present memory location to another one.

### **3.3.7 Speed Dialing**

The device contains 99 cells for speed dialing, enabling you to make a call by pressing one or two ordinary numbers. To add a number to the speed dial list:

- Locate the name of the contact you wish to copy.
- Press "**Opt.**" (Left softkey)
- Select "**Set Speed Dial**"
- Select a speed dial cell
- End the operation by pressing "**OK**"

### **3.3.8 Manage All**

The submenu "**Manage Contact**" is intended to enable an operation such as copying or deleting a number of contacts instead of individually.

If this is the first use of the device and all the contacts are stored on the USIM inserted into the phone, you can use the "**Manage Contact**" sub menu in order to do a complete copy of all your contacts from the card to the phone memory in the following manner:

- Enter the phonebook
- Press "**Opt.**" (Left softkey)
- Select "**Manage Contact**"
- Select "**Copy All To Phone**"
- End the operation by pressing "**Yes**"
- Click on "**OK**" to end the operation

## **3.4 Managing Device Settings (Menu 2)**

The settings menu contains all the properties that can be changed and adjusted on the device:

- **Screen**
- **Network** Interfacing with the network
- **Security**
- **Call set** Managing calls
- **Profiles** Ringtones
- **Shut Down**

### **3.4.1 Screen Settings**

**Settings** 1 Screen 2 Network **B** Security 4 Call set 5 Profiles 6 Shut Down **Select Back** 

This interface enables changing the display's appearance, device interface language, date and time display options, and the device's backlight operation.

#### **Display dim**

Select how long the display screen remains backlit: Default setting: Off (continuous backlighting) Options: 7, 15, 30 seconds, or Off

#### **Set brightness**

Adjusts the display brightness and color contrast.

Default setting: Level 4

Options: Levels 1 to 4

#### **Keyboard light**

Select how long the keys remain backlit without activity until

backlighting is switched off. Default setting: Always on Options: 7, 15, and 30 seconds, Always on, or Always off

#### **Wallpaper**

Select the display picture for the home screen.

The device is preloaded with 10 pictures that can serve as a wallpaper for the home screen.

#### **Date and time**

Setting the date and time, or selecting time management by the cellular network (default setting).

#### **Support in other languages**

#### Press **Menu**, **Settings**, **Screen**, **Language**.

Choose one of the languages: English, Spanish, French, Russian, German, Polish, Dutch.

You can browse through the menu items using the navigation key. See 3.1 section for more details.

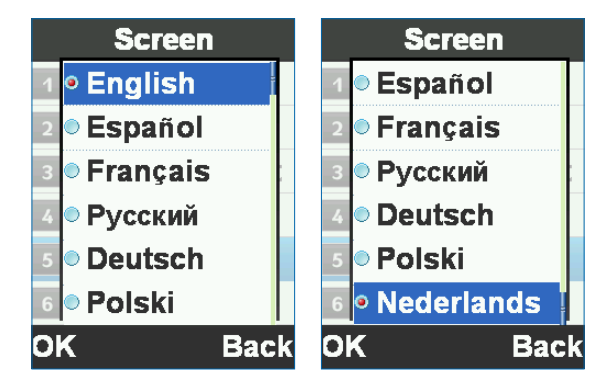

### **3.4.2 Network Settings**

In this interface you can select the way the device operates on the network and its operating network.

#### **Mode Preference**

Network operating mode (WCDMA / GSM).

#### **Network Select**

The method by which the device locks onto a network (automatic or manual selection).

### **3.4.3 Security Settings**

Using this interface, the device can be locked to prevent unauthorized use, to reset the phone, and to return it to factory settings.

#### **Phone password**

In this menu you can lock the device using a private code (default is 123456) and select how it is locked (immediately, or when next started).

#### **PIN Code**

Through this menu you can lock the device by a release code, which is the PIN code assigned to the USIM card in use. Additionally, the PIN code can be changed.

#### **Restore defaults**

In this menu you can return the device to its initial state of operation and all the contents and user settings will be deleted and returned to its factory settings.

In order to implement this operation the device's private code is required.

#### **FDN List**

In this menu you can see the list and dial contacts by pressing  $\sim$  or call or send SMS, by using "**Opt.**" and without the possibility of edit.

If there are no contacts stored on your device or on the SIM, the user is required to enter at least one contact to the above menu to make this menu available.

### **3.4.4 Call Set**

Through this interface the settings can be selected for managing calls, sending an ID, call waiting, call forwarding, and call restriction.

#### **Call forward**

Forwarding an incoming call that answers the phone's preset conditions to another number.

#### **Call waiting**

Activates or cancels call waiting service.

#### **Send my number**

Switch phone number ID On or Off for outgoing calls.

#### **Answer style**

Any key answer or Auto answer – On or Off.

### **3.4.5 Profiles**

A profile is a group of settings assigned to ringtones that the device makes (ringtone, keypad tones, warning tones, etc.).

The device has 3 preset profiles: General, Loud, and Silent. Each profile can be switched on and edited for personal adjustment.

### **3.4.6 Shut Down**

This option enables you to set the time after which the device will shut down after you switch off the engine.

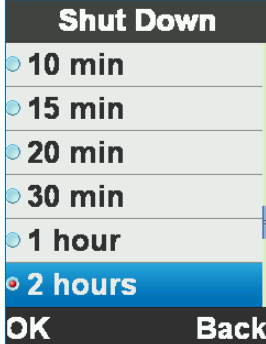

## **3.5 Using Applications (Menu 3)**

This menu enables access to 3 applications embedded in the device.

### **3.5.1 Calculator**

Key in numbers using the phone's keypad. Calculation functions with the Navigation key Delete with the "**Back**" key The decimal point is through the "**Dec.**" key.

### **3.5.2 StopWatch**

The stopwatch is a simple application meant for measuring time that can record several results, as well as hold and continue timing.

### **3.5.3 SMS**

Send messages to your contacts.

### **3.6 Using the Call Log (Menu 4)**

The call log stores information on calls taking place on the device, dividing them into 3 sub logs:

### **3.6.1 General Call Log (All Calls)**

Call log of **All Calls** collects the information from the 3 logs and displays all the calls (incoming, outgoing, and missed calls) according to time of call.

### **3.6.2 Incoming Calls Log**

The incoming call log stores up to 30 of the last incoming calls displayed by the call's time.

Pressing on "**View**" when selecting a call will display additional details.

### **3.6.3 Outgoing Calls Log**

The outgoing call log stores up to 30 of the last outgoing calls displayed by the call's time.

Pressing on "**View**" when selecting a call will display additional details.

### **3.6.4 Missed Calls Log**

The missed call log stores up to 30 of the last missed calls displayed by the call's time.

Pressing on "**View**" when selecting a call will display additional details.

### **3.6.5 Available Options for Call Logs**

When displaying the call logs, the following options are available:

#### **View**

Displays full details for the selected call: Telephone number, name, call time and date, call duration, and a total of the calls made with this number.

#### **Dial**

Call to the selected number. Press **Opt. > Dial**.

#### **Save**

Save the selected number in the phonebook. Press **Opt. > Save**.

#### **Send SMS**

Send messages to selected number. Press **Opt. > Send SMS**.

#### **Delete**

Delete the selected number from the phonebook. Press **Opt. > Delete**.

#### **Delete All**

Delete call log. Press **Opt. > Delete All**.

### **3.6.6 Call Timers**

Information concerning the device's call logs provides information on: Length of the last call made on the phone, total length of time for all the calls made on the phone since the last reset, and a total time of all the calls made on the device since its initial operation.

Press "**Reset**" to reset the counter.

### **Merci d'avoir choisi TRUCKFONE**

TRUCKFONE est le premier téléphone cellulaire fixe pour camion basé sur la technologie 3G.

L'appareil est pourvu d'un écran 2,8po, et de larges touches espacées spécifiquement conçues pour un usage simple lorsque vous conduisez.

Ce manuel vous aidera à découvrir toute la gamme de possibilités offertes par le TRUCKFONE. Il contient toutes les informations relatives à ses caractéristiques et ses innovations qui vous permettront de faire fonctionner le téléphone de la manière la plus simple et la plus efficace possible.

#### **Remarque :**

Le dispositif doit être installé par un professionnel qualifié et agréé Siyata Mobile.

La garantie est valable un an sur présentation d'une facture d'un revendeur agrée Siyata Mobile attestant de la date d'achat.

En cas de problème, veuillez nous contacter à l'adresse suivante : support@siyatamobile.com

## **Table des matières**

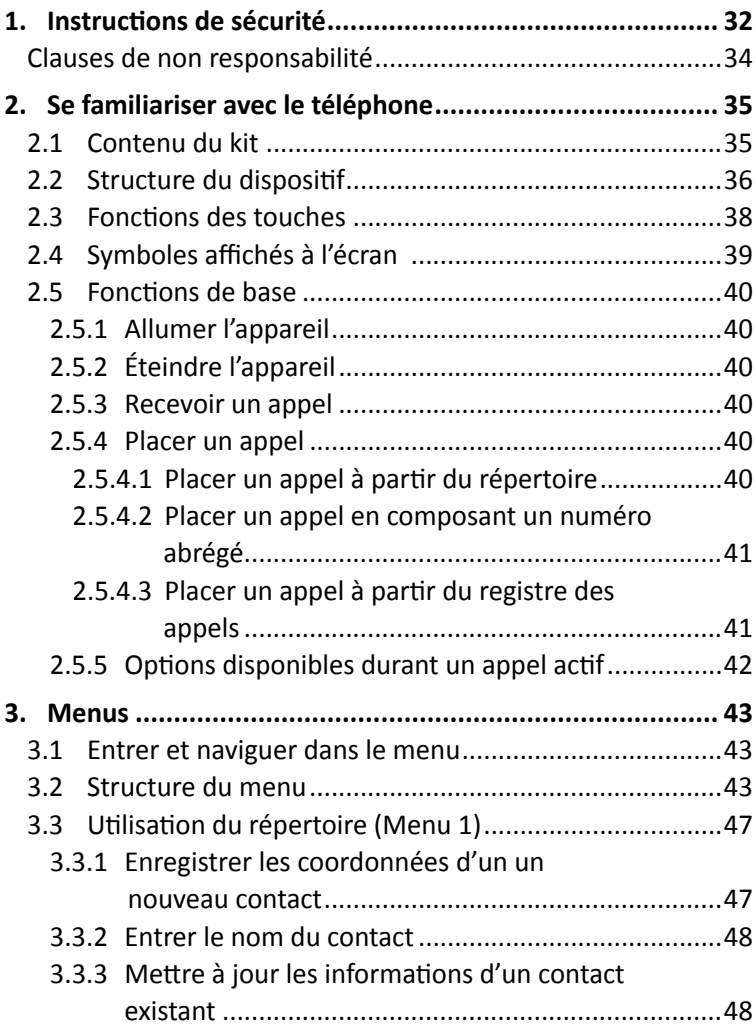

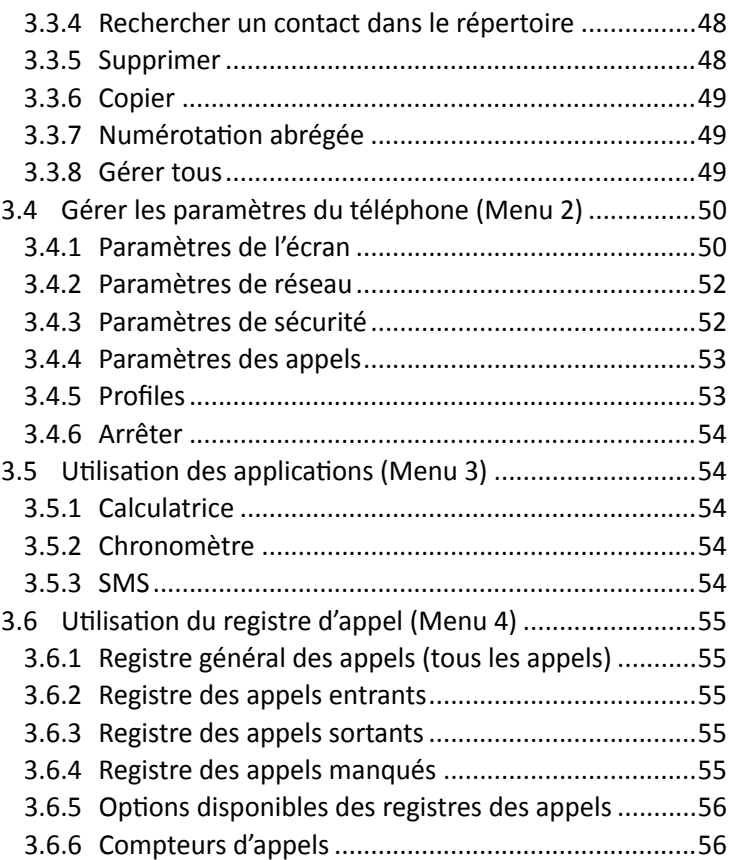

## **1. Instructions de sécurité**

**Remarque :** pour éviter tout risque de blessure, veuillez lire les informations de sécurité suivantes avant d'utiliser ce dispositif. Le fabricant ne pourra être tenu responsable d'aucun dommage résultant d'une utilisation non conforme ou contraire aux instructions contenues dans ce manuel.

Il vous incombe de conduire de manière responsable et de respecter toute la règlementation applicable.

### **Réparations**

Ne tentez pas de désassembler le dispositif installé, ni ses accessoires. En cas de dysfonctionnement du dispositif, veuillez contacter le centre de service technique agréé le plus proche.

### **Systèmes du véhicule**

Les signaux de radio fréquence (RF) peuvent interférer avec les systèmes électroniques installés ou protégés de manière inadéquate dans les véhicules motorisés. Veuillez cConsultez le votre constructeur du véhiculeautomobile ou son représentant concernant votre véhicule. Avant d'installer un équipement dans votre véhicule, il convient également de consulter le fabricant de l'équipement pour obtenir davantage d'informations concernant les signaux de radio fréquence.

### **Véhicules équipés d'airbags**

Les airbags se gonflent avec une grande puissance. Lorsqu'il installe le dispositif dans le véhicule, l'installateur professionnel qualifiée technicien doit s'assurer que l'appareil conserve une distance de sécurité par rapport au airbagpar rapport à l'airbag. Toute installation entravant le gonflement du airbagde l'airbag peut provoquer des blessures graves.

### **Panneaux d'avertissement**

Assurez-vous de couper votre téléphone conformément aux consignes ou aux instructions.

Coupez votre appareil et respectez toutes les consignes et les instructions lorsque vous vous trouvez dans un lieu à risque d'explosion. Les lieux à risque d'explosion comprennent les zones de carburant comme les stations essence, des zones dans lesquelles l'air contient des substances chimiques ou des particules comme des grains, de la poussière ou des poudres métalliques, ou toute autre zone où il est généralement conseillé de couper le moteur ou les appareils celluaires.

### **Antenne**

Lors de l'installation du dispositif, une antenne dédiée à cet appareil sera fixée sur votre véhicule. Vous devez utiliser uniquement l'antenne originale fournie avec l'appareil. Toute utilisation d'une antenne non autorisée, toute modification ou ajout apporté à l'antenne fournie avec l'appareil peut endommager le dispositif et affecter la qualité de l'utilisation.

### **Sécurité routière**

Veuillez vérifier et respecter toutes les lois et la règlementation applicables relatives à l'utilisation du dispositif dans un véhicule ou dans une situation de conduite.

### **Clauses de non responsabilité**

- Le dispositif TRUCKFONE doit être installé par un professionnel qualifié agréé Siyata Mobile.
- Siyata Mobile ne sera pas tenu responsable des problèmes relatifs à l'installation du dispositif, ou des dommages causés au véhicule et résultant de l'installation ou de l'utilisation du dispositif dans votre véhicule.
- Siyata Mobile n'est pas responsable des accessoires de fabricants tiers n'ayant pas été fournis avec le produit et/ou de tout dommage causé au produit par des accessoires de fabricant tiers.
- TRUCKFONE ne comprend pas la connectivité cellulaire ni la connectivité des données. Ces éléments doivent être achetés séparément auprès de votre opérateur de téléphonie local et dépendent de la configuration du réseau dans votre région. Toute utilisation du dispositif implique l'acquisition cette configuration et peut être limitée selon les services fournis par votre opérateur de téléphonie.
- Siyata Mobile n'est pas responsable des applications de tiers et n'est pas en mesure de garantir que de telles applications fonctionneront sur le dispositif.
- L'utilisation d'applications logicielles de tiers est soumise à l'acceptation des Termes et conditions spécifiques aux applications logicielles et limitée conformément aux dispositions applicables du fournisseur.
- Certaines marques commerciales utilisées avec le produit sont des marques déposées ou des noms de commerce appartenant à leurs propriétaires respectifs.

#### **Utilisez le dispositif conformément aux lois et à la règlementation applicables et concentrez toujours toute votre attention sur la conduite et sur la route**

#### **Conduisez prudemment et respectez la loi !**
# **2. Se familiariser avec le téléphone**

# **2.1 Contenu du kit**

Le dispositif que vous venez d'acquérir comprend les éléments suivants :

- Appareil
- Jeu de câbles
- Microphone
- Haut-parleur
- Antenne cellulaire
- Jeu de vis
- Manuel de l'utilisateur

**Remarque :** nous avons mis tout en œuvre pour nous assurer que le produit vous arrive complet et en bon état de marche. En cas de problème, veuillez contacter immédiatement votre revendeur.

# **2.2 Structure du dispositif**

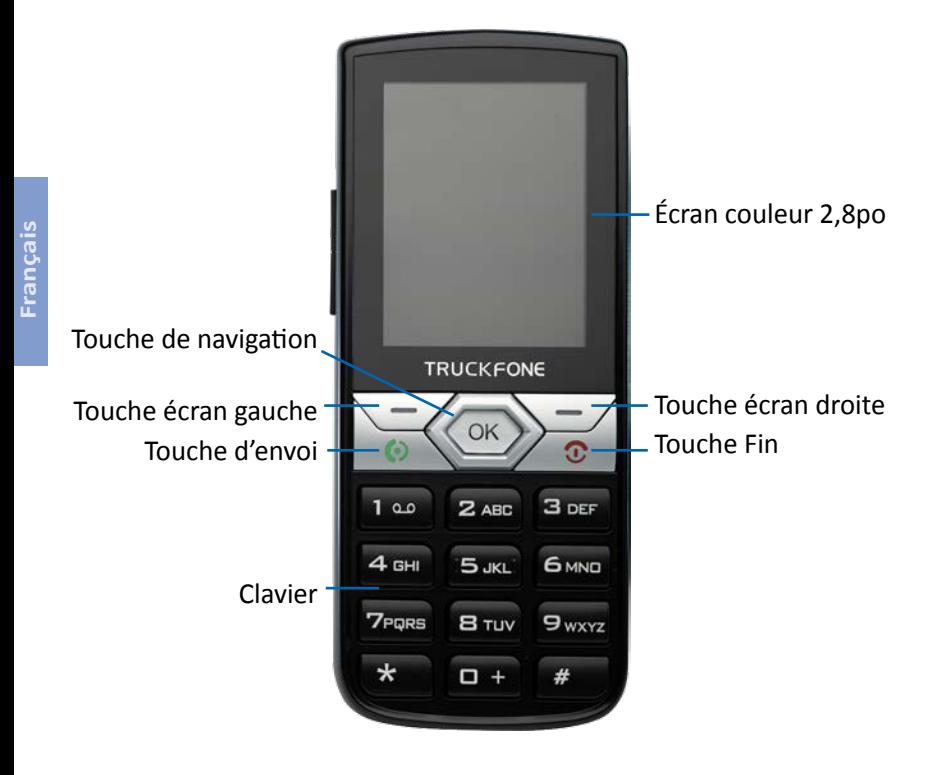

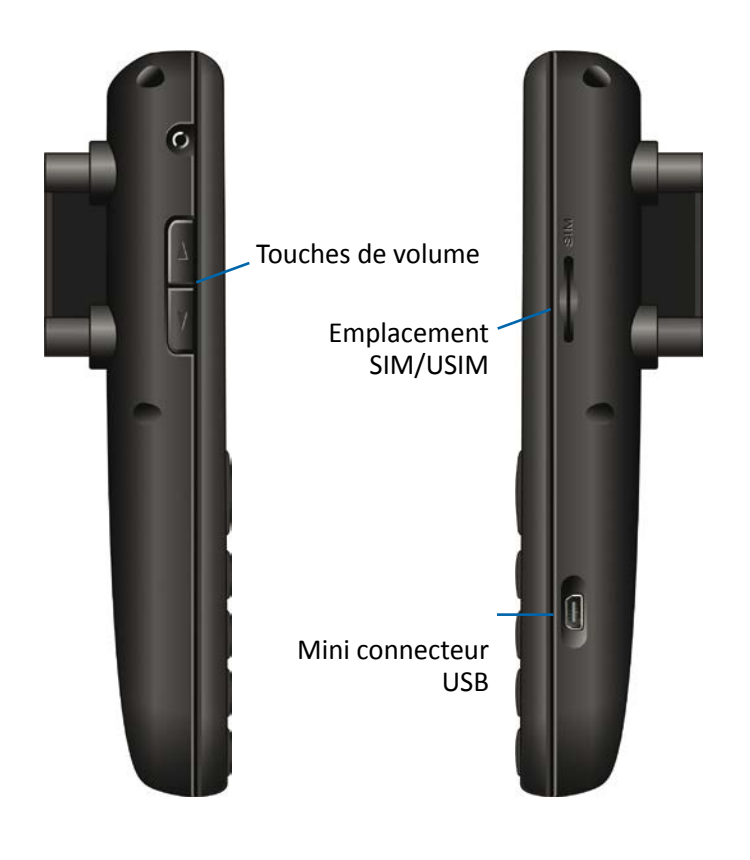

# **2.3 Fonctions des touches**

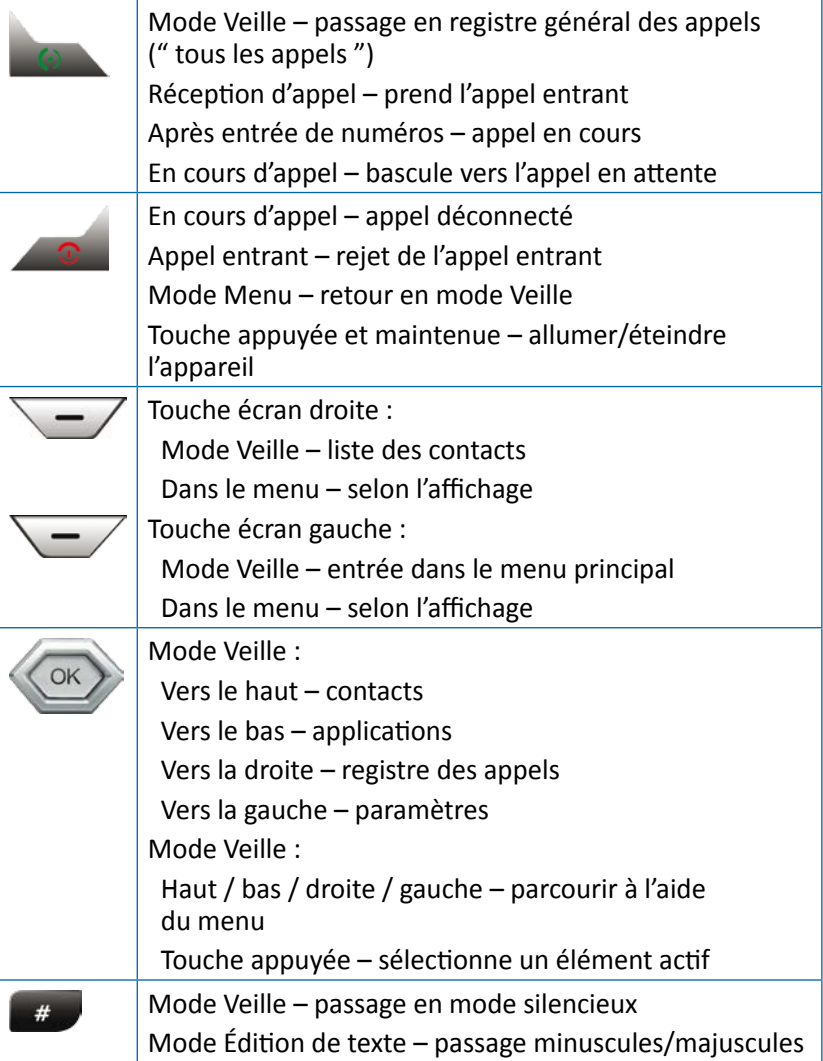

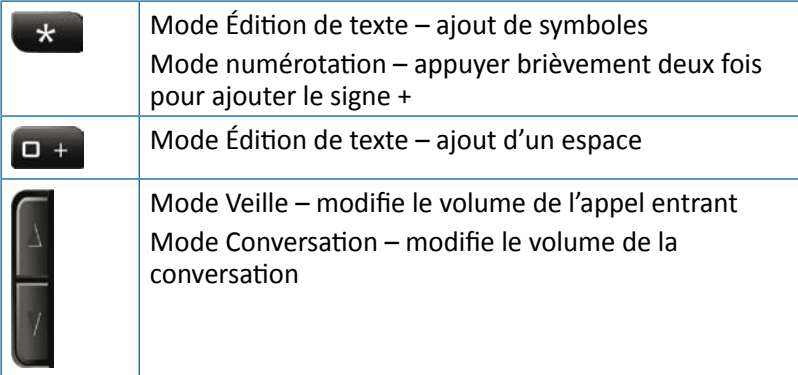

# **2.4 Symboles affichés à l'écran**

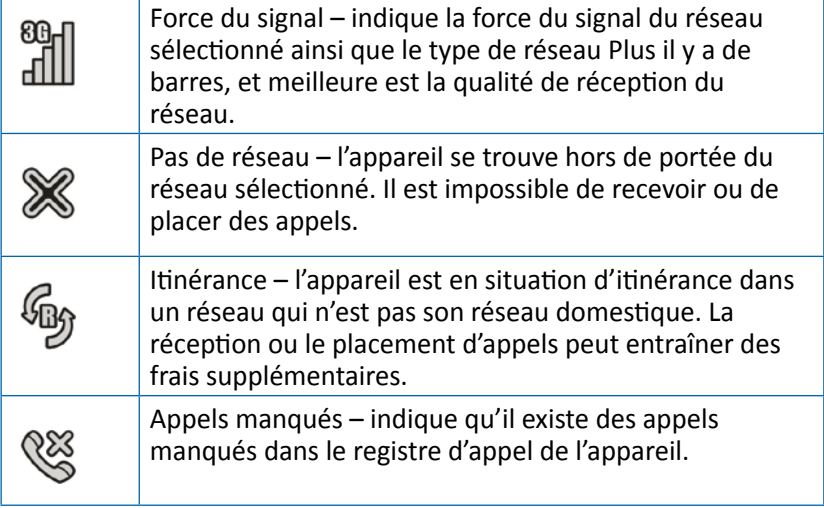

# **2.5 Fonctions de base**

### **2.5.1 Allumer l'appareil**

Pour allumer l'appareil, appuyez et maintenez la touche . Si l'appareil est connecté au contact du véhicule, il est possible de l'allumer en démarrant le véhicule.

# **2.5.2 Éteindre l'appareil**

Pour éteindre l'appareil, appuyez et maintenez la touche . Si l'appareil est connecté au contact du véhicule, il est possible de l'éteindre en coupant le contact du véhicule (si le téléphone n'est pas en mode Appel).

### **2.5.3 Recevoir un appel**

Lorsqu'un appel est reçu, l'écran de l'appareil affiche les détails de l'appel entrant.

- Pour accepter l'appel, appuyez sur
- Pour activer le mode silencieux, appuyez sur " Silence "
- Pour rejeter l'appel, appuyez sur " Rejeter "
- Pour déconnecter en fin d'appel, appuyez sur

### **2.5.4 Placer un appel**

Composez le numéro désiré. Pour corriger le numéro composé, appuyez sur " **Suppr** " pour effacer le dernier numéro, et appuyez sur **pour placer l'appel.** 

Pour déconnecter en fin d'appel, appuyez sur .

### **2.5.4.1 Placer un appel à partir du répertoire**

En mode Veille, appuyez sur la touche de navigation  $\langle \times \rangle$ , ou appuyez sur la touche d'écran de droite

Vous pouvez parcourir la liste des contacts à l'aide de la touche de navigation  $\langle \infty \rangle$ , ou recherchez un contact en saisissant les premières lettres du nom d'un contact.

Après avoir identifié le contact, appuyez sur ...

Il est possible d'obtenir plus d'informations relatives à l'utilisation du répertoire dans la section 3.3.

### **2.5.4.2 Placer un appel en composant un numéro abrégé**

L'appareil contient 99 cellules de mémoire pour numéros abrégés permettant de composer des numéros définis comme abrégés. Pour composer un numéro abrégé, appuyez sur la cellule de mémoire de la manière suivante :

- Pour les cellules de mémoire allant de 2 à 9 : une pression prolongée sur le numéro de la cellule.
- Pour les cellules de mémoire allant de 10 à 99 : une brève pression pour les chiffres des dizaines, puis une pression prolongée pour les chiffres des unités.

L'appareil composera le numéro associé au numéro défini et affichera le nom du contact.

Pour obtenir davantage d'informations sur la manière de modifier la liste des numéros abrégés, passez à la section 3.3.7.

### **2.5.4.3 Placer un appel à partir du registre des appels**

L'appareil possède 3 registres d'appels :

**Le registre des appels entrants :** affiche les 30 derniers appels entrants. **Le registre des appels sortants :** affiche les 30 derniers appels sortants.

**Le registre des appels manqués :** affiche les 30 derniers appels manqués.

**Le registre de tous les appels :** organise les informations des 3 registres, et les enregistre par ordre chronologique.

En mode Veille, appuyez sur pour entrer dans le registre de " tous les appels ".

Vous pouvez parcourir le registre des appels à l'aide de la touche de navigation  $\langle \circ \rangle$ .

Après avoir identifié l'enregistrement souhaité, appuyez sur  $\mathbb{R}$ .

Il est possible d'obtenir plus d'informations relatives aux registres des appels dans la section 3.6.

# **2.5.5 Options disponibles durant un appel actif**

Durant un appel actif, il est possible d'effectuer les actions suivantes :

#### **Mettre un appel en attente**

Appuyez sur la touche " **Opt.** " (touche écran gauche), puis appuyez sur " **Mettre en attente** ".

Pour réactiver l'appel, appuyez sur la touche " **Opt.** " (touche écran gauche), puis sélectionnez " **Reprendre l'appel en attente** ".

#### **Naviguer dans le répertoire**

Appuyez sur la touche " **Opt.** " (touche écran gauche), puis appuyez sur " **Contacts** ".

#### **Pour désactiver le son de la saisie (DTMF)**

Appuyez sur la touche " **Opt.** " (touche écran gauche), puis sélectionnez " **DTMF désactivé** ".

#### **Modifier le volume**

Appuyez sur les touches de commande du volume : touche du haut pour augmenter le volume de l'appel ; touche du bas pour diminuer le volume.

# **3. Menus**

# **3.1 Entrer et naviguer dans le menu**

En mode Veille, appuyez sur " **Menu** " (touche écran gauche) pour entrer dans le menu principal.

Il est possible de naviguer dans les éléments du menu via la touche de navigation  $\langle \circ \rangle$ .

Pour sélectionner un élément du menu, placez le curseur sur l'élément, et appuyez sur  $\langle \times \rangle$ .

Pour retourner au niveau de menu supérieur, appuyez sur " **Précédent** " (touche écran de droite). Pour retourner au mode Veille, appuyez sur  $\frac{1}{2}$ .

# **3.2 Structure du menu**

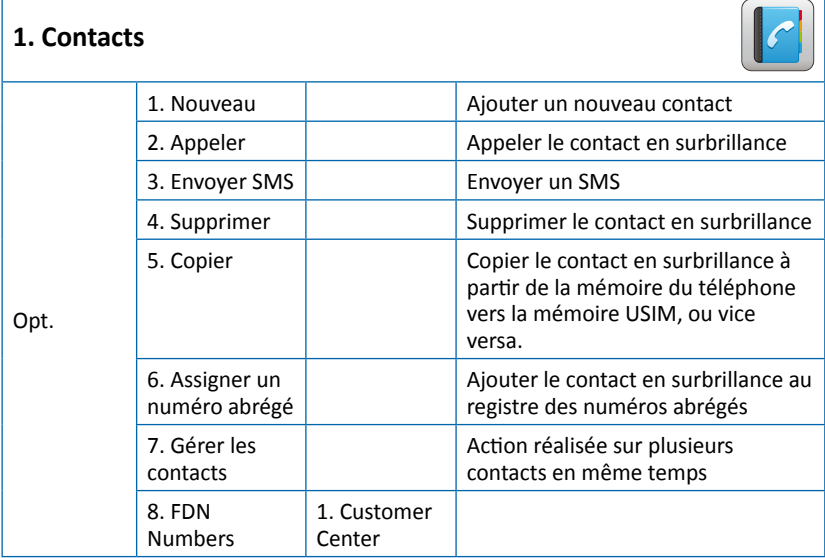

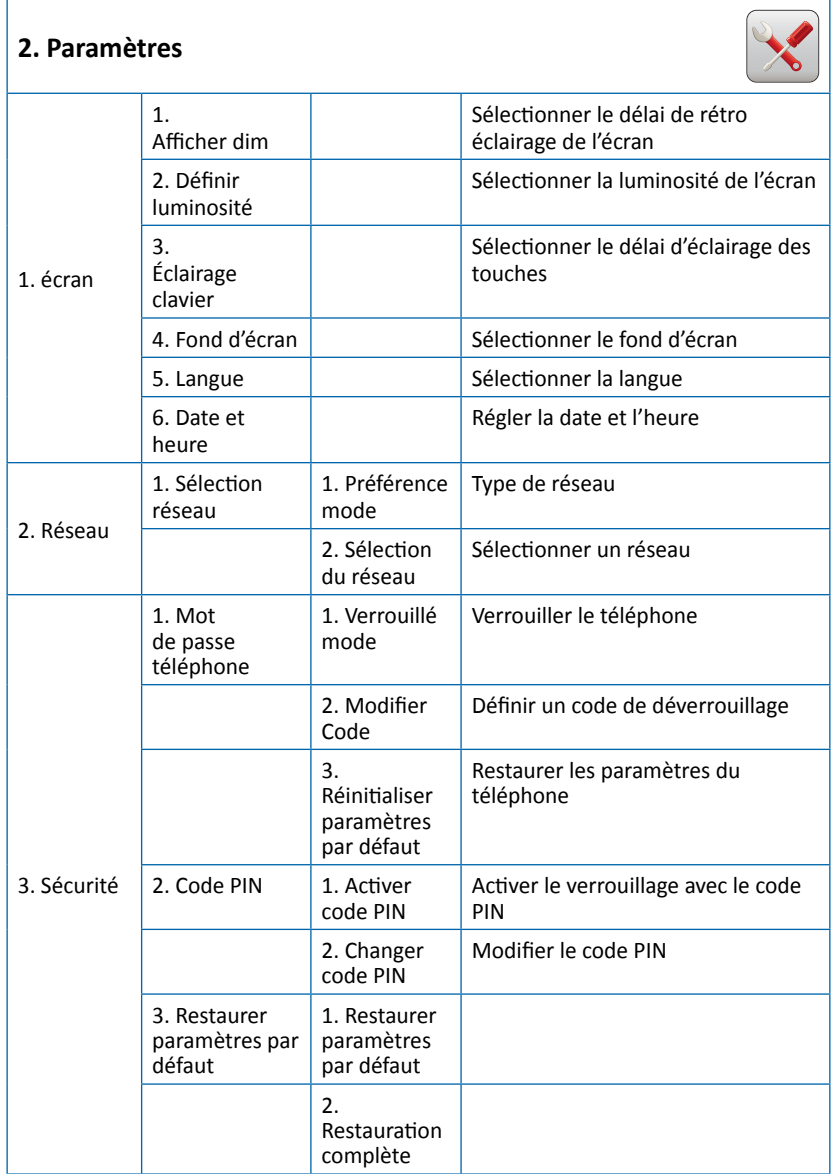

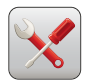

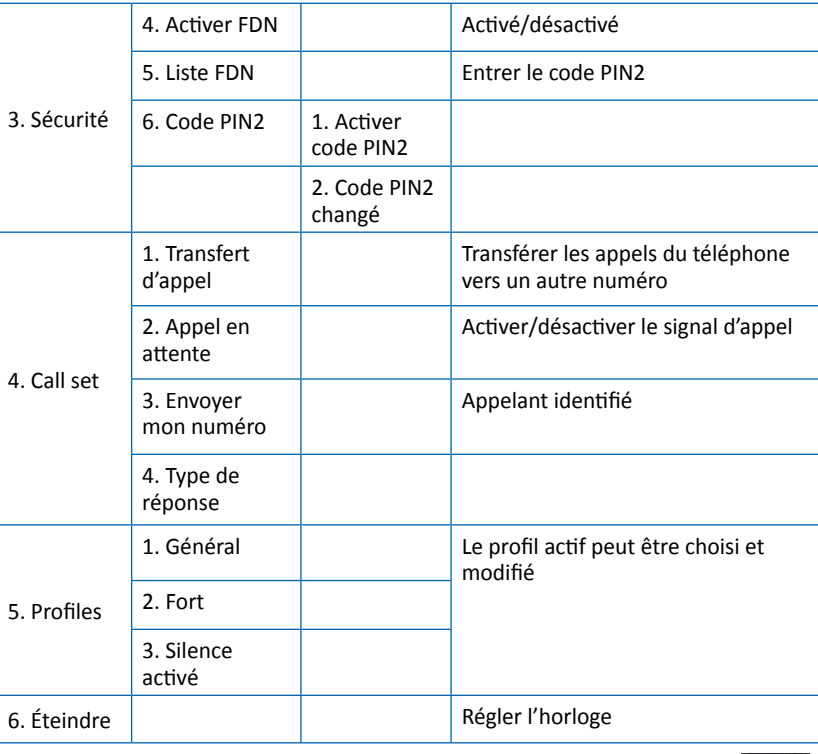

### **3. Applications**

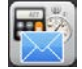

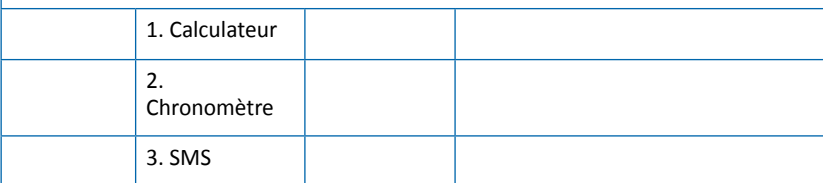

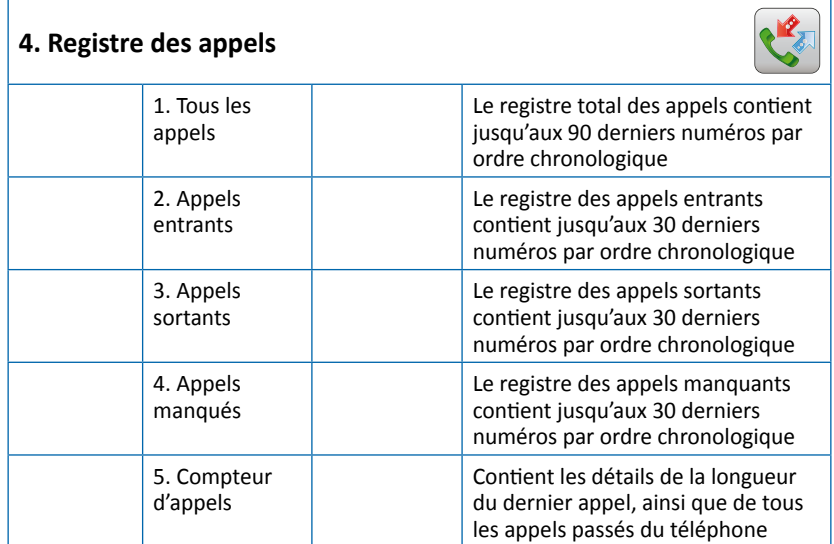

I

# **3.3 Utilisation du répertoire (Menu 1)**

Le téléphone peut contenir jusqu'à 1000 entrées dans le répertoire. Chaque entrée peut posséder jusqu'à 3 numéros de téléphone différents (mobile domicile, bureau), des adresses e-mail, et des informations de classification. Un répertoire est également stocké dans la carte USIM fournie par votre opérateur. Le nombre de contacts enregistrés sur la carte dépend du type de carte USIM.

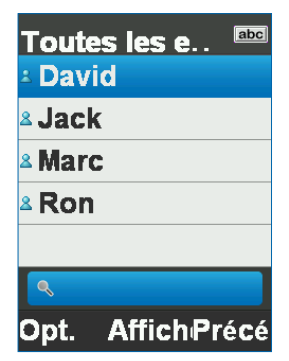

### **3.3.1 Enregistrer les coordonnées d'un un nouveau contact**

En mode veille, saisissez le numéro de téléphone, et appuyez sur " **Opt**. " (touche écran gauche), puis sélectionnez " **Enregistrer** ". Le téléphone vous permet de sélectionner l'emplacement où vous souhaitez enregistrer des coordonnées du contact (sur la mémoire de l'appareil, ou sur la carte USIM), et de définir le type de numéro enregistré (mobile, domicile, ou bureau).

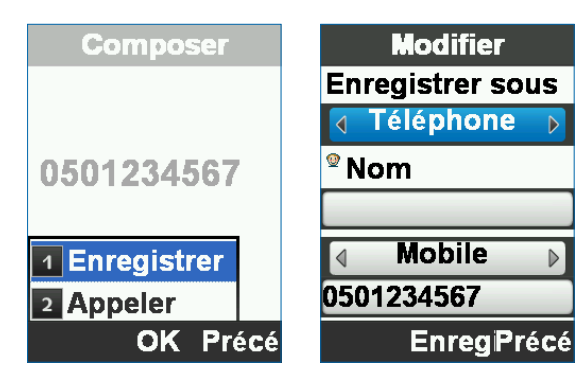

# **3.3.2 Entrer le nom du contact**

Lorsque vous entrez le nom du contact, vous pouvez passer des minuscules aux majuscules à l'aide de la touche

Il est possible de naviguer entre les champs de saisie à l'aide de la touche de navigation  $\langle \times \rangle$ .

Après avoir entré le nom du contact, confirmez en appuyant sur " **Enregistrer** " .

### **3.3.3 Mettre à jour les informations d'un contact existant**

Localisez le contact à mettre à jour :

- **Appuyez sur " Afficher " (**  $\sqrt{$  **OK )**
- **Appuyez sur " Modifier " (**  $\left(\sqrt{0\kappa}\right)$  **)**
- Mettez à jour le champ désiré
- **+** Terminez l'opération en appuyant sur " **Enregistrer** " (  $\langle \bullet \rangle$  )

# **3.3.4 Rechercher un contact dans le répertoire**

En mode veille, appuyez sur " **Contacts** " (touche écran droite) pour entrer dans l'interface du répertoire.

#### **Naviguer dans la liste des contacts**

Vous pouvez rechercher un contact en naviguant (haut/bas) à l'aide de la touche de navigation  $\langle \infty \rangle$ .

#### **Rechercher par nom**

Entrez les premières lettres du nom d'un contact pour réduire la liste.

# **3.3.5 Supprimer**

Il est possible de supprimer un contact inutile de la manière suivante :

- Localisez le nom du contact que vous souhaitez copier
- Appuyez sur " **Opt.** " (Touche écran gauche)
- Sélectionnez " **Supprimer** "

L'appareil supprimera le contact sélectionné, qu'il soit enregistré sur la mémoire du téléphone ou sur de la carte USIM.

# **3.3.6 Copier**

Le téléphone vous permet de gérer les contacts qu'ils soient enregistrés sur la mémoire du téléphone ou de la carte USIM.

Vous pouvez copier un contact enregistré sur le téléphone vers la carte mémoire, ou vice versa :

- Localisez le nom du contact que vous souhaitez copier
- Appuyez sur " **Opt.** " (Touche écran gauche)
- Sélectionnez " **Copier** "

L'appareil copiera le contact à partir de l'emplacement de la carte mémoire vers une autre.

# **3.3.7 Numérotation abrégée**

L'appareil contient 99 cellules de mémoire pour numéros abrégés permettant de composer des numéros en appuyant sur un ou deux chiffres ordinaires. Pour ajouter un numéro à la liste des numéros abrégés :

- Localisez le nom du contact que vous souhaitez copier
- Appuyez sur " **Opt.** " (Touche écran gauche)
- Sélectionnez " **Assigner un numéro abrégé** "
- Sélectionnez une cellule de numéro abrégé
- Terminez l'opération en appuyant sur " **OK** "

# **3.3.8 Gérer tous**

Le sous-menu " **Gérer le contact** " est destiné à permettre une action telle que copier ou supprimer un groupe de contacts, au lieu de le faire individuellement.

S'il s'agit de la première utilisation de l'appareil, et que tous les contacts sont stockés sur la carte USIM insérée dans le téléphone, vous pouvez utiliser le sous-menu " **Gérer le contact** " pour copier l'ensemble de vos contacts de la carte vers la mémoire du téléphone de la manière suivante :

- Entrer dans le répertoire
- Appuyez sur " **Opt.** " (Touche écran gauche)
- Sélectionnez " **Gérer le contact** "
- Sélectionnez " **Copier tous sur le téléphone** "
- Terminez l'opération en appuyant sur " **Oui** "
- Cliquez sur " **OK** " pour terminer l'opération

# **3.4 Gérer les paramètres du téléphone (Menu 2)**

Le menu des paramètres contient toutes les propriétés pouvant être modifiées et réglées sur l'appareil :

- **Écran**
- **Réseau** interface avec le réseau
- **Sécurité**
- **Call set** (Paramètres des appels) gestion les appels
- **Profiles** sonneries
- **Éteindre**

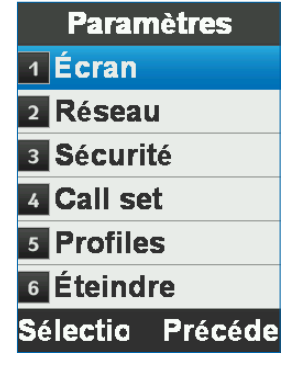

# **3.4.1 Paramètres de l'écran**

Cette interface permet de modifier l'apparence de l'affichage, la langue de l'interface, les options d'affichage de la date et de l'heure, ainsi que le rétro éclairage du téléphone.

### **Afficher dim**

Sélectionnez la durée de rétro éclairage de l'affichage : Paramètre par défaut : Désactivé (rétro éclairage continu)

Options : 7, 15, 30 secondes, ou désactivé

### **Définir luminosité**

Règle la luminosité ou le contraste de l'écran. Paramètre par défaut : Niveau 4 Options : Niveaux 1 à 4

### **Éclairage clavier**

Sélectionnez la durée de rétro éclairage des touches sans activité. Paramètre par défaut : toujours activé

Options : 7, 15, et 30 secondes, Toujours activé, ou Toujours désactivé

#### **Fond d'écran**

Sélectionnez l'image à afficher pour l'écran d'accueil. L'appareil contient 10 images préchargées à utiliser comme fond d'écran pour l'écran d'accueil.

#### **Date et heure**

Permet de régler la date et l'heure, ou de sélectionner la gestion de l'heure par le réseau cellulaire (paramètre par défaut).

#### **Autres langues**

### Appuyez sur **Menu, Paramètres, Écran, Langue.**

Choisissez l'une des langues suivantes : anglais, espagnol, français, russe, allemand, polonais, hollandais.

Vous pouvez naviguer dans les éléments du menu à l'aide de la touche de navigation. Voir la section 3.1 pour plus de détails.

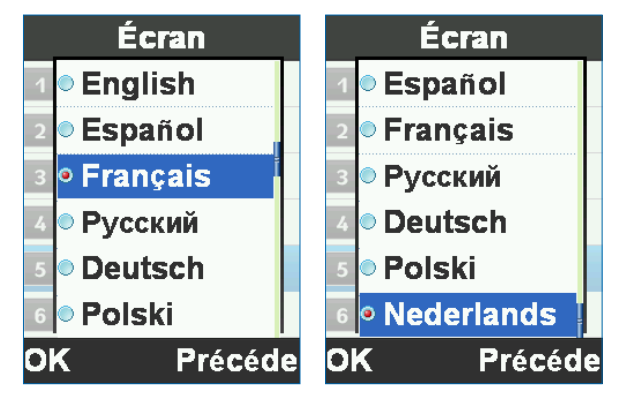

# **3.4.2 Paramètres de réseau**

Dans cette interface, vous pouvez sélectionner la manière dont l'appareil fonctionne sur le réseau, ainsi que le réseau.

#### **Préférence mode**

Mode de fonctionnement du réseau (WCDMA / GSM).

#### **Sélection du réseau**

La méthode par laquelle l'appareil se verrouille au réseau (sélection automatique ou manuelle).

# **3.4.3 Paramètres de sécurité**

Cette interface permet de verrouiller le téléphone ou d'empêcher son utilisation non autorisée, pour réinitialiser le téléphone, et restaurer les paramètres d'origine.

#### **Mot de passe téléphone**

Ce menu permet de verrouiller l'appareil à l'aide d'un code privé (le code par défaut est 123456), et sélectionnez la manière dont il est verrouillé (immédiatement ou au prochain démarrage).

#### **Code PIN**

Ce menu permet de verrouiller le téléphone via un code de déblocage, qui se trouve être le code PIN affecté à la carte USIM utilisée. De plus, il est possible de modifier le code PIN.

#### **Restaurer paramètres par défaut**

Ce menu vous permet de remettre l'appareil dans son état d'origine, tous les contenus et les paramètres d'utilisateur seront supprimés et réinitialisés aux paramètres d'origine.

Pour mettre en œuvre cette action, le code personnel du téléphone est nécessaire.

### **Liste FDN**

Dans ce menu, vous pouvez voir la liste des contacts appelés en appuyant sur ou en appelant ou en envoyant un message via " **Opt.** ", sans possibilité de modifier.

S'il n'y a aucun contact stocké dans votre téléphone ou sur la carte SIM, l'utilisateur doit entrer au moins un contact dans le menu cidessus pour le rendre disponible.

# **3.4.4 Call set (Paramètres des appels)**

Cette interface permet de sélectionner les paramètres de gestion des appels, d'envoi d'une ID, des appels en attente, du transfert d'appels, et de restriction des appels.

### **Transfert d'appel**

Transfert d'un appel entrant qui satisfait aux conditions pré requises du téléphone vers un autre numéro.

### **Appel en attente**

Active ou annule le service de mise en attente d'un appel.

#### **Envoyer mon numéro**

Activer ou désactiver l'affichage du numéro de téléphone pour les appels sortants.

### **Type de réponse**

Toute réponse automatique ou par touche – Activer ou désactiver.

# **3.4.5 Profiles**

Un profil est constitué d'un groupe de paramètres assignés aux sonneries déclenchées par l'appareil (sonnerie, tonalité des touches, tonalité des avertissements, etc.).

L'appareil possède 3 profils prédéfinis : Général, Fort et Silencieux. Il est possible de d'activer et de personnaliser chacun de ces profils.

# **3.4.6 Éteindre**

Cette option vous permet de régler l'horloge après l'extinction l'appareil, suite à la coupure dumoteur.

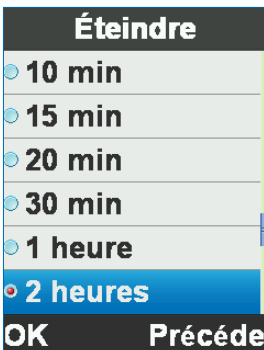

# **3.5 Utilisation des applications (Menu 3)**

Ce menu permet d'accéder à trois applications intégrées à l'appareil.

# **3.5.1 Calculateur**

Saisissez les chiffres à l'aide du clavier du téléphone. Les fonctions de calcul sont disponibles via la touche de navigation Effacez à l'aide de la touche " **Précédent** ".

La virgule est disponible via la touche " **Déc.** ".

# **3.5.2 Chronomètre**

Le chronomètre est une simple application destinée à mesurer le tempset capable d'enregistrer plusieurs résultats, tout en continuant à chronométrer.

# **3.5.3 SMS**

Envoyez des messages à vos contacts.

# **3.6 Utilisation du registre d'appel (Menu 4)**

Le registre des appels stocke les informations relatives aux conversations de l'appareil, et permet de les classer en trois sousregistres :

# **3.6.1 Registre général des appels (tous les appels)**

Le registre de **tous les appels** collecte les informations des trois registres et affiche les appels (entrants, sortants, et manqués) par ordre chronologique.

### **3.6.2 Registre des appels entrants**

Le registre des appels entrants stocke jusqu'aux 30 derniers appels par ordre chronologique.

Une pression sur " **Afficher** " lorsqu'un appel est sélectionné permet de visualiser des informations supplémentaires..

### **3.6.3 Registre des appels sortants**

Le registre des appels sortants stocke jusqu'aux 30 derniers appels sortants par ordre chronologique.

Une pression sur " **Afficher** " lorsqu'un appel est sélectionné permet de visualiser des informations supplémentaires.

### **3.6.4 Registre des appels manqués**

Le registre des appels manqués stocke jusqu'aux 30 derniers appels manqués par ordre chronologique.

Une pression sur " **Afficher** " lorsqu'un appel est sélectionné permet de visualiser des informations supplémentaires.

# **3.6.5 Options disponibles des registres des appels**

Lorsque les registres des appels s'affichent, les options suivantes sont disponibles :

### **Afficher**

Affiche tous les détails de l'appel sélectionné : Numéro de téléphone, date et heure de l'appel, durée de l'appel, ainsi que le total des appels liés à ce numéro.

#### **Composer**

Appelle le numéro sélectionné. Appuyez sur **Opt**. > **Composer**.

#### **Enregistrer**

Enregistre le numéro sélectionné dans le répertoire. Appuyez sur **Opt. > Enregistrer**.

#### **Envoyer SMS**

Envoie des messages au numéro sélectionné. Appuyez sur **Opt. > Envoyer SMS**.

#### **Supprimer**

Supprime le numéro sélectionné du répertoire. Appuyez sur **Opt. > Supprimer**.

#### **Supprimer tous**

Efface le registre des appels. Appuyez sur **Opt. > Supprimer tous**.

# **3.6.6 Compteurs d'appels**

Informations relatives aux registres des appels de l'appareil, ils fournissent des informations sur : la durée du dernier appel passé sur le téléphone, la durée totale de tous les appels du téléphone depuis la dernière réinitialisation, et la durée totale de tous les appels du téléphone depuis sa mise en service initiale.

Appuyez sur "**Réinitialiser**" pour réinitialiser le compteur.

# **Gracias por elegir TRUCKFONE**

Es el teléfono celular fijo para camión líder en el mundo basado en tecnología 3G.

El teléfono tiene una pantalla grande de 2.8" y teclas espaciadas grandes, diseñadas especialmente para permitirle un uso sencillo mientras conduce.

Este manual lo asistirá a descubrir el mundo de posibilidades del TRUCKFONE. Contiene información sobre todas sus características e innovaciones para asistirlo a operar el teléfono de la manera más sencilla y eficiente.

#### **Nota:**

Un instalador profesional calificado de Siyata Mobile debe instalar el dispositivo.

La garantía es válida por un año con la factura de un distribuidor autorizado de Siyata Mobile autorizado que muestre la fecha de compra.

Si tiene preguntas o necesita soporte técnico, contáctenos: support@siyatamobile.com

# **Tabla de contenidos**

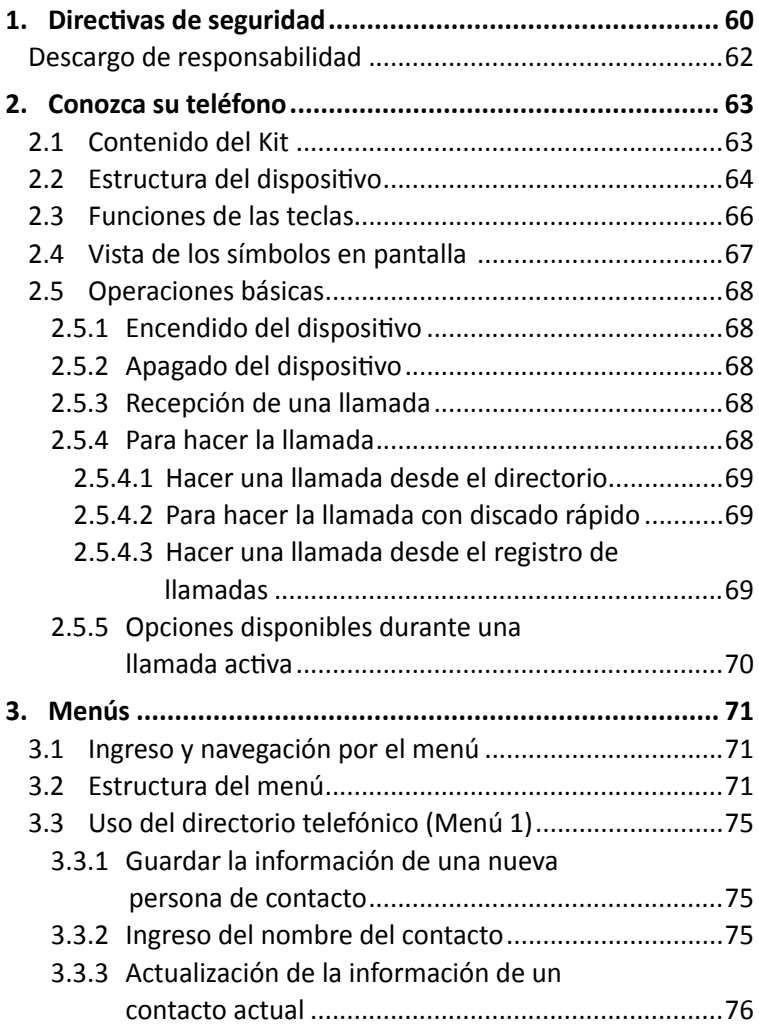

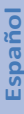

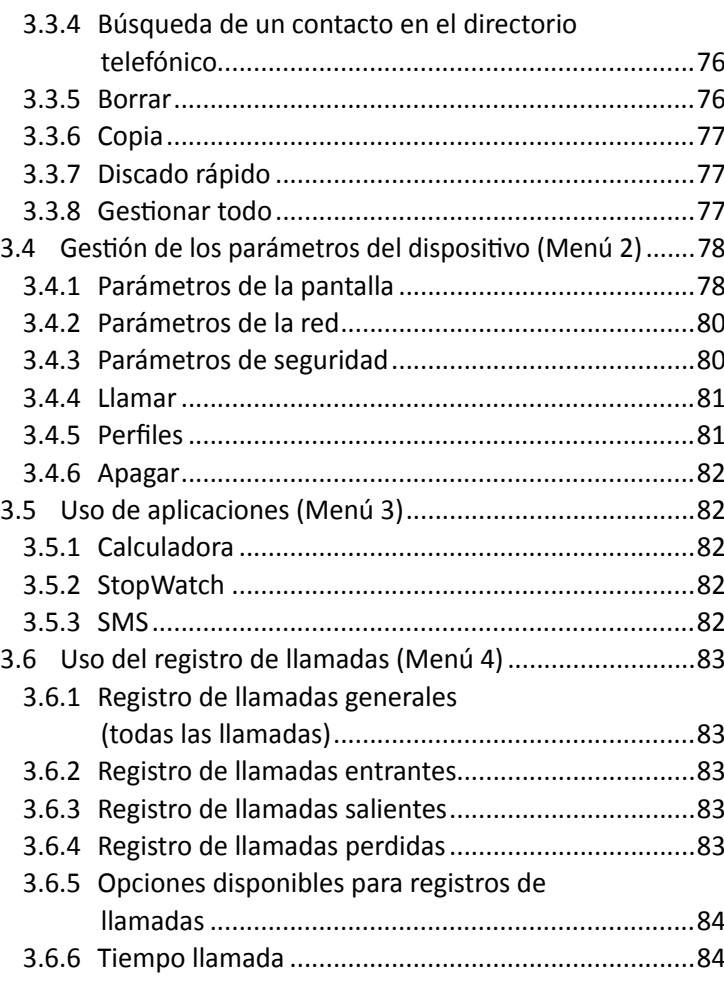

# **1. Directivas de seguridad**

**Nota:** Para reducir el riesgo de lesiones. Lea la información de seguridad importante antes de utilizar este dispositivo. El fabricante no asumirá responsabilidad alguna por daño resultante del uso que no sea el estándar ni por una utilización contraria a las instrucciones que aparecen en este manual. El conducir con seguridad y en cumplimiento de todas las leyes en vigor es su responsabilidad.

### **¡Servicio!**

No desarme el dispositivo instalado ni sus accesorios. En caso de malfuncionamiento del dispositivo, contacte al centro de servicio autorizado más cercano.

### **¡Sistemas en el vehículo!**

Las señales de radiofrecuencia (RF) podrían afectar los sistemas electrónicos instalados en vehículos motorizados o que no están adecuadamente protegidos. Consulte al fabricante de su vehículo o a su representante con respecto a su vehículo. Antes de instalar un equipo en su vehículo debe consultar al fabricante del equipo para recibir información sobre las señales de radiofrecuencia.

### **¡Vehículos con airbags instalados!**

Los airbags se inflan con gran potencia. Al instalar el dispositivo en el vehículo, el instalador profesional calificado debe verificar que el dispositivo se instale a una distancia segura del airbag. Toda instalación que bloquee el airbag mientras se infla podría causar lesiones muy graves.

### **¡Señales de alerta!**

Asegúrese de apagar su teléfono de acuerdo con cualquier signo o instrucción.

Apague su dispositivo y siga todos los signos e instrucciones en áreas potencialmente explosivas. Las áreas potencialmente explosivas incluyen las zonas de llenado de combustible, como las estaciones de servicio, áreas con contenidos elevados de químicos, cereales, polvo o metal de metal en el aire y cualquier otra área en la que es habitual que se aconseje apagar el motor o dispositivos celulares.

### **Antena**

Cuando se instala el dispositivo, se instalará en su vehículo una antena adaptada para usar con este dispositivo. Solo debe usar la antena original suministrada con el dispositivo. Todo uso de una antena no autorizada o cambios o agregados realizados a la antena que se suministra con el dispositivo podrían causar daño al dispositivo y afectar la calidad del uso.

# **¡Seguridad en la ruta!**

Controle y siga todas las leyes y reglamentos en vigor sobre el uso del dispositivo en un vehículo o al conducir.

### **Descargo de responsabilidad**

- El dispositivo TRUCKFONE debe ser instalado por un instalador profesional calificado de Siyata Mobile.
- Siyata Mobile no asumirá responsabilidad por problemas relacionados con la instalación del dispositivo o por daños al vehículo que se deban a la instalación o al uso del dispositivo en su vehículo.
- Siyata Mobile no asumirá responsabilidad por accesorios de terceros que no se suministraron con el producto o daño causado al producto por accesorios de terceros.
- TRUCKFONE no incluye conectividad de datos o celular. Se las debe adquirir de manera separada de su proveedor móvil local y dependerán de los planes de red en su región. Todo uso del dispositivo está sujeto a la compra de dichos planes y puede ser limitado, dependiendo de los servicios que proporcione su operador celular.
- Siyata Mobile no asumirá responsabilidad por aplicaciones de terceros y no puede garantizar que dichas aplicaciones funcionen en el dispositivo.
- El uso de aplicaciones de software de terceros instaladas en el dispositivo está sujeto a la aceptación de los términos y condiciones de la aplicación de software específica y se limita de acuerdo con términos del proveedor correspondiente.
- Algunas marcas comerciales en relación con el producto son marcas comerciales registradas o nombres comerciales de sus respectivos dueños.

**Use el dispositivo exclusivamente de acuerdo con las leyes y reglamentos en vigor y mantenga su total atención en la conducción y la ruta en todo momento**

**¡Conduzca con seguridad y en cumplimiento de la ley!**

# **2. Conozca su teléfono**

# **2.1 Contenido del Kit**

El dispositivo que compró contiene los siguientes componentes originales:

- Dispositivo
- Conjunto de cables
- Micrófono
- Parlante
- $\bullet$  Antena celular
- Conjunto de tornillos
- Manual del usuario

**Nota:** Hicimos todos los esfuerzos para garantizar que reciba el producto completo y en condiciones operativas. Si descubre problemas con este producto, contacte de inmediato el punto de ventas.

# **2.2 Estructura del dispositivo**

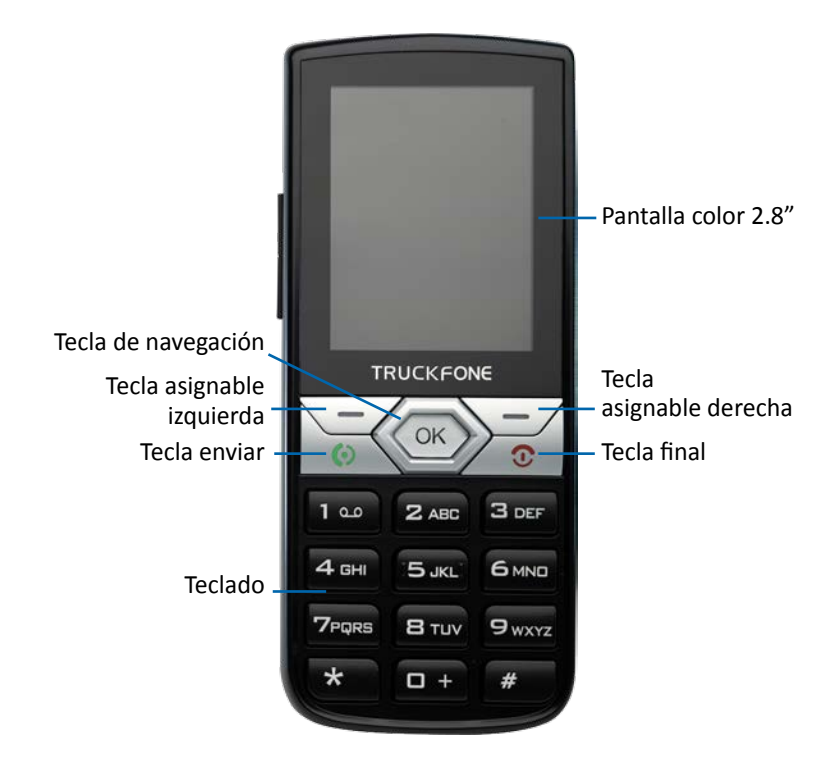

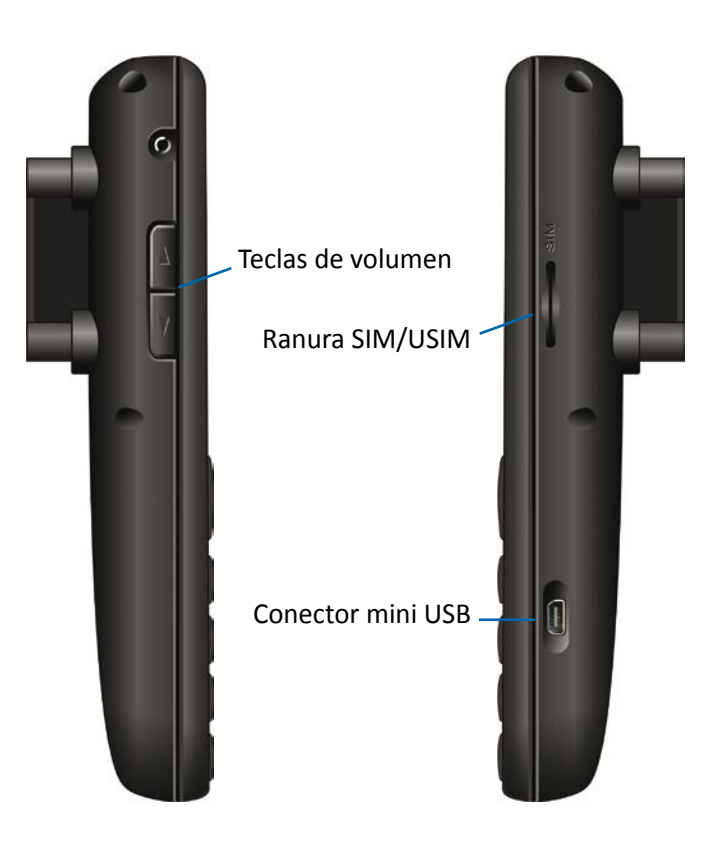

# **2.3 Funciones de las teclas**

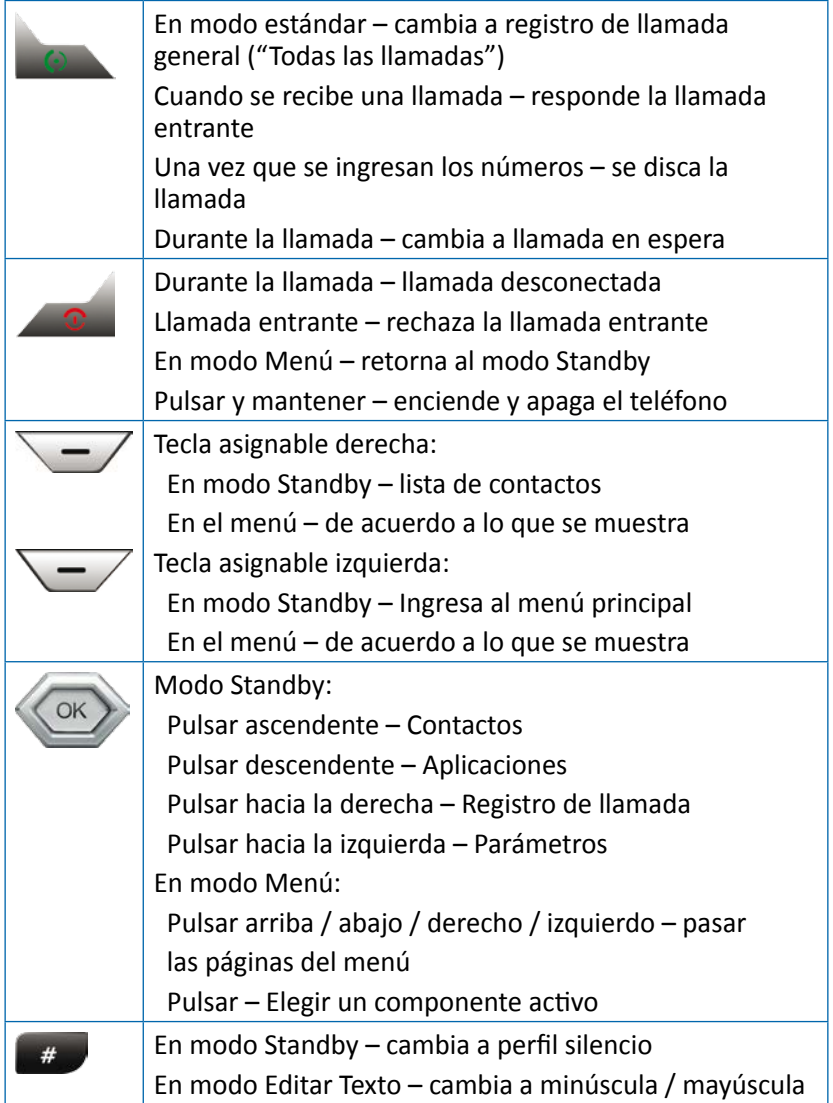

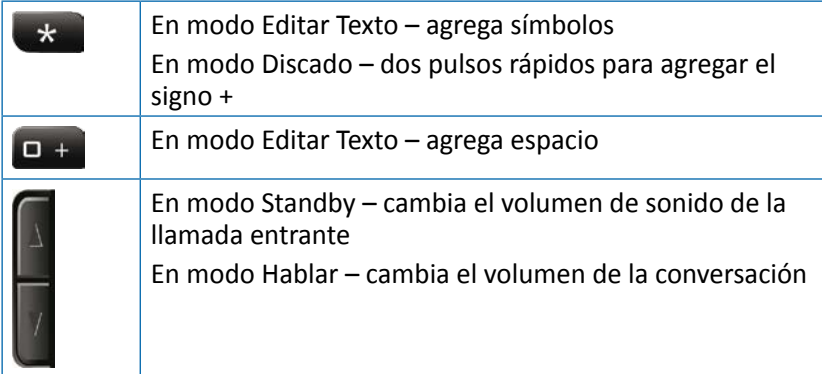

# **2.4 Vista de los símbolos en pantalla**

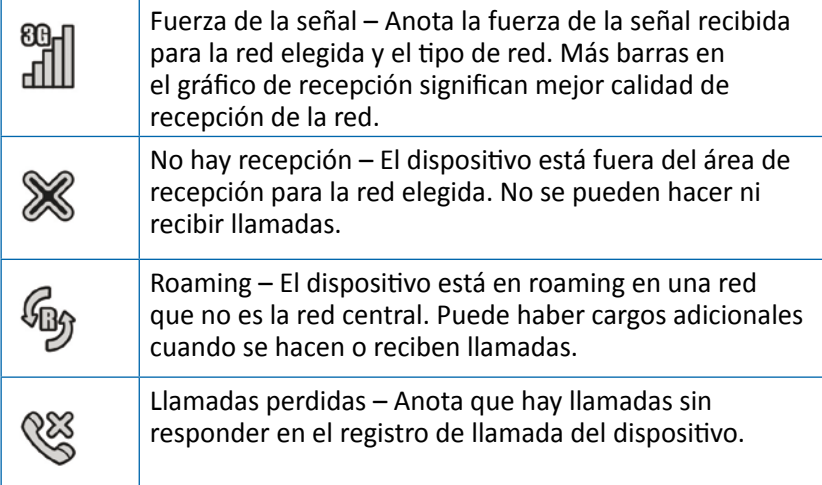

# **2.5 Operaciones básicas**

# **2.5.1 Encendido del dispositivo**

Para encender el dispositivo pulse la tecla y manténgala pulsada. Si el dispositivo está conectado al encendido del vehículo, se lo puede encender al arrancar el vehículo.

# **2.5.2 Apagado del dispositivo**

Para apagar el dispositivo pulse la tecla y manténgala pulsada. Si el dispositivo está conectado al encendido del vehículo, se lo puede apagar al cerrar el vehículo (si el dispositivo no está en modo llamada).

### **2.5.3 Recepción de una llamada**

Cuando se recibe una llamada. la pantalla del dispositivo cambiará y mostrará los detalles de la llamada entrante.

- Para aceptar la llamada, pulse
- Para silenciar el sonido, pulse "Silencio"
- Para rechazar la llamada, "Rechazar"
- ◆ Para desconectar al final de la llamada, pulse

# **2.5.4 Para hacer la llamada**

Ingresar el número deseado. Para conectar el número discado, pulse la tecla "**Borrar**" para borrar el último dígito y pulse **para hacer la** llamada.

Para desconectar al final de la llamada, pulse

### **2.5.4.1 Hacer una llamada desde el directorio**

En modo Standby, pulse la tecla de navegación  $\langle \infty \rangle$ o pulse la tecla asignable derecha .

Puede pasar por la lista de contactos mediante la tecla de navegación o buscar el contacto ingresando las primeras letras del nombre de contacto.

Después de ubicar al contacto, pulse

Se puede encontrar más información sobre el uso del Directorio telefónico en la sección 3.3.

### **2.5.4.2 Para hacer la llamada con discado rápido**

El dispositivo tiene 99 celdas de discado rápido para discar un número definido como tal. Para el discado rápido pulse el número de la celda en la siguiente manera:

- Para las celdas 2 a 9: Un pulso largo en el número de celda.
- Para las celdas 10 a 99: Pulso corto sobre el digito de decenas y uno largo en el dígito de la unidad.

El dispositivo discará el número asociado con el número definido y mostrará el nombre del contacto.

Para información sobre la edición de la lista de discado rápido, vaya a la sección 3.3.7.

### **2.5.4.3 Hacer una llamada desde el registro de llamadas**

El dispositivo tiene 3 registros de llamadas:

**Registro de llamadas entrantes:** Muestra las últimas 30 llamadas entrantes.

**Registro de llamadas salientes:** Muestra las últimas 30 llamadas salientes.

**Registro de llamadas perdidas:** Muestra las últimas 30 llamadas perdidas.

**Registro de todas las llamadas:** Organiza información de los 3 registros de llamadas y las registra por la hora a la que se hizo la llamada.

En modo Standby, pulse para ingresar al registro "Todas las llamadas".

Puede pasar por el registro de llamadas mediante la tecla de navegación .

Después de ubicar el registro solicitado, pulse ...

Se puede encontrar más información sobre los registros de llamada en la sección 3.6.

### **2.5.5 Opciones disponibles durante una llamada activa**

Durante una llamada activa se permiten las siguientes acciones adicionales:

### **Colocar una llamada en Mantener llamada**

Pulsar la tecla "**Opción**" (tecla asignable izquierda) y elige "**Mantener**". Pulsar la tecla "**Opción**" (tecla asignable izquierda) y elija "**Mantener**".

### **Navegación por el directorio telefónico**

Pulsar la tecla "**Opción**" (tecla asignable izquierda) y elige "**Contacto**".

#### **Para que los sonidos de las teclas sean mudos (DTMF)**

Pulsar la tecla "**Opción**" (tecla asignable izquierda) y elige "**Mantener**".

#### **Cambio de volumen**

Pulse las teclas de control de volumen: La tecla superior para aumentar el volumen de la llamada; la inferior para reducir el volumen.
# **3. Menús**

# **3.1 Ingreso y navegación por el menú**

En modo Standby, pulse "**Menú**" (tecla asignable izquierda) para ingresar al menú principal.

La navegación a través de los componentes del menú es a través de la tecla de navegación (OK).

Para elegir un componente de menú, coloque el cursor en el componente y pulse  $\langle \infty \rangle$ .

Para volver a un nivel superior del menú, pulse "**Volver**" (tecla asignable derecha) Para volver al modo Standby, pulse

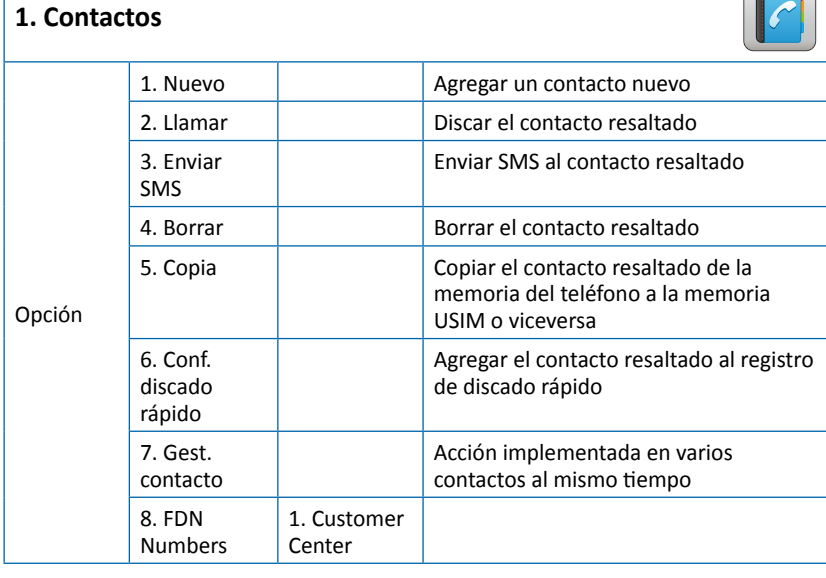

## **3.2 Estructura del menú**

 $\sqrt{a}$ 

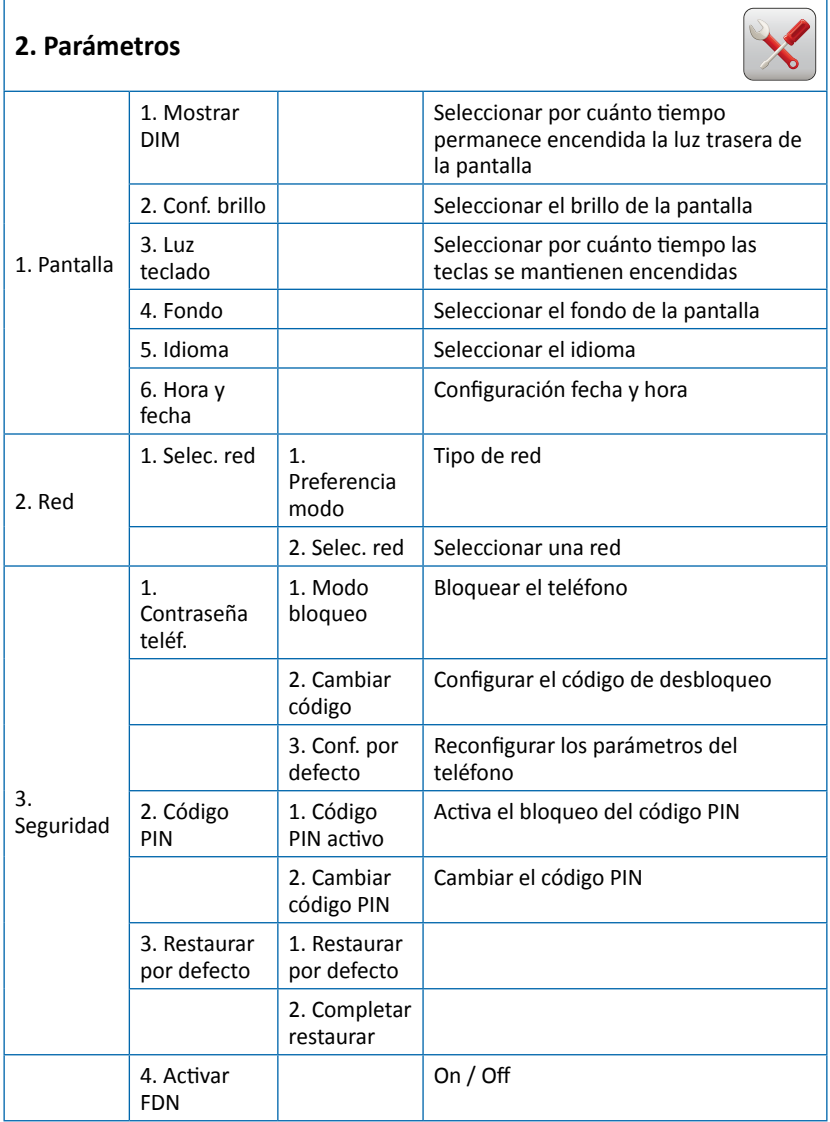

73

#### **2. Parámetros**

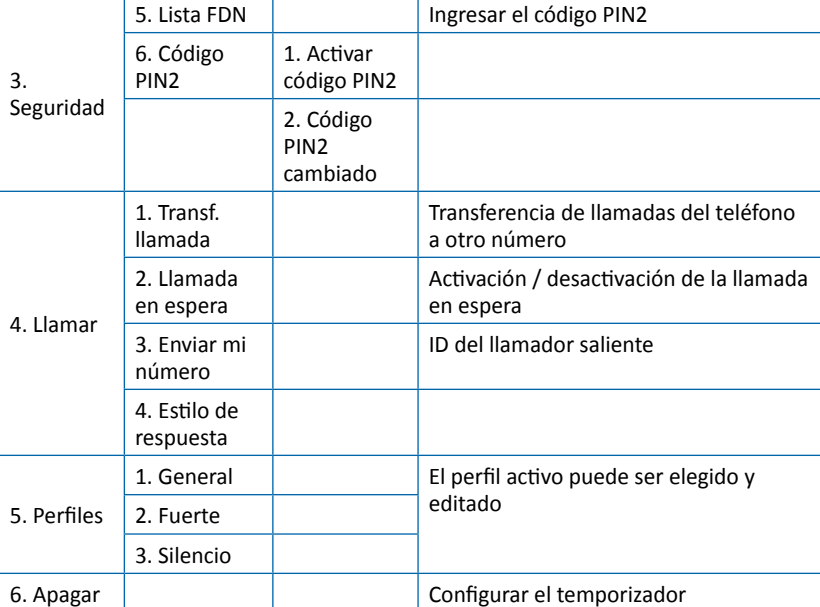

#### **3. Aplicaciones**

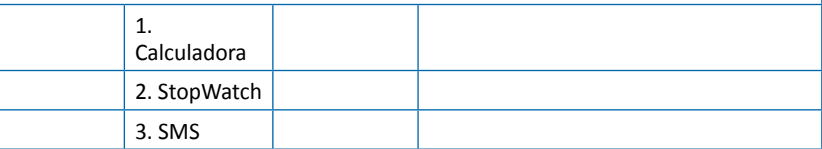

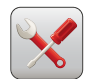

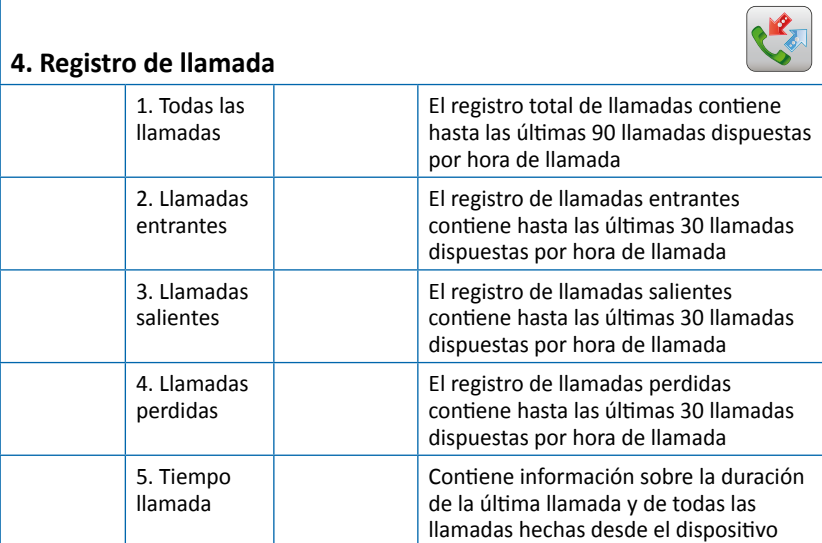

# **3.3 Uso del directorio telefónico (Menú 1)**

El teléfono contiene hasta 1000 registros de contacto en el directorio telefónico. Cada registro tiene hasta 3 números de teléfono distintos (celular, privado, oficina), direcciones de correo electrónico y detalles de clasificación. Además, el dispositivo soporta un directorio telefónico almacenado en la tarjeta USIM que el operador del servicio le proporcionó. El número de registros de contactos en la tarjeta depende del tipo de tarjeta USIM.

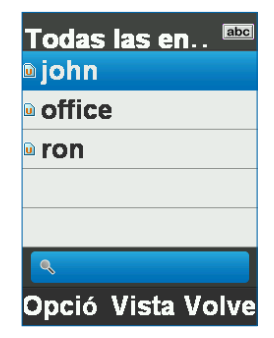

### **3.3.1 Guardar la información de una nueva persona de contacto**

En modo Standby, ingrese el número de teléfono y pulse "**Opción**". (tecla asignable izquierda) y elija "**Guardar**".

El teléfono le permite seleccionar dónde se guardarán los detalles de la persona de contacto (en la memoria del teléfono o en la tarjeta USIM) y configurar el tipo de número guardado (celular, privado u oficina).

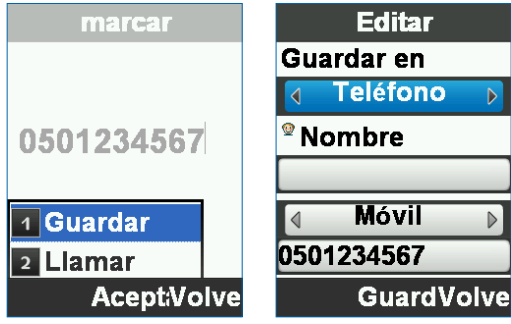

### **3.3.2 Ingreso del nombre del contacto**

Cuando se ingresa el nombre del contacto puede cambiar entre mayúscula y minúscula con la tecla .

La navegación a través de los distintos campos del registro se hace a través de la tecla de navegación ....

Tras completar el ingreso de los detalles personales de contacto, confirmar pulsando "**Guardar**" .

#### **3.3.3 Actualización de la información de un contacto actual**

Ubique la persona de contacto que necesita ser actualizada:

- Pulse "Vista" (<a>)
- Pulse "**Editar**" (  $\circ$
- Actualice el campo requerido
- ◆ Complete la operación al pulsar "Guardar" ( <sup>(ax)</sup> )

#### **3.3.4 Búsqueda de un contacto en el directorio telefónico**

En modo Standby, pulse "**Contacto**" (tecla asignable derecha) para ingresar en la interfaz del directorio telefónico.

#### **Navegación de la lista de contactos**

Puede encontrar un contacto navegando (arriba / abajo) mediante la tecla de navegación ...

#### **Búsqueda por nombre**

Ingrese las primeras letras del nombre del contacto requerido para estrechar la lista.

## **3.3.5 Borrar**

Un contacto que ya no se necesita se puede borrar:

- Ubique el nombre del contacto que desea copiar.
- Pulse "**Opción**" (Tecla asignable izquierda)
- Seleccione "**Borrar**"

El dispositivo borrará el contacto seleccionado, ya sea que se guardó en la memoria del teléfono o en la memoria de la tal tarjeta USIM.

### **3.3.6 Copia**

El teléfono le permite manejar los contactos tanto almacenados en la memoria del teléfono como en el USIM.

Puede copiar un contacto guardado en el teléfono en la tarjeta de la memoria y viceversa:

- Ubique el nombre del contacto que desea copiar
- Pulse "**Opción**" (Tecla asignable izquierda)
- Seleccione "**Copia**"

El dispositivo copiará el contacto de la ubicación actual en la memoria a otra.

## **3.3.7 Discado rápido**

El dispositivo contiene 99 celdas para discado rápido, que le permite hacer una llamada pulsar uno o dos números comunes. Para agregar un número a la lista de discado rápido:

- Ubique el nombre del contact o que desea copiar
- Pulse "**Opción**" (Tecla asignable izquierda)
- Seleccione "**Conf. discado rápido**"
- Seleccione una celda de discado rápido
- Complete la operación pulsando "**Aceptar**"

### **3.3.8 Gestionar todo**

El submenú "**Gest. contacto**" está pensado para permitir una operación como copiar o borrar varios contactos en vez de hacerlo individualmente.

Si se trata del primer uso del dispositivo y todos los contactos están guardados en la USIM insertada en el teléfono,. puede usar el submenú "**Gestionar contacto**" a fin de hacer una copia completa de todos sus contactos de la tarjeta a la memoria del teléfono de esta manera:

- Ingrese al directorio telefónico
- Press "**Opción**" (Left softkey)
- Seleccione "**Gest. contacto**"
- Seleccione "**Copiar todo a teléfono**"
- Complete la operación pulsando "**Sí**"
- Haga clic en "**Aceptar**" para completar la operación

### **3.4 Gestión de los parámetros del dispositivo (Menú 2)**

El menú de parámetros contiene todas las propiedades que pueden cambiarse y ajustarse en el dispositivo:

- **Pantalla**
- **Red** interconexión con la red
- **Seguridad**
- **Llamar** gestión de llamadas
- **Perfiles** Ringtones
- **Apagar**

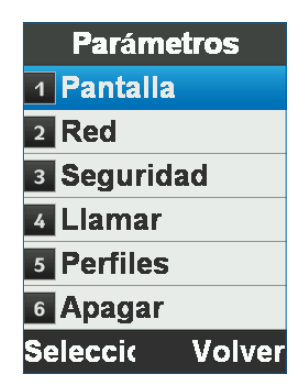

### **3.4.1 Parámetros de la pantalla**

Esta interfaz permite cambiar el aspecto de la pantalla, el idioma de interfaz del dispositivo, las opciones de visualización de fecha y hora y la operación de luz trasera del dispositivo.

#### **Mostrar DIM**

Seleccionar por cuánto tiempo permanece la luz trasera de la pantalla: Configuración por defecto: Apagado (luz trasera continua) Opciones: 7, 15, 30 segundos o Apagado

#### **Conf. brillo**

Ajusta el brillo y el contraste de color de la pantalla.

Configuración por defecto: Nivel 4

Opciones: Niveles 1 a 4

#### **Luz teclado**

Seleccione por cuánto tiempo se mantiene la luz trasera sin actividad hasta que se apague la luz trasera.

Configuración por defecto: Siempre encendido

Opciones: 7, 15 y 30 segundos, Siempre encendido o Siempre Apagado

#### **Fondo**

Seleccione la imagen en pantalla para la pantalla central.

El dispositivo está precargado con 10 imágenes que pueden servir como fondo para la pantalla central.

#### **Hora y fecha**

Configuración de la fecha y la hora y selección de la gestión de hora por la red celular (configuración por defecto).

#### **Soporte en otros idiomas**

#### Pulsar **Menú, Parámetros, Pantalla, Idioma**.

Elija uno de los idiomas: Inglés, Español, Francés, Ruso, Alemán, Polaco, Holandés.

Puede navegar a través de los componentes del menú mediante la tecla de navegación. Ver la sección 3.1 para más detalles.

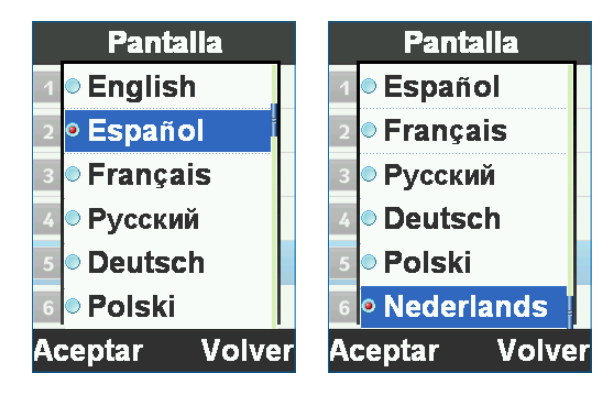

## **3.4.2 Parámetros de la red**

En esta interfaz puede seleccionar la manera en que opera el dispositivo en la red y su red operativa.

#### **Preferencia modo**

Modo operativo de la red (WCDMA / GSM).

#### **Selec. red**

El método por el cual el dispositivo se bloquea en la red (selección automática o manual).

### **3.4.3 Parámetros de seguridad**

Con esta interfaz el dispositivo puede bloquearse para prevenir el uso no autorizado para reconfigurar el teléfono y volver a los parámetros de fábrica.

#### **Contraseña de teléfono**

En este menú puede bloquear el dispositivo con un código privado (por defecto es 123456) y selecciona cómo se bloquea (de inmediato, o cuando comenzará de nuevo).

#### **Código PIN**

A través de este menú puede bloquear el dispositivo con un código de liberación, que es el código PIN asignado a la tarjeta USIM en uso. Además, el código PIN se puede cambiar.

#### **Restaurar por defecto**

En este menú puede retornar el dispositivo a su estado inicial de operación y todos los contenidos y parámetros de usuario se borrarán y retornarán a sus parámetros de fábrica.

A fin de implementar la operación se requiere el código privado del dispositivo.

#### **Lista FDN**

En este menú puede ver la lista y los contactos de discado al pulsar o llamar o enviar SMS mediante "Opción" y sin la posibilidad de editar.

usuario debe ingresar al menos un contacto en el menú anterior para que esté menú esté disponible.

### **3.4.4 Llamar**

A través de esta interfaz se pueden seleccionar los parámetros para gestionar llamadas, enviar una ID, llamada en espera, transferencia de llamada y restricción de llamada.

Si no hay contactos almacenados en su dispositivo o en la SIM, el

#### **Transf. llamada**

Transferencia de una llamada entrada que cumple con las condiciones preconfiguradas del teléfono a otro número.

#### **Llamada en espera**

Activa o cancela el servicio de llamada en espera.

#### **Enviar mi número**

Enciende o apaga la ID del número de teléfono para llamadas salientes.

#### **Estilo de respuesta**

Respuesta con cualquier tecla o Respuesta Automática – Apagado o Encendido.

### **3.4.5 Perfiles**

Un perfil es un grupo de parámetros asignados a ringtones que hace el dispositivo (ringtone, tonos del teclado, tonos de alerta, etc.).

El dispositivo tiene 3 perfiles preconfigurados: General, fuerte y silencio. Cada perfil puede encenderse y editarse para ajustes personales.

### **3.4.6 Apagar**

Esta opción le permite configurar la hora tras la cual el dispositivo se apagará después de que apaga el motor.

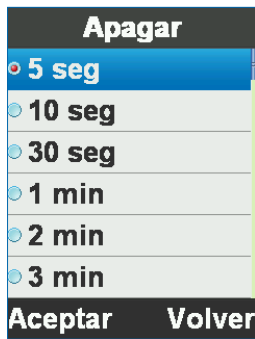

# **3.5 Uso de aplicaciones (Menú 3)**

Este menú permite acceso a 3 aplicaciones incorporadas en el dispositivo.

### **3.5.1 Calculadora**

Ingrese los números con el teclado del teléfono. Funciones de cálculo con la tecla de navegación Borre con la tecla "**Volver**". El punto decimal es a través de la tecla "**Decimal**"

### **3.5.2 StopWatch**

El stopwatch es una aplicación sencilla para medir el tiempo que puede registrar varios resultados, así como mantener y seguir la cadencia.

### **3.5.3 SMS**

Enviar mensajes a sus contactos.

# **3.6 Uso del registro de llamadas (Menú 4)**

El registro de llamada almacena información sobre llamadas que ocurren en el dispositivo, dividiéndolo en 3 sub registros:

### **3.6.1 Registro de llamadas generales (todas las llamadas)**

El registro de llamadas de **todas las llamadas** recopila información de los 3 registros y muestra todas las llamadas (entrantes, salientes y perdidas) de acuerdo con la hora de la llamada.

### **3.6.2 Registro de llamadas entrantes**

El registro de llamadas entrantes almacena hasta 30 de las últimas llamadas entrantes mostradas por la hora de la llamada.

Al pulsar en "**Vista**" al seleccionar una llamada se mostrarán los detalles adicionales.

### **3.6.3 Registro de llamadas salientes**

El registro de llamadas salientes almacena hasta 30 de las últimas llamadas salientes mostradas por la hora de la llamada.

Al pulsar en "**Vista**" al seleccionar una llamada se mostrarán los detalles adicionales.

### **3.6.4 Registro de llamadas perdidas**

El registro de llamadas perdidas almacena hasta 30 de las últimas llamadas perdidas mostradas por la hora de la llamada.

Al pulsar en "**Vista**" al seleccionar una llamada se mostrarán los detalles adicionales.

### **3.6.5 Opciones disponibles para registros de llamadas**

Cuando se muestran los registros de llamada, se dispone de las siguientes opciones:

#### **Ver**

Muestra todos los detalles para la llamada seleccionada. Número de teléfono, nombre, hora y fecha de la llamada, duración de la llamada y un total de las llamadas hechas con este número.

#### **Marcar**

Llamada al número seleccionado: Pulse **Opción > Marcar**.

#### **Guardar**

Guarde el número seleccionado en el directorio telefónico Pulse **Opción > Guardar**.

#### **Enviar SMS**

Enviar mensajes al número seleccionado: Pulse **Opción > Enviar SMS**.

#### **Borrar**

Borre el número seleccionado del directorio telefónico Pulse **Opción > Borrar**.

#### **Borrar Todos**

Borrar el registro de llamadas. Pulse **Opción > Borrar todo**.

### **3.6.6 Tiempo llamada**

La información sobre los registros de llamada del dispositivo proporciona información sobre la duración de la última llamada hecha en el teléfono, duración total del tiempo para todas las llamadas hechas en el teléfono desde la última reconfiguración y tiempo total de todas las llamadas hechas en el dispositivo desde la operación inicial.

Pulse "**Reconf.**" para reconfigurar el contador.

### **Vielen Dank, dass Sie TRUCKFONE gewählt haben,**

TRUCKFONE ist das weltweit führende feste LKW-Handy basierend auf der 3G-Technologie.

Das Telefon hat einen breiten 2,8 Zoll Bildschirm und große Tasten mit Abstand, die insbesondere dafür hergestellt worden sind, einen einfachen Gebrauch während des Fahrens zu ermöglichen.

Dieses Benutzerhandbuch wird Ihnen dabei helfen, die Möglichkeiten des TRUCKFONEs zu entdecken. Es beinhaltet Informationen über alle Eigenschaften und Innovationen, um Sie dabei zu unterstützen, das Handy in der einfachsten und effizientesten Art und Weise zu betreiben.

#### **Hinweis:**

Das Gerät muss von einem professionellen Installateur von Siyata Mobile installiert werden.

Die Garantie gilt nur für ein Jahr mit Rechnung von einem berechtigten Siyata Mobile-Verkäufer, die das Kaufdatum zeigt.

Bei Problemen oder wenn Sie Hilfe benötigen, kontaktieren Sie uns bitte unter support@siyatamobile.com

# **Inhaltsverzeichnis**

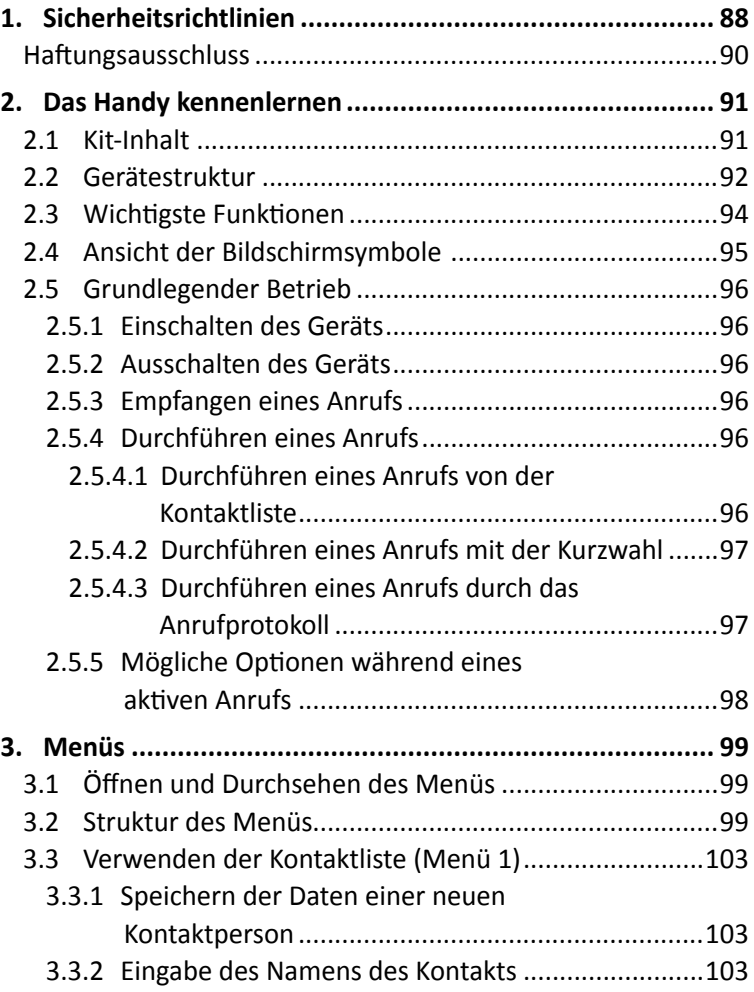

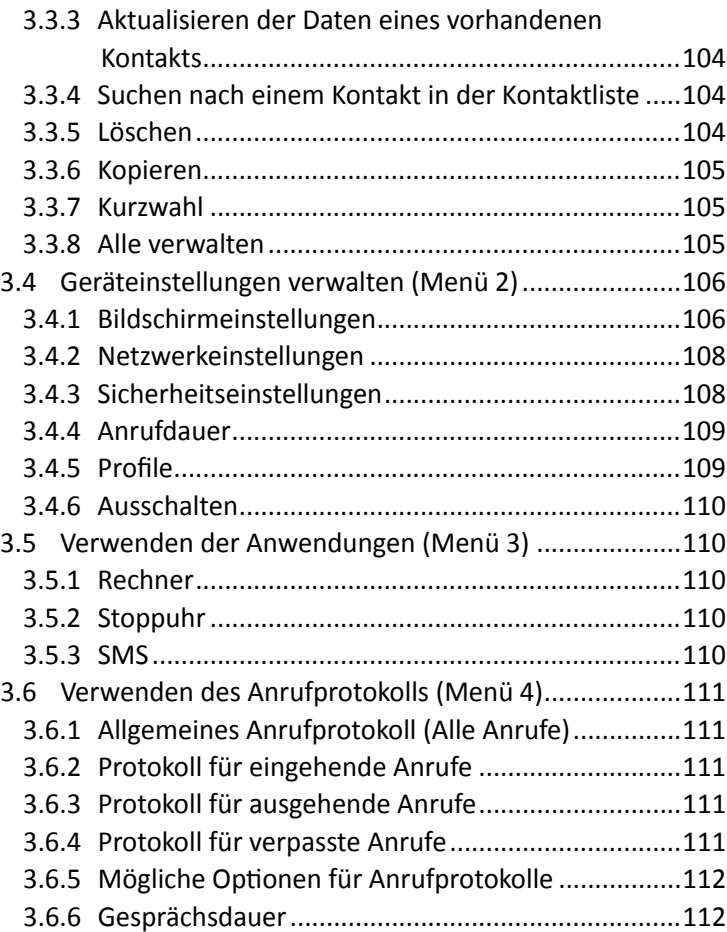

# **1. Sicherheitsrichtlinien**

**Hinweis:** Um das Verletzungsrisiko zu verringern, lessen Sie bitte die folgenden Sicherheitsinformationen, bevor Sie das Gerät verwenden. Der Hersteller ist nicht verantwortlich für Schäden durch nicht ordnungsgemäßen Gebrauch oder Verwendung im Gegensatz zu den Anweisungen in diesem Benutzerhandbuch.

Sicher und den angewandten Rechten gemäß zu Fahren liegt in Ihrer Verantwortung.

### **Service!**

Demontieren Sie das installierte Gerät oder die Zubehörteile nicht. Im Falle einer Fehlfunktion des Geräts, kontaktieren Sie bitte das nächste berechtigte Servicecenter.

### **Fahrzeugsysteme!**

Die Radiofrequenz-Signale (RF) können die Elektrosysteme, die in motorisierten Fahrzeugen installiert sind, oder die nicht richtig geschützt sind, unangemessen beeinflussen. Bitte kontaktieren Sie Ihren Fahrzeughersteller oder einen Vertreter in Bezug auf Ihr Fahrzeug. Vor der Installation des Geräts in Ihrem Fahrzeug sollten Sie außerdem den Gerätehersteller für Informationen über die Radiofrequenz-Signale kontaktieren.

### **Fahrzeuge mit installierten Airbags!**

Airbags blasen sich mit enormer Kraft auf. Wenn Sie das Gerät im Fahrzeug installieren, muss der qualifizierte Installationsfachmann überprüfen, ob das Gerät in einem sicheren Abstand zum Airbag installiert worden ist. Jede Installation, die das Aufblasen des Airbags blockiert, kann zu sehr ernsthaften Verletzungen führen.

### **Warnzeichen!**

Versichern Sie sich, dass Sie Ihr Handy gemäß bestimmten Zeichen oder Anweisungen ausschalten.

Schalten Sie Ihr Handy aus und befolgen Sie alle Zeichen und Anweisungen in potentiell explosionsgefährdeten Gebieten, einschließlich Tankbereiche, wie Tankstellen, Gebiete mit hohem Gehalt an Chemikalien, Getreide, Staub oder Metallstaub in der Luft und andere Bereiche, in denen es üblich ist, dass der Fahrzeugmotor oder Funkgeräte ausgeschaltet sind.

#### **Antenne**

Wenn Sie das Gerät installieren, wird eine bestimmte Antenne für den Gebrauch dieses Geräts mit in Ihr Fahrzeug installiert. Sie dürfen nur die Original mitgelieferte Antenne in Verbindung mit dem Gerät verwenden. Jeder Gebrauch von unerlaubten Antennen oder Änderungen oder Ergänzungen an der mitgelieferten Antenne können zu Schäden am Gerät führen und die Qualität des Gebrauchs beeinflussen.

### **Straßensicherheit!**

Bitte überprüfen und halten Sie sich an alle angewandten Gesetze und Richtlinien in Bezug auf den Gebrauch von Geräten in Fahrzeugen oder beim Fahren.

### **Haftungsausschluss**

- Das TRUCKFONE-Gerätmuss von einem qualifizierten Fachmann von Siyata Mobile installiert werden.
- Siyata Mobile ist nicht verantwortlich für Probleme in Bezug auf die Geräteinstallation oder bei Schäden am Fahrzeug durch die Installation oder durch den Gebrauch des Geräts in Ihrem Fahrzeug.
- Siyata Mobile ist nicht verantwortlich für Zubehörteile von dritten Parteien, die nicht mit dem Produkt geliefert worden sind, und/oder Schäden durch ein Zubehörteil einer dritten Partei am Produkt.
- TRUCKFONE bietet Keine Funk- oder Datenverbindung. Diese sollte separat von Ihrem mobilen Anbieter vor Ort und je nach den Netzwerkplänen in Ihrer Region gekauft werden. Jeder Gebrauch des Geräts unterliegt dem Kauf eines Plans und kann je nach den Dienstleistungen Ihres Funkanbieters beschränkt sein.
- Siyata Mobile ist nicht verantwortlich für Anwendungen von dritten Parteien und kann nicht garantieren, dass bestimmte Anwendungen auf dem Telefon funktionieren.
- Der Gebrauch von Softwareanwendungen dritter Parteien auf dem Gerät unterliegt der Annahme der Geschäftsbedingungen der jeweiligen Softwareanwendung und ist gemäß den angewandten Bedingungen des Verkäufers begrenzt.
- Bestimmte Handelsmarken, die in Verbindung mit dem Produkt verwendet werden, sind eingetragene Handelsmarken oder Handelsnamen der jeweiligen Besitzer.

**Nutzen Sie das Gerät nur gemäß den angewandten Gesetzen und Richtlinien und konzentrieren Sie sich immer auf das Fahren und die Straße**

**Fahren Sie sicher und befolgen Sie das Gesetz!**

# **2. Das Handy kennenlernen**

# **2.1 Kit-Inhalt**

Das Gerät, das Sie gekauft haben, beinhaltet folgende Originalartikel:

- Gerät
- $\triangleleft$  Kabelset
- Mikrofon
- Lautsprecher
- Mobilfunkantenne
- Schraubenset
- $\triangle$  Benutzerhandbuch

**Hinweis:** Wir haben uns äußerste Mühe gegeben, zu versichern, dass Sie das Produkt vollständig und der Reihe nach erhalten. Falls Sie Probleme mit dem Produkt haben, kontaktieren Sie bitte sofort die Verkaufsstelle.

## **2.2 Gerätestruktur**

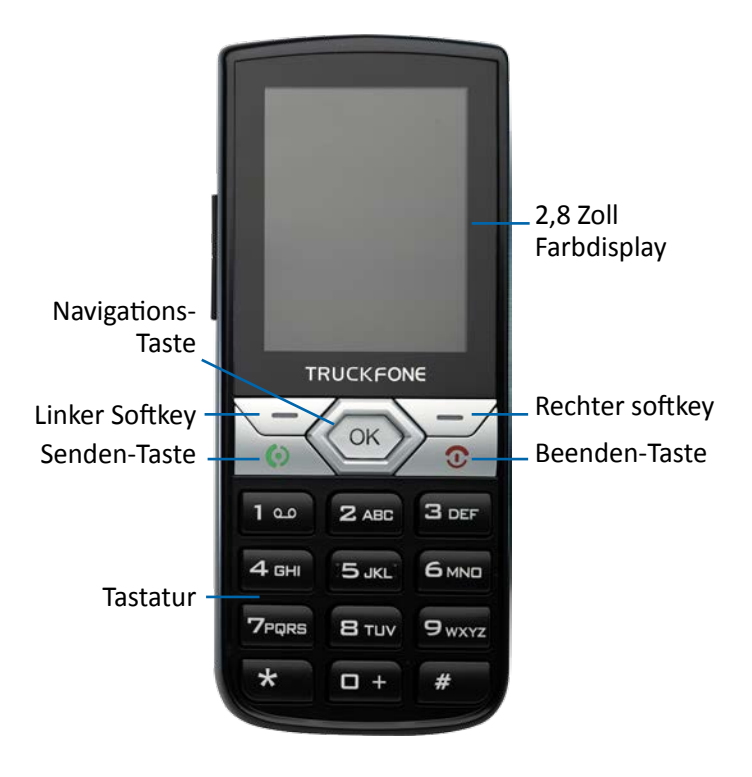

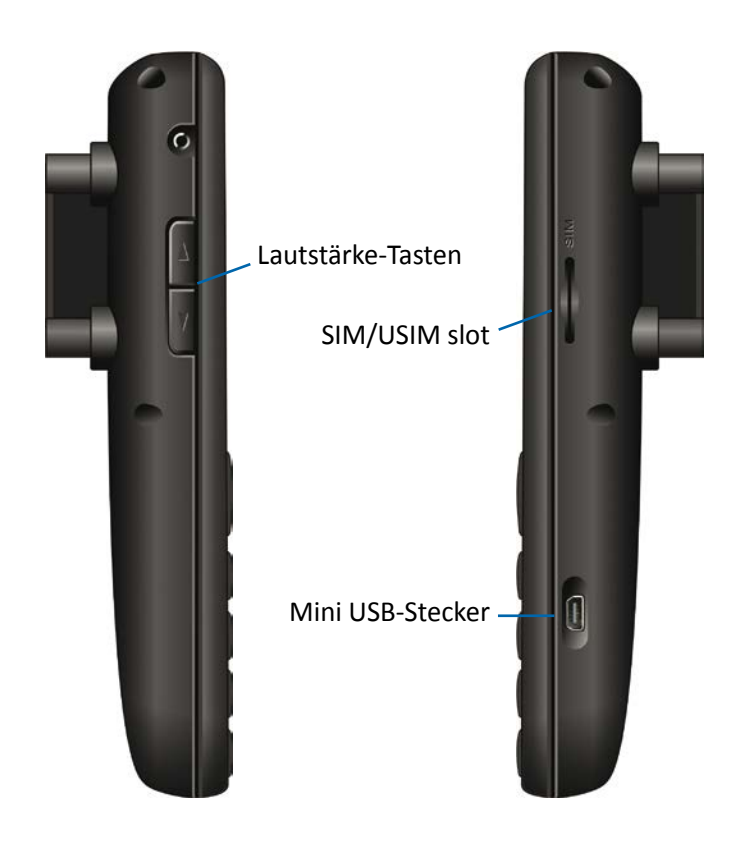

# **2.3 Wichtigste Funktionen**

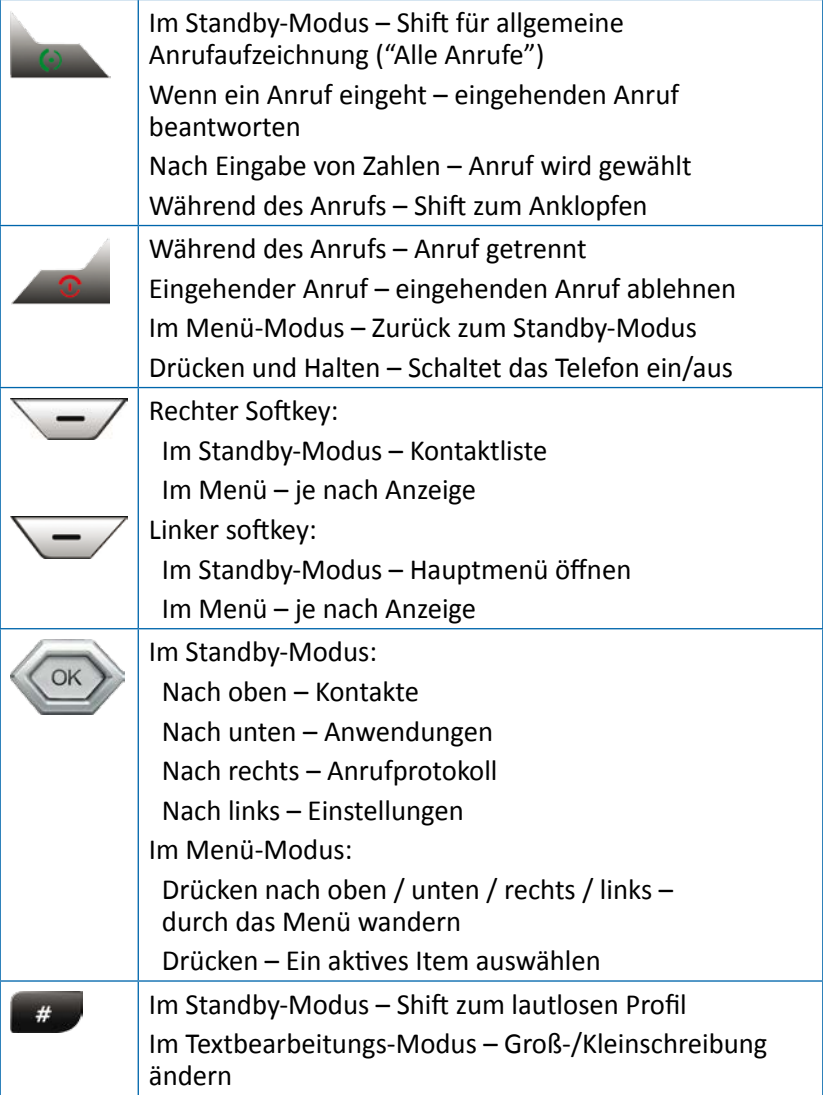

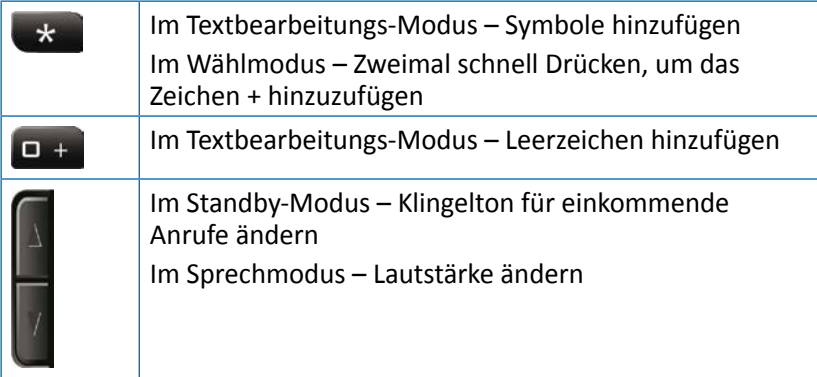

# **2.4 Ansicht der Bildschirmsymbole**

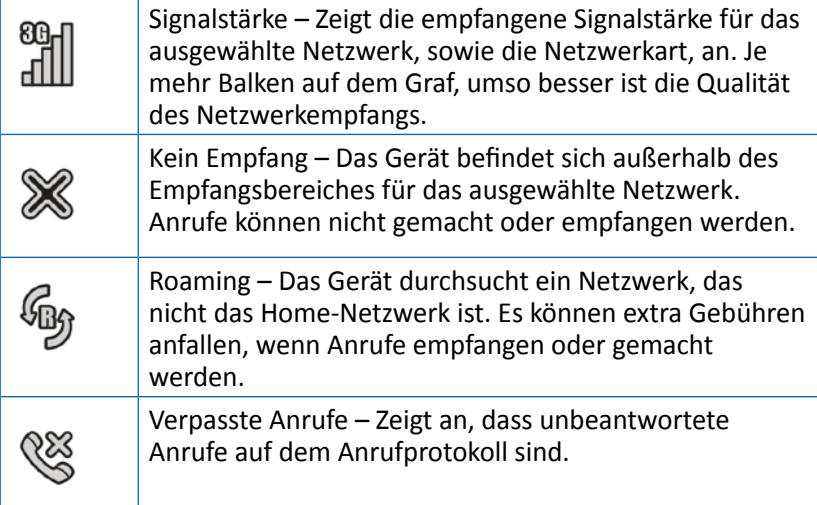

# **2.5 Grundlegender Betrieb**

## **2.5.1 Einschalten des Geräts**

Um das Gerät einzuschalten, drücken und halten Sie die . Wenn das Gerät mit dem Zündschalter des Fahrzeugs verbunden ist, kann das Gerät eingeschaltet werden, indem das Fahrzeug gestartet wird.

## **2.5.2 Ausschalten des Geräts**

Um das Gerät auszuschalten, drücken und halten Sie die . Wenn das Gerät mit dem Zündschalter des Fahrzeugs verbunden ist, kann das Gerät ausgeschaltet werden, indem das Fahrzeug abgeschaltet wird (wenn sich das Gerät nicht im Anruf-Modus befindet).

## **2.5.3 Empfangen eines Anrufs**

Wenn Sie einen Anruf empfangen, ändert sich das Display des Geräts und zeigt die Details des eingehenden Anrufs.

- Um den Anruf anzunehmen drücken Sie auf
- Um den Klingenton auszuschalten, drücken Sie auf "Lautlos"
- Um den Anruf abzulehnen drücken Sie auf "Ablehnen"
- Um die Verbindung nach Anrufende zu trennen drücken Sie auf

## **2.5.4 Durchführen eines Anrufs**

Tippen Sie die gewünschte Nummer ein. Um die eingegebene Nummer zu korrigieren, drücken Sie auf die "**Löschen**"-Taste, um die letzte Ziffer zu löschen und drücken Sie auf **Analysischen zu machen.** Um die Verbindung nach Anrufende zu trennen, drücken Sie auf

### **2.5.4.1 Durchführen eines Anrufs von der Kontaktliste**

Drücken Sie im Standby-Modus auf die Navigations-Taste (a) oder drücken Sie den rechten Softkey  $\sqrt{-7}$ .

Sie können die Kontaktliste durchsuchen, indem Sie die Navigationstaste verwenden oder direkt nach einem Kontakt suchen, indem Sie den ersten Buchstaben des Namens des Kontakts eingeben. Nachdem der Kontakt gefunden worden ist, drücken Sie auf .

Mehr Informationen über die Verwendung der Kontaktliste finden Sie in Abschnitt 3.3.

#### **2.5.4.2 Durchführen eines Anrufs mit der Kurzwahl**

Das Gerät bietet 99 Kurzwahlzellen zum Eingeben einer Nummer als Kurzwahl. Um die Kurzwahl zu nutzen, drücken Sie die Nummer der Zelle auf folgende Art und Weise:

- Für die Zellen 2 bis 9: Drücken Sie die Ziffer der Zelle lang.
- Für die Zellen 10 bis 99: Ein kurzer Druck auf die Zehnerzahlen und dann ein langer Druck auf die Ziffer der Zelle.

Das Gerät wird die Nummer, die mit der eingegebenen Kurzwahlnummer in Verbindung steht, wählen und den Namen des Kontakts anzeigen.

Für Informationen zur Bearbeitung der Kurzwahlliste, lesen Sie sich Abschnitt 3.3.7 durch.

#### **2.5.4.3 Durchführen eines Anrufs durch das Anrufprotokoll**

Das Gerät hat 3 Anrufprotokolle:

**Protokoll der eingehenden Anrufe:** Zeigt die letzten 30 eingehenden Anrufe an.

**Protokoll der ausgehenden Anrufe:** Zeigt die letzten 30 ausgehenden Anrufe an.

**Protokoll der verpassten Anrufe:** Zeigt die letzten 30 verpassten Anrufe an.

Protokoll aller Anrufe: Organisiert die Informationen aus allen drei Protokollen und listet sie nach der Zeit des Anrufs auf.

Im Standby-Modus, drücken Sie um das Protokoll "Alle Anrufe" zu öffnen.

Sie können die Anrufe in Protokoll durchsehen, indem Sie die Navigations-Taste (ok) verwenden.

Nachdem Sie die gewünschte Aufzeichnung gefunden haben, drücken Sie **.** 

Mehr Informationen über die Anrufprotokolle finden Sie in Abschnitt 3.6.

#### **2.5.5 Mögliche Optionen während eines aktiven Anrufs**

Während eines aktiven Anrufs sind die folgenden zusätzlichen Aktionen möglich:

#### **Den Anruf halten**

Drücken Sie die Taste "**Optionen**" (linker Softkey) und wählen Sie "**Halten**". Um den Anruf zu reaktivieren, drücken Sie die Taste "**Optionen**" (linker Softkey) und wählen Sie "**Zurückholen**".

#### **Kontaktliste durchsehen**

Drücken Sie die Taste "**Optionen**" (linker Softkey) und wählen Sie "**Kontakte**".

#### **Tastentöne stumm schalten (DTMF)**

Drücken Sie die Taste "**Optionen**" (linker Softkey) und wählen Sie "**DTMF AUS**".

#### **Lautstärke ändern**

Drücken Sie die Lautstärke-Tasten: Die Taste nach oben, um lauter zu schalten; die Taste nach unten, um leiser zu schalten.

# **3. Menüs**

# **3.1 Öffnen und Durchsehen des Menüs**

Im Standby-Modus, drücken Sie auf "**Menü**" (linker Softkey), um das Hauptmenü zu öffnen.

Durchsuchen Sie die Items im Menü mit der Navigations-Taste

Um ein Item im Menü zu wählen, bringen Sie den Marker auf das Item und drücken Sie ......

Um ein höheres Menülevel zu erreichen, drücken Sie auf "**Zurück**" (rechter Softkey). Um zum Standby-Modus zurückzukehren, drücken Sie ...

## **3.2 Struktur des Menüs**

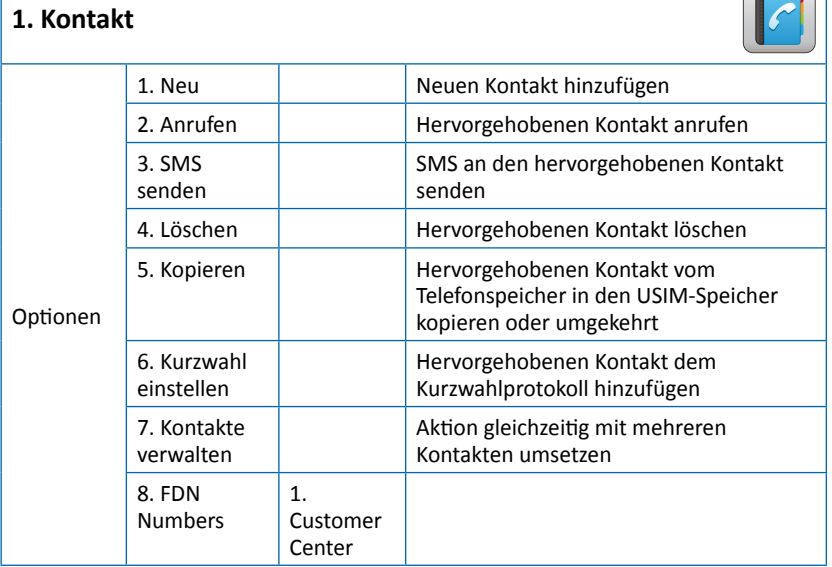

**Deutsch** Deutsch

 $\sim$ 

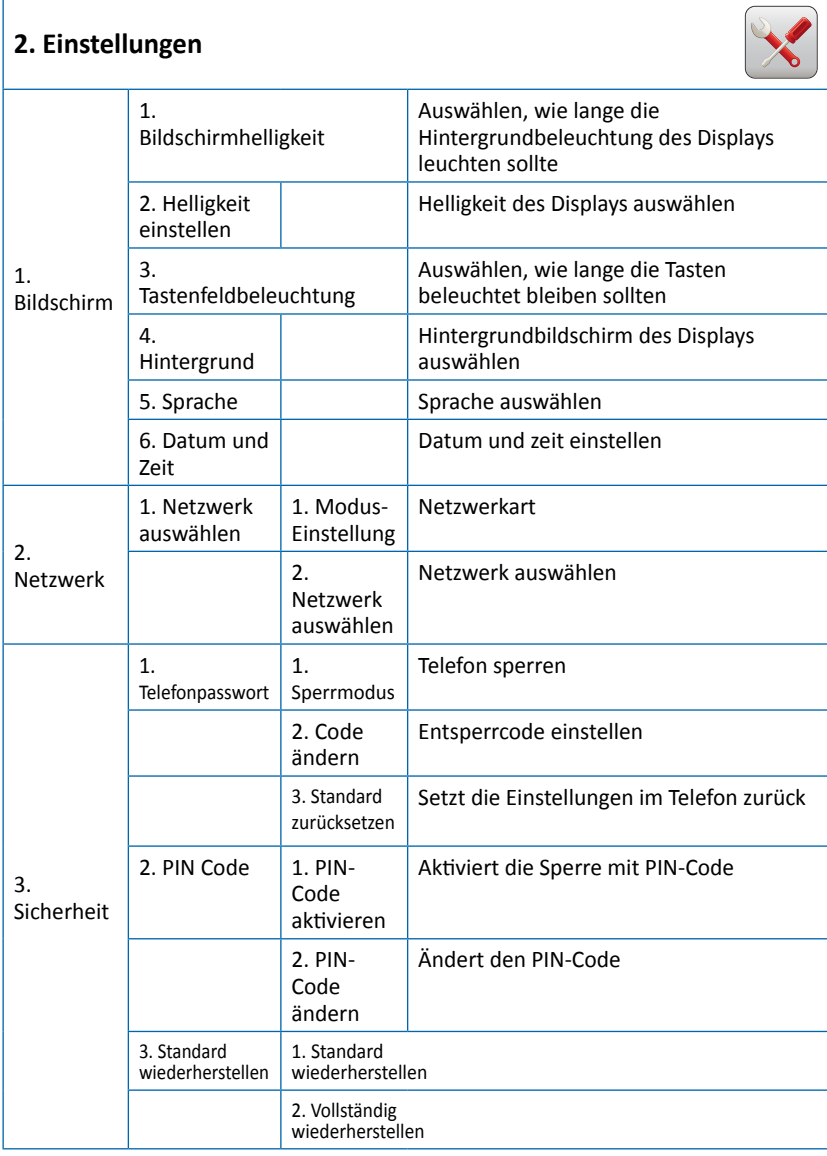

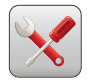

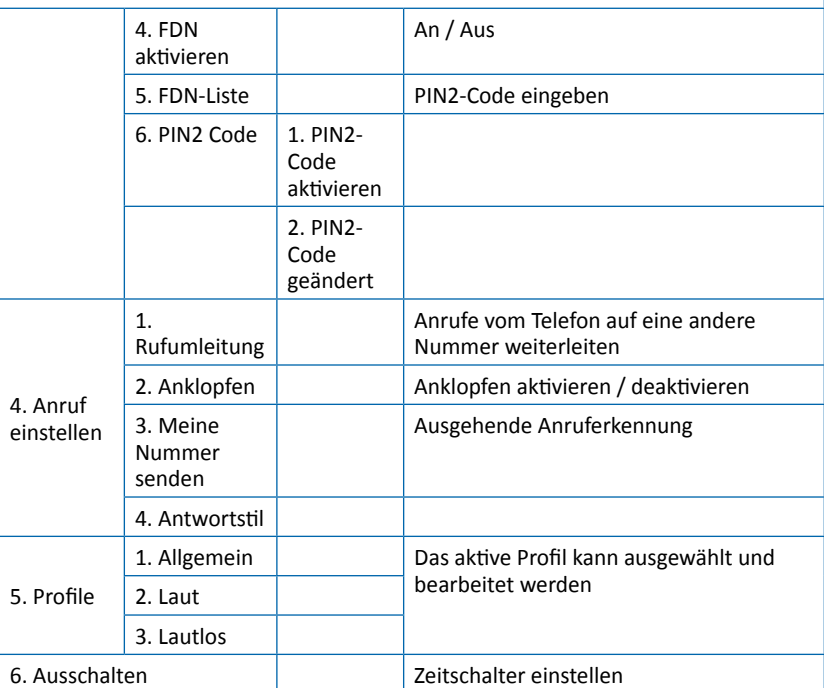

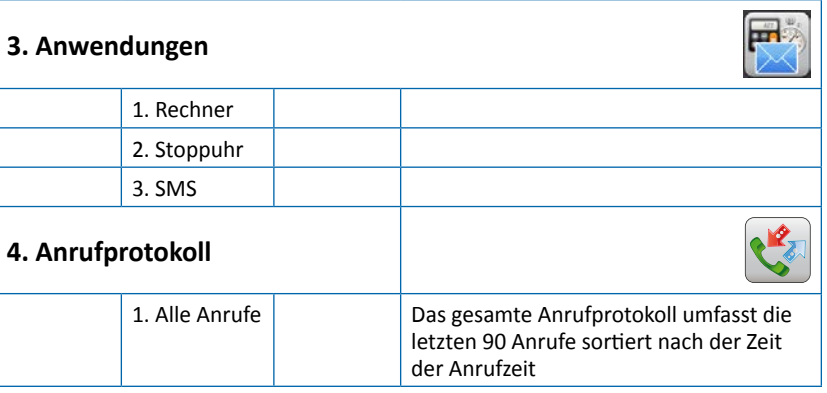

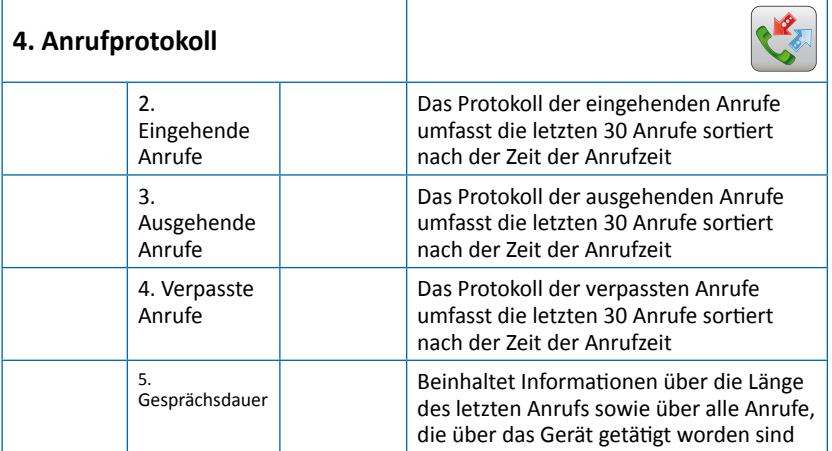

## **3.3 Verwenden der Kontaktliste (Menü 1)**

Das Telefon umfasst bis zu 1000 Aufzeichnungen in der Kontaktliste. Jede Aufzeichnung kann bis zu 3 verschiedene Telefonnummern beinhalten (Mobil, Zuhause, Büro), E-Mail Adressen und Klassifizierungsdetails. Zusätzlich unterstützt das Gerät eine Kontaktliste auf der USIM-Card, die Sie vom Dienstleistungsbetreiber erhalten haben. Die Anzahl der Kontaktaufzeichnungen auf der Karte hängt von der Art der USIM-Card ab.

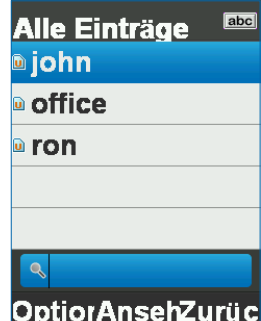

### **3.3.1 Speichern der Daten einer neuen Kontaktperson**

Im Standby-Modus, tippen Sie die Telefonnummer ein und drücken Sie auf "**Optionen**" (linker Softkey) und wählen Sie "**Speichern**".

Das Telefon ermöglicht es Ihnen, auszuwählen, wo die Kontaktdaten der Person gespeichert werden sollen (auf dem Telefonspeicher oder der USIM-Card), und die Art der eingegebenen Nummer auszuwählen (Mobil, Zuhause oder Büro).

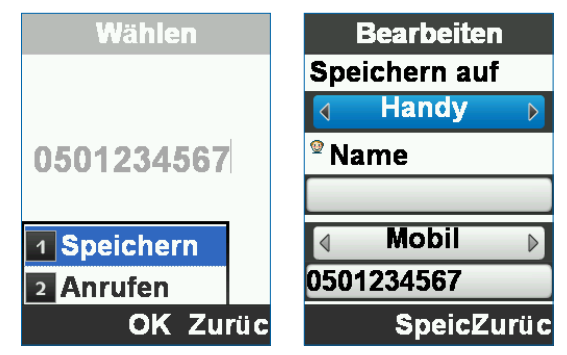

### **3.3.2 Eingabe des Namens des Kontakts**

Wenn Sie den Namen des Kontakts eingeben, können Sie aus Großund Kleinschreibung mithilfe der jeweiligen  $\Box x$  Taste wählen.

Sie können zwischen den verschiedenen Feldern hin und her springen, indem Sie die Navigations-Taste verwenden

Nachdem Sie die Kontaktdaten vollständig eingegeben haben, bestätigen Sie diese, indem Sie auf "**Speichern**" drücken .

### **3.3.3 Aktualisieren der Daten eines vorhandenen Kontakts**

Suchen Sie die Kontaktperson, deren Daten Sie aktualisieren möchten:

- **+** Drücken Sie auf "Ansehen" (<a>)
- **+** Drücken Sie auf "Bearbeiten" (  $\langle \circ \rangle$  )
- Aktualisieren Sie das erforderliche Feld
- Beenden Sie die Bearbeitung, indem Sie auf "**Speichern**" ( <sup>ok</sup> ) drücken

### **3.3.4 Suchen nach einem Kontakt in der Kontaktliste**

Im Standby-Modus, drücken Sie "**Kontakt**" (rechter Softkey), um die Kontaktliste aufzurufen.

#### **Kontaktliste durchsehen**

Sie können einen Kontakt finden, indem Sie die Kontaktliste mithilfe der Navigations-Taste (nach oben / unten)

#### **Suchen nach Name**

Geben Sie den erforderlichen Anfangsbuchstaben des Kontakts ein, um die Liste einzuschränken.

### **3.3.5 Löschen**

Ein Kontakt, der nicht länger gebraucht wird, kann gelöscht werden:

- Finden Sie den Namen des Kontakts, den Sie löschen möchten.
- Drücken Sie "**Optionen**" (linker Softkey)
- Wählen Sie "**Löschen**"

Das Gerät wird den ausgewählten Kontakt löschen, ob er nun im Telefonspeicher oder auf der USIM-Speicherkarte gespeichert ist.

### **3.3.6 Kopieren**

Das Telefon ermöglicht es Ihnen, die Kontakte zu verwalten, ob Sie nun auf dem Telefonspeicher oder auf der USIM-Speicherkarte gespeichert sind.

Sie können einen Kontakt, der auf dem Telefon gespeichert ist, auf die Speicherkarte kopieren und umgekehrt:

- Finden Sie den Namen des Kontakts, den Sie löschen möchten.
- Drücken Sie "**Optionen**" (linker Softkey)
- Wählen Sie "**Kopieren**"

Das Gerät wird den Kontakt vom momentanen Speicherplatz in den anderen kopieren.

### **3.3.7 Kurzwahl**

Das Gerät umfasst 99 Zeilen für Kurzwahlen, die es Ihnen ermöglichen, einen Anruf zu tätigen, indem Sie eine oder zwei gewöhnliche Zahlen drücken. Um der Kurzwahlliste eine Nummer hinzuzufügen:

- Finden Sie den Namen des Kontakts, den Sie kopieren möchten
- Drücken Sie "**Optionen**" (linker softkey)
- Wählen Sie "**Kurzwahl einstellen**"
- Wählen Sie eine Zeile für die Kurzwahl
- Beenden Sie die Bearbeitung, indem Sie auf "**OK**" drücken

### **3.3.8 Alle verwalten**

Das Untermenü "**Kontakt verwalten**" ist dafür da, Aktionen wie Kopieren oder Löschen einer Vielzahl an Kontakten zu ermöglichen, anstatt dass jeder Kontakt einzeln gelöscht werden muss.

Falls dies der erste Gebrauch dieses Geräts ist und alle Kontakte auf der USIM-Card gespeichert sind, die sich im Handy befindet, können Sie das Untermenü "**Kontakt verwalten**" verwenden, um alle auf der Speicherkarte gespeicherten Kontakte von der Karte in den Telefonspeicher zu kopieren, wie folgt:

Kontaktliste öffnen

- Drücken Sie "**Optionen**" (linker Softkey)
- Wählen Sie "**Kontakt verwalten**"
- Wählen Sie "**Alles aufs Handy kopieren**"
- Beenden Sie die Bearbeitung, indem Sie auf "**Ja**" drücken
- Klicken Sie auf "**OK**", um die Aktion zu beenden

# **3.4 Geräteinstellungen verwalten (Menü 2)**

Das Menü Einstellungen umfasst alle Eigenschaften, die auf dem Gerät geändert und angepasst werden können:

- **Bildschirm**
- **Netzwerk** Verbindung mit dem Netzwerk
- **Sicherheit**
- **Anrufeinstellung** Anrufe verwalten
- **Profile** Klingeltöne
- **Ausschalten**

#### **Einstellungen** 1 Bildschirm **2** Netzwerk **8** Sicherheit 4 Anruf einste... 5 Profile 6 Ausschalten **Auswäh** Zurück

### **3.4.1 Bildschirmeinstellungen**

Diese Schnittstelle ermöglicht die Änderung der Erscheinung des Bildschirms, der Sprache der Gerätschnittstelle, die Anzeigeoptionen von Datum und Uhrzeit und die Hintergrundbeleuchtung des Geräts.

#### **Bildschirmhelligkeit**

Wählen Sie, wie lange der Hintergrund des Displays beleuchtet sein soll:

Standard-Einstellung: Aus (ständige Hintergrundbeleuchtung) Optionen: 7, 15, 30 Sekunden oder Aus

#### **Helligkeit einstellen**

Stellt die Helligkeit und den Farbkontrast des Displays ein.

Standard-Einstellung: Stufe 4

Optionen: Level 1 bis 4
#### **Tastenfeldbeleuchtung**

Wählen Sie, wie lange die Tastatur beleuchtet bleiben sollte, ohne Aktivität, bis die Hintergrundbeleuchtung aus ist.

Standard-Einstellung: Immer an

Optionen: 7, 15 und 30 Sekunden, Immer an oder Immer aus

#### **Hintergrund**

Wählen Sie das Displaybild für den Startbildschirm.

Das Gerät bietet 10 Bilder zur Auswahl, die als Bildschirmhintergrund für den Startbildschirm dienen können.

#### **Datum und Uhrzeit**

Stellen Sie Datum und Uhrzeit ein oder wählen Sie die Zeiteinteilung nach dem mobilen Netzwerk (Standard-Einstellung).

#### **Unterstützung in anderen Sprachen**

#### Drücken Sie **Menü, Einstellungen, Nildschirm, Sprache**.

Wählen Sie eine der Sprachen: Englisch, Spanisch, Französisch, Russisch, Deutsch, Polnisch, Holländisch.

Sie können die Items im Menü durchsuchen, indem Sie die Navigations-Taste verwenden. Siehe Bereich 3.1 für mehr Details.

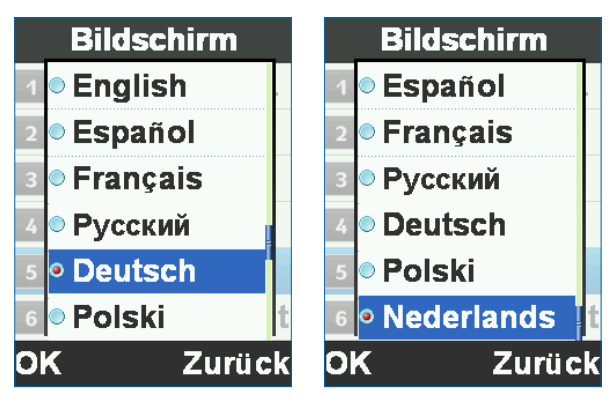

# **3.4.2 Netzwerkeinstellungen**

In dieser Schnittstelle können Sie die Methode auswählen, wie das Gerät im Netzwerk arbeitet, und das Netzwerk selbst.

#### **Modus-Einstellung**

Netzwerkbetriebsmodus (WCDMA / GSM).

#### **Netzwerk auswählen**

Die Methode, durch die sich das Gerät mit einem Netzwerk verbindet (automatisch oder manuell).

# **3.4.3 Sicherheitseinstellungen**

Mithilfe dieser Schnittstelle kann das Gerät gesperrt werden, damit kein unerlaubter Zugriff möglich ist, um das Telefon wiederherzustellen und die Werkseinstellungen wiederherzustellen.

#### **Telefonpasswort**

In diesem Menü können Sie das Gerät sperren, indem Sie einen privaten Code eingeben (Standard-Code: 123456) und auswählen, wie es gesperrt werden sollte (sofort oder beim nächsten Einschalten).

#### **Pin-Code**

Durch dieses Menü können Sie das Gerät mit einem Freischaltcode sperren, der dem PIN-Code entspricht, den Sie für die verwendete USIM-Card haben. Zusätzlich kann der PIN-Code geändert werden.

#### **Standard wiederherstellen**

In diesem Menü können Sie das Gerät in den ursprünglichen Werksstatus zurück bringen. Dabei werden alle Inhalte und Benutzereinstellungen gelöscht, und die Werkseinstellungen werden wiederhergestellt.

Um diese Funktion zu verwenden, brauchen Sie den privaten Code des Geräts.

#### **FDN-Liste**

In diesem Menü können Sie die Liste sehen und Kontakte anrufen, indem Sie drücken, oder Sie können anrufen oder eine SMS

senden, indem Sie "**Optionen**" verwenden, ohne die Möglichkeit einer Bearbeitung.

Wenn Sie keine Kontakte in Ihrem Gerät oder der SIM-Karte gespeichert haben, muss der Benutzer mindestens einen Kontakt in das oben genannte Menü eingeben, damit dieses Menü verwendet werden kann.

# **3.4.4 Anrufdauer**

Durch diese Schnittstelle können die Einstellungen für das Verwalten von Anrufen, das Senden einer Anrufer-ID, Anklopfen, Rufumleitung oder Anrufbeschränkung ausgewählt werden.

#### **Rufumleitung**

Umleitung eines eingehenden Anrufs nach voreingestellten Bedingungen an eine andere Nummer.

#### **Anklopfen**

Aktiviert oder löscht die Anklopfmöglichkeit.

#### **Meine Nummer senden**

Anruferkennung für ausgehende Anrufe ein- oder ausschalten.

#### **Antwortstil**

Antwort mit einer Taste oder automatische Antwort – An oder Aus.

# **3.4.5 Profile**

Ein Profil ist eine Gruppe von Einstellungen in Bezug auf den Klingelton, das das Gerät macht (Klingelton, Tastenton, Warntöne, etc.).

Das Gerät bietet 3 Profile: Allgemein, Laut und Leise. Jedes Profil kann angeschaltet und für persönliche Einstellungen bearbeitet werden.

# **3.4.6 Ausschalten**

Diese Option ermöglicht es Ihnen, die Zeit einzugeben, nach der das Gerät ausgeschaltet werden soll, sobald der Motor des Fahrzeugs aus ist.

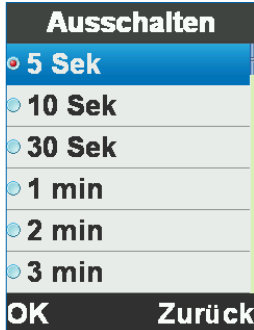

# **3.5 Verwenden der Anwendungen (Menü 3)**

Dieses Menü ermöglicht Zugriff auf 3 Anwendungen, die in diesem Gerät eingebettet sind.

# **3.5.1 Rechner**

Tippen Sie Zahlen ein, indem Sie die Tastatur des Telefons verwenden. Rechenfunktionen mit der Navigations-Taste Löschen mit der "**Zurück**"-Taste.

Der Dezimalpunkt kann durch die "**Dez.**"-Taste eingefügt werden.

## **3.5.2 Stoppuhr**

Die Stoppuhr ist eine einfache Anwendung für das Messen von Zeit, mit der Siemehrere Ergebnisse aufzunehmen, sowie die Stoppuhr anhalten und weiter nutzen können.

## **3.5.3 SMS**

Senden Sie Nachrichten an Ihre Kontakte.

# **3.6 Verwenden des Anrufprotokolls (Menü 4)**

Das Anrufprotokoll speichert Informationen über alle Anrufe mit dem Gerät und teilt diese in 3 Unterprotokolle:

# **3.6.1 Allgemeines Anrufprotokoll (Alle Anrufe)**

Das Anrufprotokoll für **alle Anrufe** sammelt Informationen von allen 3 Protokollen und zeigt alle Anrufe (eingehende, ausgehende und verpasste Anrufe) je nach Anrufzeit.

# **3.6.2 Protokoll für Eingehende Anrufe**

Das Protokoll für eingehende Anrufe speichert bis zu 30 der letzten eingehenden Anrufe, die nach der Anrufzeit geordnet angezeigt werden.

Drücken Sie auf "**Ansicht**", wenn Sie einen Anruf auswählen, um zusätzliche Details anzeigen zu lassen.

# **3.6.3 Protokoll für Ausgehende Anrufe**

Das Protokoll für ausgehende Anrufe speichert bis zu 30 der letzten ausgehenden Anrufe, die nach der Anrufzeit geordnet angezeigt werden.

Drücken Sie auf "**Ansicht**", wenn Sie einen Anruf auswählen, um zusätzliche Details anzeigen zu lassen.

# **3.6.4 Protokoll für Verpasste Anrufe**

Das Protokoll für verpasste Anrufe speichert bis zu 30 der letzten verpassten Anrufe, die nach der Anrufzeit geordnet angezeigt werden. Drücken Sie auf "**Ansicht**", wenn Sie einen Anruf auswählen, um zusätzliche Details anzeigen zu lassen.

# **3.6.5 Mögliche Optionen für Anrufprotokolle**

Wenn Sie die Anrufprotokolle anzeigen, sind folgende Optionen möglich:

#### **Ansicht**

Zeigt alle Details des ausgewählten Anrufs: Telefonnummer, Name, Anrufzeit und -datum, Dauer des Anrufs und die gesamte Anrufdauer, die mit dieser Nummer geführt worden ist.

#### **Wählen**

Die ausgewählte Nummer anrufen. Drücken Sie **Opt. > Wählen**.

#### **Speichern**

Speichern Sie die ausgewählte Nummer in der Kontaktliste. Drücken Sie **Opt. > Speichern**.

#### **SMS senden**

Nachrichten an die ausgewählte Nummer senden. Drücken Sie **Opt. > SMS senden**.

#### **Löschen**

Löschen Sie die ausgewählte Nummer in der Kontaktliste. Drücken Sie **Opt. > Löschen**.

#### **Alle löschen**

Anrufprotokoll löschen. Drücken Sie **Opt. > Alle löschen.**

# **3.6.6 Gesprächsdauer**

Informationen über die Anrufprotokolle des Geräts, bietet Informationen über: die Länge des letzten mit diesem Gerät ausgeführten Anrufs, Gesamtlänge aller Anrufe mit diesem Gerät seit dem letzten Reset und Gesamtzeit aller Anrufe mit diesem Gerät seit der Inbetriebnahme.

Drücken Sie auf "**Zurückstellen**" um den Zähler zurückzusetzen.

# **Bedankt dat u voor TRUCKFONE hebt gekozen**

TRUCKFONE is de meest toonaangevende ingebouwde mobiele telefoon voor vrachtwagens gebaseerd op 3G-technologie ter wereld.

De telefoon heeft een groot scherm van 7,11 cm (2,8") en speciaal ontworpen toetsen met veel tussenruimte voor eenvoudig gebruik tijdens het rijden.

Deze handleiding zal u bijstaan in het ontdekken van de wereld aan mogelijkheden van de TRUCKFONE. Het bevat informatie over alle kenmerken en innovaties om u te helpen bij de bediening van de telefoon op de meest eenvoudige en efficiënte manier.

#### **NB:**

Het apparaat dient te worden geïnstalleerd door een vakkundig en door Siyata Mobile goedgekeurde installateur.

De garantie is geldig voor één jaar met een factuur van een bevoegde dealer van Siyata Mobile waarop de aankoopdatum wordt vermeld.

Mocht u problemen ondervinden, neem dan contact met ons op via support@siyatamobile.com

# **Inhoudsopgave**

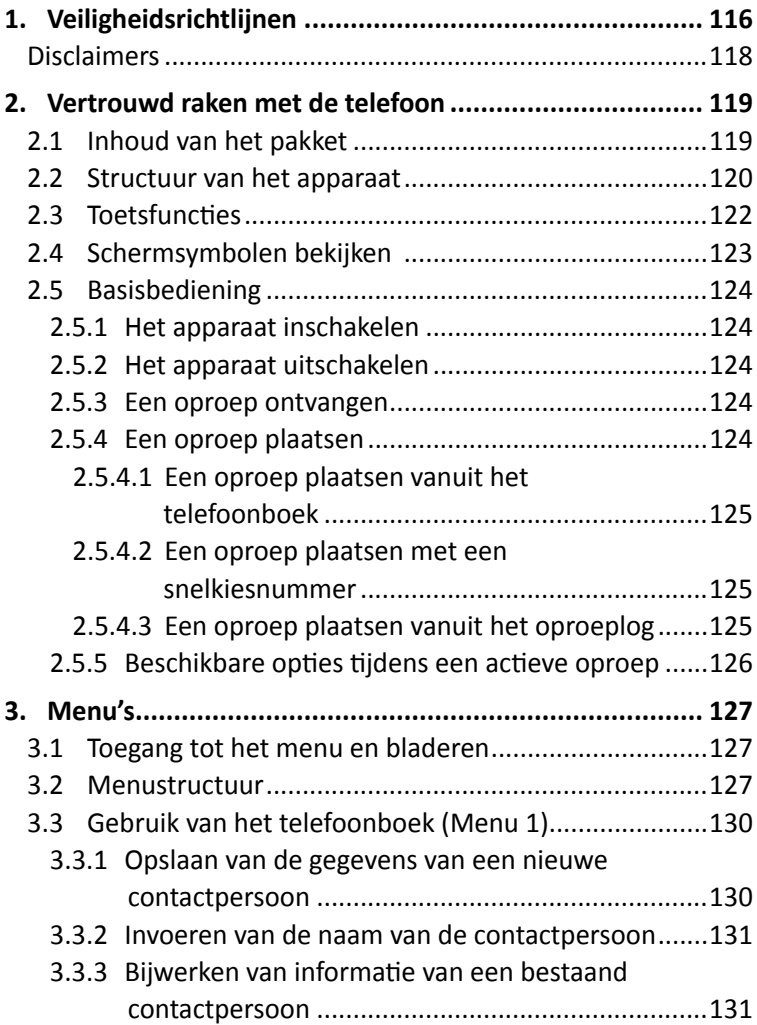

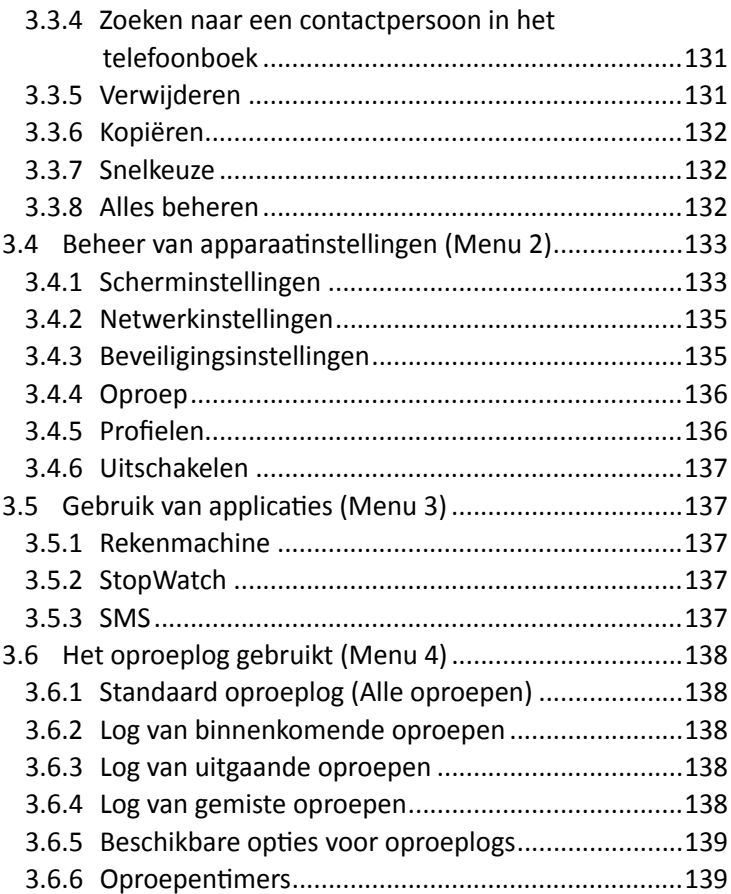

# **1. Veiligheidsrichtlijnen**

**NB:** Lees voor gebruik van het apparaat de onderstaande belangrijke veiligheidsinformatie goed door, ter vermindering van het risico op letsel. De fabrikant is niet aansprakelijk voor eventuele schade als gevolg van niet-standaard gebruik of gebruik dat in strijd is met de aanwijzingen in deze handleiding.

Het is uw eigen verantwoordelijkheid om veilig en in overeenstemming met de toepasselijke wetgeving te rijden.

# **Service!**

Het geïnstalleerde apparaat of de bijbehorende accessoires niet demonteren. Neem in geval van een defect van het apparaat contact op met het dichtstbijzijnde bevoegde servicecentrum.

# **Voertuigsystemen!**

De radiofrequentie(RF)-signalen kunnen invloed hebben op elektronische systemen in motorvoertuigen die niet correct zijn geïnstalleerd of die niet goed worden beschermd. Raadpleeg a.u.b. uw voertuigfabrikant of diens vertegenwoordiger met betrekking tot uw voertuig. Voordat u apparatuur in uw voertuig installeert dient u tevens de fabrikant van de apparatuur te raadplegen voor informatie over radiofrequentiesignalen.

# **Voertuigen met ingebouwde airbags!**

Airbags worden met enorme kracht opgeblazen. Tijdens installatie van het apparaat in het voertuig dient de bevoegde en vakkundige monteur te controleren of het apparaat op veilige afstand van de airbag wordt ingebouwd. Eventuele installatie waarbij de opblazende airbag wordt geblokkeerd kan ernstig letsel veroorzaken.

# **Waarschuwingssignalen!**

Zorg ervoor dat u uw telefoon uitschakelt volgens eventuele signalen of instructies.

Schakel uw apparaat uit en volg alle aanwijzingen en instructies op in plaatsen met mogelijk explosiegevaar. Plaatsen met mogelijk explosiegevaar zijn tankzones zoals benzinestations, gebieden met een hoog gehalte aan chemische stoffen, graan, stof of metaalstof in de lucht en andere gebieden waar het gebruikelijk is om te worden geadviseerd een voertuig of mobiele apparatuur uit te schakelen.

## **Antenne**

Tijdens montage van het apparaat wordt een speciale antenne voor gebruik met dit apparaat in uw voertuig geïnstalleerd. U dient uitsluitend de originele antenne te gebruiken die met het apparaat werd geleverd. Het gebruik van een niet-goedgekeurde antenne of het aanbrengen van wijzigingen of toevoegingen aan de antenne die met het apparaat werd geleverd kan leiden tot beschadiging van het apparaat en het kan de gebruikskwaliteit aantasten.

# **Verkeersveiligheid!**

Controleer de wetten en regelgeving die van toepassing zijn op het gebruik van het apparaat in een voertuig of tijdens het rijden en houd u aan deze wetten en regelgeving.

# **Disclaimers**

- Het TRUCKFONE-apparaat dient te worden geïnstalleerd door een bevoegde en vakkundige installateur van Siyata Mobile.
- Siyata Mobile aanvaardt geen enkele aansprakelijkheid voor eventuele problemen die verband houden met de installatie van het apparaat of eventuele beschadiging van het voertuig als gevolg van de installatie of het gebruik van het apparaat in uw voertuig.
- Siyata Mobile is niet aansprakelijk voor eventuele accessoires van derden die niet samen met het product werden meegeleverd en/ of eventuele schade aan het apparaat die werd veroorzaakt door accessoires van derden.
- TRUCKFONE bevat geen mobiele of dataconnectiviteit. Dit dient afzonderlijk te worden aangeschaft bij uw lokale mobiele leverancier en is afhankelijk van het netwerkaanbod in uw regio. Ieder gebruik van het apparaat is onderworpen aan de aankoop van dergelijke programma's en is mogelijk beperkt afhankelijk van de diensten die door uw mobiele leverancier worden aangeboden.
- Siyata Mobile is niet aansprakelijk voor eventuele toepassingen van derden en kan niet garanderen dat een dergelijke toepassing op het apparaat zal functioneren.
- Het gebruik van softwaretoepassingen van derden die op het apparaat zijn geïnstalleerd is onderworpen aan aanvaarding van de algemene voorwaarden van de specifieke softwaretoepassing en is beperkt in overeenstemming met de toepasselijke voorwaarden van de leverancier.
- Bepaalde handelsmerken die in verband met het product worden gebruikt, zijn gedeponeerde handelsmerken of handelsnamen van hun respectievelijke eigenaren.

#### **GEBRUIK HET APPARAAT UITSLUITEND IN OVEREENSTEMMING MET DE TOEPASSELIJKE WETTEN EN REGELGEVING EN HOUD UW VOLLEDIGE AANDACHT TE ALLEN TIJDE BIJ HET RIJDEN EN DE WEG**

#### **Rijd veilig en houd u aan de wet!**

# **2. Vertrouwd raken met de telefoon**

# **2.1 Inhoud van het pakket**

Het apparaat dat u hebt aangeschaft bevat de volgende originele artikelen:

- Apparaat
- $\triangle$  Kabelset
- Microfoon
- Luidspreker
- Antenne voor mobiele telefonie
- Schroevenset
- Gebruikershandleiding

**NB:** We hebben ons uiterste best gedaan om ervoor te zorgen dat het product u in complete en goede werkende staat bereikt. Neem a.u.b. onmiddellijk contact op met het verkooppunt indien u een probleem bij dit product ontdekt.

# **2.2 Structuur van het apparaat**

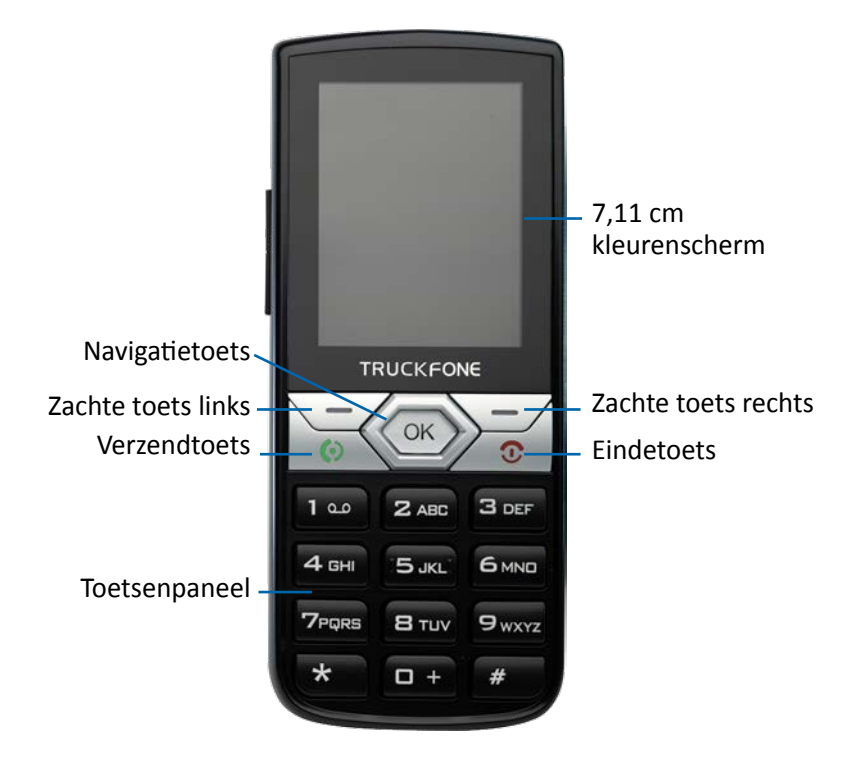

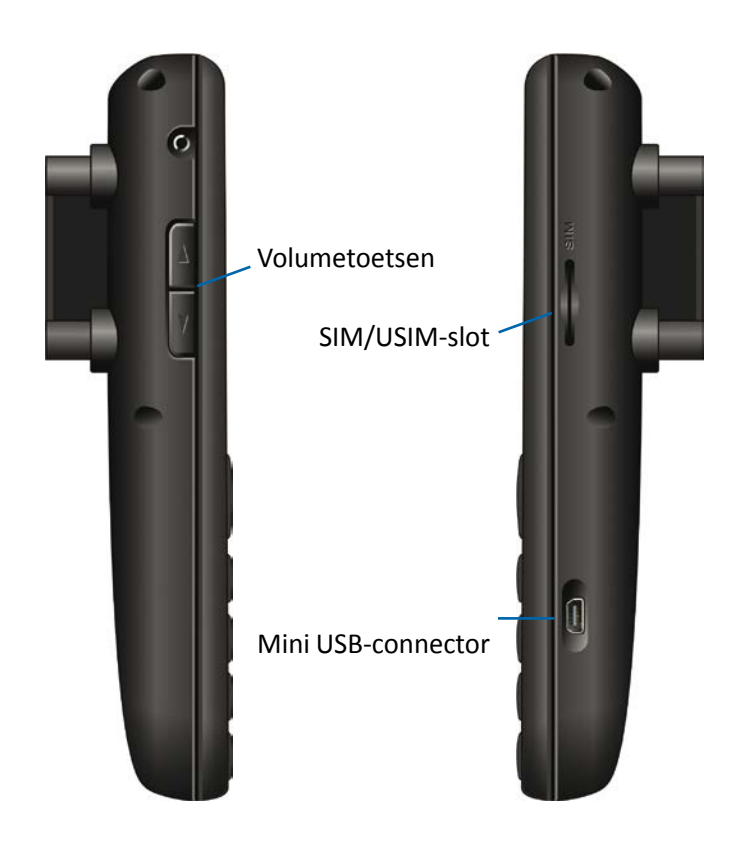

# **2.3 Toetsfuncties**

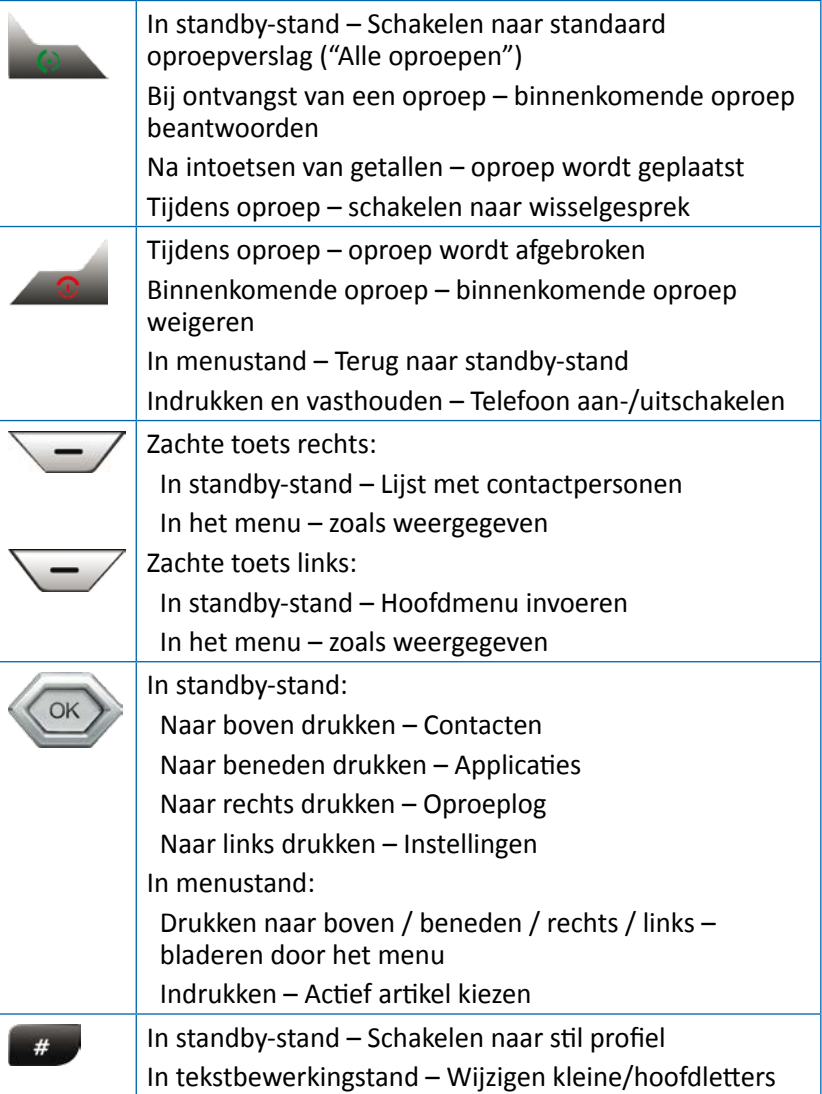

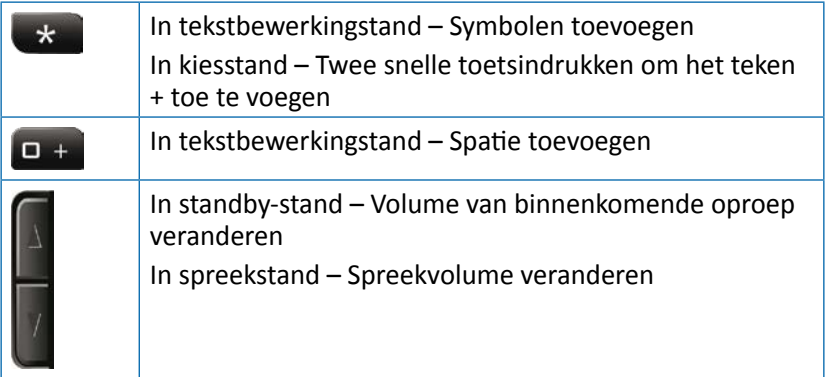

# **2.4 Schermsymbolen bekijken**

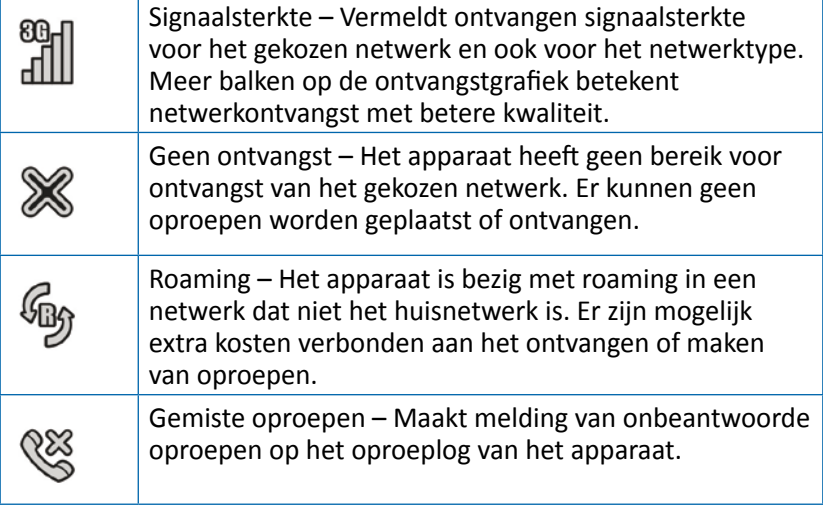

# **2.5 Basisbediening**

# **2.5.1 Het apparaat inschakelen**

Om het apparaat in te schakelen moet u de toets EINDE indrukken en vasthouden. Als het apparaat is verbonden met het contactslot van het voertuig, kan het apparaat worden ingeschakeld door het voertuig te starten.

# **2.5.2 Het apparaat uitschakelen**

Om het apparaat uit te schakelen moet u de toets EINDE indrukken en vasthouden. Als het apparaat is verbonden met het contactslot van het voertuig, kan het apparaat worden uitgeschakeld door het voertuig uit te zetten (als het apparaat niet in de oproepstand staat).

# **2.5.3 Een oproep ontvangen**

Als er een oproep binnenkomt verandert de weergave op het scherm van het apparaat en worden de gegevens van de binnenkomende oproep getoond.

- Om een oproep te accepteren drukt u op
- Druk op "**Stil**" om de beltoon op stil te zetten
- Druk op "**Weigeren**" om de oproep te weigeren
- Om aan het eind van de oproep de verbinding te verbreken, druk op

# **2.5.4 Een oproep plaatsen**

Toets het gewenste nummer in. Om het gekozen nummer te corrigeren, drukt u op de toets "**Verwijderen**" om het laatste nummer te wissen en druk op om de oproep te plaatsen. Om aan het eind van de oproep de verbinding te verbreken, druk op .

#### **2.5.4.1 Een oproep plaatsen vanuit het telefoonboek**

In standby-stand, druk op de navigatietoets  $\langle \bullet \rangle$  of druk op de zachte toets rechts  $\sqrt{-7}$ .

U kunt door de contactenlijst bladeren met gebruik van de navigatietoets  $\langle \bullet \rangle$  of zoek een contactpersoon door de eerste letters van de naam van de contactpersoon in te toetsen. Nadat u de contactpersoon hebt gevonden, druk op . Meer informatie over het gebruik van het telefoonboek kunt u vinden in paragraaf 3.3.

#### **2.5.4.2 Een oproep plaatsen met een snelkiesnummer**

Het apparaat heeft 99 snelkiescellen waarmee een nummer kan worden gekozen dat is ingesteld als snelkiesnummer. Voor snelkeuze toetst u het nummer van de cel, op de volgende wijze:

- Voor cellen 2 tot en met 9: Het celnummer lang indrukken.
- Voor cellen 10 tot en met 99: Het cijfer voor het tiental kort indrukken en de cel voor de eenheid lang indrukken.

Het apparaat kiest het nummer dat is verbonden aan het aangegeven nummer en de naam van de contactpersoon wordt weergegeven.

Voor informatie over bewerking van de lijst met snelkiesnummers, ga naar paragraaf 3.3.7.

#### **2.5.4.3 Een oproep plaatsen vanuit het oproeplog**

Het apparaat heeft 3 oproeplogs:

**Log voor binnenkomende oproepen:** Toont de laatste 30 binnengekomen oproepen.

**Log voor gemaakte oproepen:** Toont de laatste 30 gemaakte oproepen.

**Log voor gemiste oproepen:** Toont de laatste 30 gemiste oproepen.

Log voor alle oproepen: Organiseert de informatie van alle 3 oproeplogs en noteert ze volgens de tijd waarop de oproep werd gemaakt.

In standby-stand, druk op voor toegang tot het log voor "Alle" oproepen".

U kunt door het oproepenlog bladeren met gebruik van de navigatietoets (OK)

Nadat u de gewenste gegevens hebt gevonden, drukt u op  $\mathbb{R}$ .

Meer informatie over oproeplogs kunt u vinden in paragraaf 3.6.

# **2.5.5 Beschikbare opties tijdens een actieve oproep**

Tijdens een actieve oproep zijn de volgende extra handelingen mogelijk:

#### **Een oproep in wachtstand plaatsen**

Druk op de toets "**Opt.**" (Zachte toets links) en kies "**Wachtfunctie**". Om de oproep weer actief te maken, drukt u op de toets "**Opt.**" (Zachte toets links) en kiest "**Wachtfunctie uitschakelen**".

#### **Bladeren in het telefoonboek**

Druk op de toets "**Opt.**" (Zachte toets links) en kies "**Contacten**".

#### **Om de toetsgeluiden uit te zetten (DTMF)**

Druk op de toets "**Opt.**" (Zachte toets links) en kies "**DTMF uit**".

#### **Volume veranderen**

Druk op de volumecontroletoetsen: Bovenste toets voor toenemend oproepvolume; de onderste toets voor vermindering van volume.

# **3. Menu's**

# **3.1 Toegang tot het menu en bladeren**

In standby-stand, druk op "**Menu**" (Zachte toets links) voor toegang tot het hoofdmenu.

Bladeren door de menuonderdelen gebeurt met de navigatietoets  $\left\langle$ OK $\right\rangle$ 

Om een menuonderdeel te kiezen plaatst u de cursor op het artikel en drukt op  $\langle \circ \rangle$ .

Om terug te keren naar een bovenliggend menuniveau, druk op "**Terug**" (Zachte toets rechts). Om terug te keren naar standby-stand, druk op  $\sim$ 

# **3.2 Menustructuur**

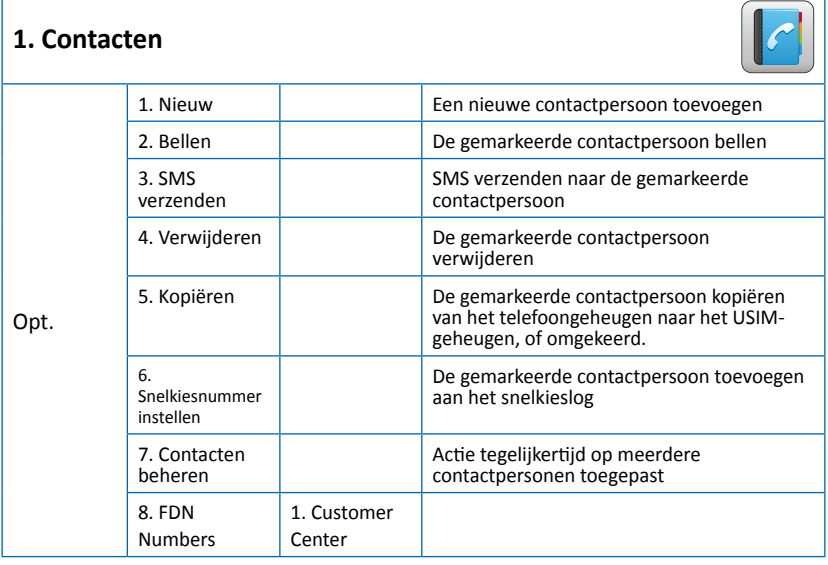

**Dutch**

# **2. Instellingen**

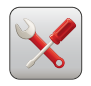

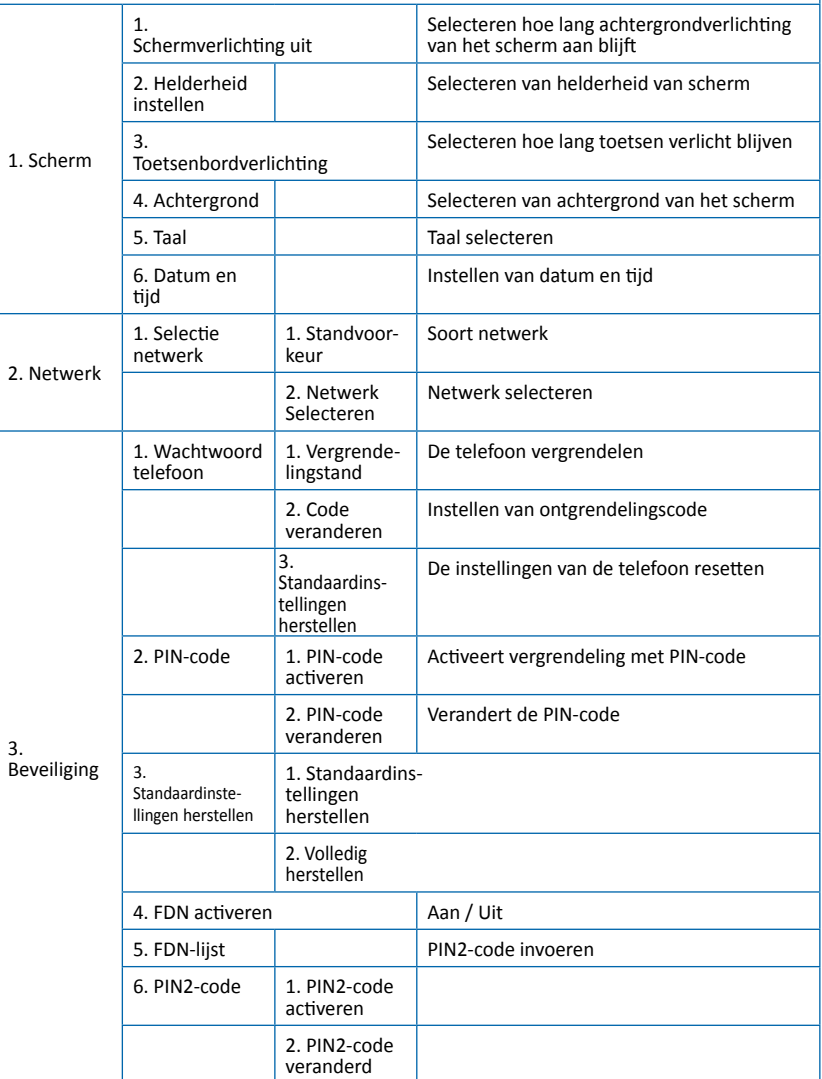

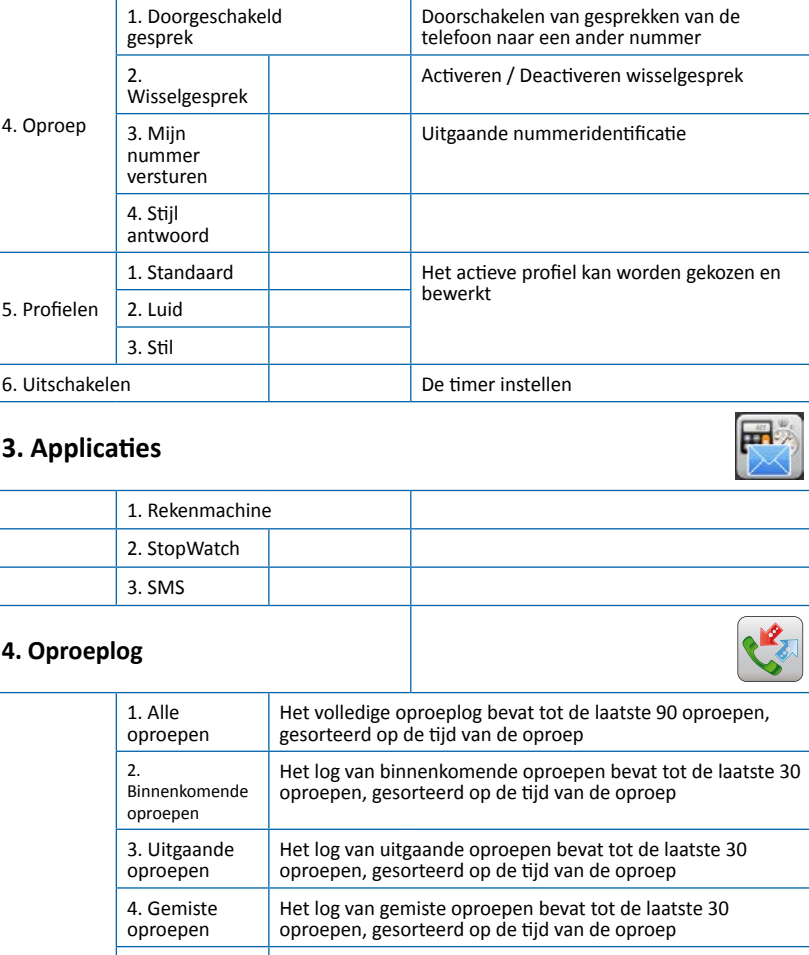

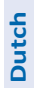

**2. Instellingen**

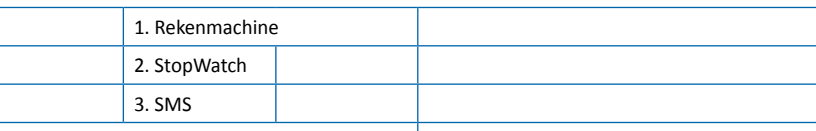

5.

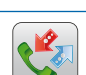

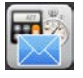

# **3.3 Gebruik van het telefoonboek (Menu 1)**

De telefoon bevat maximaal 1000 contactgegevens in het telefoonboek. Ieder record kan maximaal 3 verschillende telefoonnummers bevatten (mobiel, huis, werk), e-mailadressen en classificatiegegevens. Bovendien ondersteunt het apparaat een telefoonboek dat is opgeslagen op de USIM-kaart die u van de servicebeheerder hebt ontvangen. Het aantal contactgegevens op de kaart is afhankelijk van het soort USIM-kaart.

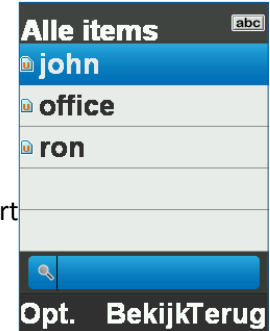

## **3.3.1 Opslaan van de gegevens van een nieuwe contactpersoon**

In standby-stand, toets het telefoonnummer in en druk op "**Opt**." (Zachte toets links) en kies "**Opslaan**".

Met de telefoon kunt u selecteren waar de gegevens van de contactpersoon worden opgeslagen (op het geheugen van de telefoon of op de USIM-kaart) en het soort nummer dat wordt opgeslagen (mobiel, huis of werk) instellen.

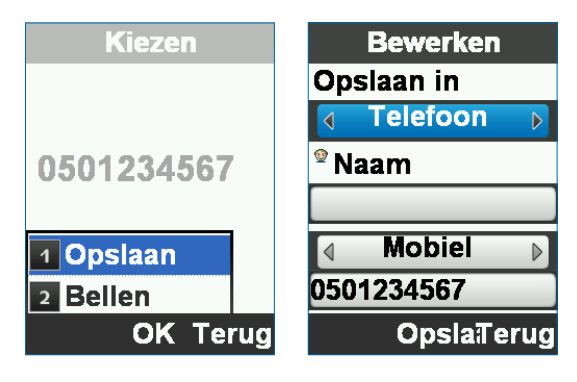

# **3.3.2 Invoeren van de naam van de contactpersoon**

Bij het invoeren van de naam van de contactpersoon kunt u schakelen tussen hoofdletters / kleine letters met gebruik van de  $_{\rm{max}}$ -toets.

Bladeren in de verschillende gegevensvelden gebeurt met de navigatietoets  $\langle \circ \rangle$ .

Nadat de persoonlijke gegevens van de contactpersoon zijn ingevoerd, bevestigen door te drukken op "**Opslaan**" .

#### **3.3.3 Bijwerken van informatie van een bestaand contactpersoon**

Vinden van de contactpersoon die moet worden bijgewerkt:

- ◆ Druk op "**Bekijken**" (  $\textcircled{\tiny\textsf{max}}$  )
- ◆ Druk op "**Bewerken**" (  $\langle \infty \rangle$  )
- Bijwerken van het vereiste veld
- **+** De handeling voltooien door te drukken op "Opslaan" (<a>

#### **3.3.4 Zoeken naar een contactpersoon in het telefoonboek**

In standby-stand, druk op "Verder" (Zachte toets rechts) voor toegang tot de interface van het telefoonboek.

#### **Bladeren in de contactenlijst**

U kunt een contactpersoon vinden door te bladeren (naar boven / beneden) met de navigatietoets

#### **Zoeken op naam**

Voer de eerste letter in van de naam van de gewenste contactpersoon om de lijst te beperken.

# **3.3.5 Verwijderen**

Een contactpersoon die niet meer nodig is, kan worden verwijderd:

Vind de naam van de contactpersoon die u wilt kopiëren.

- Druk op "**Opt.**" (Zachte toets links)
- Selecteer "**Verwijderen**"

Het apparaat verwijdert de geselecteerde contactpersoon, ongeacht of ze zijn opgeslagen in het geheugen van de telefoon of de USIMkaart.

# **3.3.6 Kopiëren**

Met de telefoon kunt u de contactpersonen beheren, ongeacht of ze zijn opgeslagen in het geheugen van de telefoon of op de USIM.

U kunt een contactpersoon die u hebt opgeslagen op de telefoon kopiëren naar de geheugenkaart en omgekeerd:

- Vind de naam van de contactpersoon die u wilt kopiëren.
- Druk op "**Opt.**" (Zachte toets links)
- Selecteer "**Kopiëren**"

Het apparaat kopieert de contactpersoon van de huidige geheugenlocatie naar een andere.

# **3.3.7 Snelkeuze**

Het apparaat bevat 99 cellen voor snelkiesnummers, waarmee u een oproep kunt plaatsen door één of twee normale nummers in te drukken. Om een nummer toe te voegen aan de snelkeuzelijst toe te voegen:

- Vind de naam van de contactpersoon die u wilt kopiëren.
- Druk op "**Opt**." (Zachte toets links)
- Selecteer "**Snelkiesnummer instellen**"
- Selecteer een snelkeuzecel
- Beëindig de handeling door te drukken op "**OK**"

# **3.3.8 Alles beheren**

Het submenu "Contact beheren" is bedoeld om een handeling mogelijk te maken zoals het kopiëren of verwijderen van een aantal contactpersonen in plaats van ieder afzonderlijk.

Als dit het eerste gebruik is van het apparaat en alle contactpersonen zijn opgeslagen op de USIM die in de telefoon is geplaatst, kunt u submenu "**Contact beheren**" gebruiken voor een volledige kopie van al uw contactpersonen van de kaart naar het telefoongeheugen, op de volgende manier:

- Toegang tot het telefoonboek
- Druk op "**Opt.**" (Zachte toets links)
- Selecteer "**Contact beheren**"
- Selecteer "**Alles kopiëren naar telefoon**"
- Beëindig de handeling door te drukken op "**Ja**"
- Klik op "**OK**" om de handeling te beëindigen

# **3.4 Beheer van apparaatinstellingen (Menu 2)**

Het instellingenmenu bevat alle eigenschappen op het apparaat die kunnen worden veranderd en aangepast:

- **Scherm**
- **Netwerk** Interface met het netwerk
- **Beveiliging**
- **Oproep** Beheer van oproepen
- **Profielen** Beltonen
- **Uitschakelen**

#### **Instellingen** 1 Scherm 2 Netwerk **3** Beveiliging **4 Oproep** 5 Profielen 6 Uitschakelen **Selecter Terug**

# **3.4.1 Scherminstellingen**

Met deze interface kunt u veranderingen aanbrengen in het uiterlijk van het scherm, de interfacetaal van het apparaat, weergaveopties voor datum en tijd en de achtergrondverlichting van het apparaat.

#### **Schermverlichting uit**

Selecteer hoe lang de achtergrond van het weergavescherm verlicht blijft:

Standaardinstellingen: Uit (voortdurende verlichting) Opties: 7, 15, 30 seconden of Uit

#### **Helderheid instellen**

Aanpassen van de helderheid en kleurencontrast van het scherm.

Standaardinstelling: Niveau 4

Opties: Niveaus 1 tot 4

#### **Toetsenbordverlichting**

Selecteer hoe lang de toetsen verlicht blijven zonder activiteit voordat de verlichting wordt uitgeschakeld.

Standaardinstelling: Altijd aan

Opties: 7, 15 en 30 seconden, Altijd aan of Altijd uit

#### **Achtergrond**

Selecteer de achtergrondfoto voor het startscherm.

Het apparaat is vooraf geladen met 10 foto's die kunnen dienen als achtergrond voor het startscherm.

#### **Datum en tijd**

Instellen van datum en tijd of selecteren van tijdmanagement door het mobiele netwerk (standaardinstelling).

#### **Ondersteuning in andere talen**

#### Druk op **Menu, Instellingen, Scherm, Taal**.

Kies een van de talen: Engels, Spaans, Frans, Russisch, Duits, Pools, Nederlands.

U kunt door de menu-items bladeren met de navigatietoets. Zie

paragraaf 3.1 voor meer gegevens.

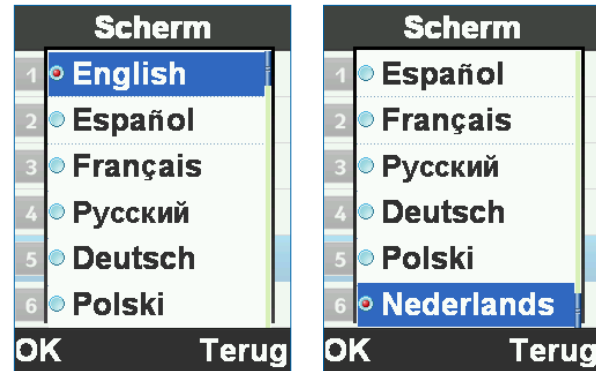

# **3.4.2 Netwerkinstellingen**

In deze interface kunt u de manier selecteren waarop het apparaat functioneert op het netwerk en het actieve netwerk.

#### **Standvoorkeur**

Functioneringsstand van netwerk (WCDMA / GSM).

#### **Netwerk selecteren**

De methode waarmee het apparaat zich koppelt aan een netwerk (automatische of handmatige selectie).

# **3.4.3 Beveiligingsinstellingen**

Met deze interface kan het apparaat worden vergrendeld om onbevoegd gebruik te voorkomen, om de telefoon te resetten en terug te zetten naar de fabrieksinstellingen.

#### **Wachtwoord telefoon**

In dit menu kunt u het apparaat vergrendelen met een persoonlijke code (standaard is 123456) en selecteren hoe het wordt vergrendeld (onmiddellijk of bij de volgende keer opstarten).

#### **Pin-Code**

Met dit menu kunt u het apparaat vergrendelen met een ontgrendelcode die de PIN-code is die werd toegewezen aan de actieve USIM-kaart. Bovendien kan de PIN-code worden veranderd.

#### **Standaardinstellingen herstellen**

In dit menu kunt u het apparaat terugzetten naar de eerste functioneringsmode en alle inhoud en gebruikersinstellingen worden verwijderd en teruggezet naar de fabrieksinstellingen. Voor deze handeling is de persoonlijke code van het apparaat vereist.

#### **FDN-lijst**

In dit menu kunt u de lijst zien en contactpersonen kiezen door te drukken op **Of een nummer kiezen of een SMS verzenden met** gebruik van "**Opt.**" en zonder de mogelijkheid tot bewerking. Beperkingen:

Als er geen contactpersonen zijn opgeslagen op het apparaat of op de SIM moet de gebruiker minstens één contactpersoon invoeren in het menu hierboven om dit menu beschikbaar te maken.

# **3.4.4 Oproep**

Met deze interface kunnen de instellingen worden geselecteerd voor het beheer van oproepen, verzending van een ID, wisselgesprek, doorgeschakeld gesprek en oproepbeperking.

#### **Doorgeschakeld gesprek**

Doorschakelen van een binnenkomende oproep die voldoet aan de vooraf ingestelde voorwaarden naar een ander nummer.

#### **Wisselgesprek**

Activeert of annuleert de optie voor wisselgesprekken.

#### **Mijn nummer versturen**

Telefoonnummer-ID in- of uitschakelen voor uitgaande gesprekken.

#### **Stijl antwoord (Antwoord stijl)**

Willekeurige toets-antwoord of Auto-antwoord – Aan of Uit.

# **3.4.5 Profielen**

Een profiel is een groep instellingen toegewezen aan beltonen van het apparaat (beltoon, toetsenbordtonen, waarschuwingstonen, enz.).

Het apparaat heeft 3 vooraf ingestelde profielen: Standaard, luid en stil. Ieder profiel kan worden ingeschakeld en bewerkt voor persoonlijke aanpassingen.

# **3.4.6 Uitschakelen**

Met deze optie kunt u de tijd instellen waarna het apparaat wordt uitgeschakeld nadat u de motor hebt uitgezet.

#### **Uitschakelen**  $• 5$  sec  $\bullet$  10 sec  $\bullet$  30 sec  $\bullet$  1 min  $\bullet$  2 min  $\bullet$  3 min **DK Terug**

# **3.5 Gebruik van applicaties (Menu 3)**

Dit menu activeert toegang tot 3 applicaties die in het apparaat zijn geïntegreerd.

# **3.5.1 Rekenmachine**

Toets getallen in met gebruik van het toetsenpaneel van de telefoon.

Rekenfuncties met de navigatietoets

Verwijderen met de toets "**Terug**".

Het decimale punt is via de toets "**Dec.**"

# **3.5.2 StopWatch**

De stopwatch is een eenvoudige applicatie voor tijdwaarneming die meerdere resultaten kan opnemen, evenals vasthouden en doorgaan met tijdwaarneming.

# **3.5.3 SMS**

Berichten verzenden naar uw contactpersonen.

# **3.6 Het oproeplog gebruikt (Menu 4)**

Het oproeplog slaat informatie op van oproepen van het apparaat en verdeelt ze in 3 sublogs:

# **3.6.1 Standaard oproeplog (Alle oproepen)**

Oproeplog van **alle oproepen** verzamelt de informatie van de 3 logs en toont alle oproepen (binnenkomende, uitgaande en gemiste oproepen) aan de hand van de tijd van de oproep.

# **3.6.2 Log van binnenkomende oproepen**

Het log van binnenkomende oproepen slaat maximaal de 30 laatste binnenkomende oproepen op, weergegeven aan de hand van de tijd van de oproep.

Door te drukken op "**Bekijken**" tijdens selectie van een oproep, worden meerdere gegevens weergegeven.

# **3.6.3 Log van uitgaande oproepen**

Het log van uitgaande oproepen slaat maximaal de 30 laatste uitgaande oproepen op, weergegeven aan de hand van de tijd van de oproep.

Door te drukken op "**Bekijken**" tijdens selectie van een oproep, worden meerdere gegevens weergegeven.

# **3.6.4 Log van gemiste oproepen**

Het log van gemiste oproepen slaat maximaal de 30 laatste gemiste oproepen op, weergegeven aan de hand van de tijd van de oproep.

Door te drukken op "**Bekijken**" tijdens selectie van een oproep, worden meerdere gegevens weergegeven.

# **3.6.5 Beschikbare opties voor oproeplogs**

Als de oproeplogs worden weergegeven, zijn de volgende opties beschikbaar:

#### **Bekijken**

Toont volledige gegevens van de geselecteerde oproep: Telefoonnummer, naam, tijd en datum van de oproep, lengte van de oproep en het totaal aantal oproepen voor dit nummer.

#### **Kiezen**

Een oproep naar het geselecteerde nummer. Druk op **Opt**. > **Kiezen**.

#### **Opslaan**

Opslaan van het geselecteerde nummer in het telefoonboek. Druk op **Opt. > Opslaan**.

#### **SMS verzenden**

Berichten verzenden naar het geselecteerde nummer. Druk op **Opt. > SMS verzenden**.

#### **Verwijderen**

Het geselecteerde nummer uit het telefoonboek verwijderen. Druk op **Opt. > Verwijderen**.

#### **Alles verwijderen**

Oproeplog verwijderen. Druk op **Opt. > Alles verwijderen**.

# **3.6.6 Oproepentimers**

Informatie betreffende de oproeplogs van het apparaat biedt informatie over de duur van de laatste oproep met de telefoon, totale duur van alle oproepen met de telefoon sinds de laatste reset en een totale duur van alle oproepen die met het apparaat werden gemaakt sinds de eerste activiteit.

Druk op "**Resetten**" om de teller terug te stellen.

# **Siyata<sub>mobile</sub>**

# **TRUCKFONE** www.siyatamobile.com